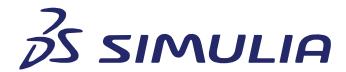

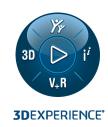

# **fe-safe 2023**USER GUIDE APPENDICES

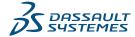

#### **Trademarks**

*fe-safe*, Abaqus, Isight, Tosca, the 3DS logo, and SIMULIA are commercial trademarks or registered trademarks of Dassault Systèmes or its subsidiaries in the United States and/or other countries. Use of any Dassault Systèmes or its subsidiaries trademarks is subject to their express written approval. Other company, product, and service names may be trademarks or service marks of their respective owners.

#### Legal Notices

*fe-safe* and this documentation may be used or reproduced only in accordance with the terms of the software license agreement signed by the customer, or, absent such an agreement, the then current software license agreement to which the documentation relates.

This documentation and the software described in this documentation are subject to change without prior notice.

Dassault Systèmes and its subsidiaries shall not be responsible for the consequences of any errors or omissions that may appear in this documentation.

© Dassault Systèmes Simulia Corp, 2022.

# **Third-Party Copyright Notices**

Certain portions of fe-safe contain elements subject to copyright owned by the entities listed below.

|   | © Battelle                               |  |
|---|------------------------------------------|--|
| Ī | © Endurica LLC                           |  |
|   | © Amec Foster Wheeler Nuclear UK Limited |  |

*fe-safe* Licensed Programs may include open source software components. Source code for these components is available if required by the license.

The open source software components are grouped under the applicable licensing terms. Where required, links to common license terms are included below.

| IP Asset Name             | IP Asset<br>Version | Copyright Notice                                                              |
|---------------------------|---------------------|-------------------------------------------------------------------------------|
| Under BSD 2-Clau          | <u>se</u>           |                                                                               |
| UnZip (from Info-<br>ZIP) | 2.4                 | Copyright (c) 1990-2009 Info-ZIP. All rights reserved.                        |
| Under BSD 3-Clau          | <u>se</u>           |                                                                               |
| Qt Solutions              | 2.6                 | Copyright (c) 2014 Digia Plc and/or its subsidiary(-ies) All rights reserved. |

# 201 Appendix A - Notation

Notation generally follows accepted fatigue notation.

The first main definition of any term is shown as a section number in the Fatigue Theory Reference Manual.

Where the notation of one section conflicts with the general notation, or is restricted to one section, the section is shown in brackets (for example, S is generally used to denote nominal stress, but in section 7 the notes follow the accepted notation that S is a deviatoric true stress).

| a<br>A<br>A<br>Ao<br>b             | crack length, or half crack length<br>amplitude ratio<br>specimen area under load<br>specimen area at zero load<br>fatigue strength exponent (Basquin's exponent)<br>shear fatigue strength exponent | (10)<br>1<br>2<br>2<br>2 |
|------------------------------------|----------------------------------------------------------------------------------------------------|--------------------------|
| С                                  | fatigue ductility exponent (Coffin-Manson exponent)                                                                                                    | 2                        |
| <b>c</b> <sub>0</sub><br><b>e</b>  | shear fatigue ductility exponent engineering strain or nominal strain                                                                                                    | 2                        |
| E<br>F(t)                          | elastic (Young's) modulus cumulative probability of failure                                                                                                    | (9)                      |
| G<br>K                             | elastic shear modulus<br>stress intensity factor                                                                                                    | (10)                     |
| K                                  | strain hardening coefficient                                                                                                    | 2                        |
| K'<br>K <sub>f</sub>               | cyclic strain hardening exponent fatigue strength reduction factor                                                                                                    | 2<br>6                   |
| k <sub>o</sub>                     | constant of an S-N curve                                                                                                    | 11                       |
| K <sub>t</sub>                     | stress concentration factor                                                                                                    | 6                        |
| $K_{tgross}$                       | gross section stress concentration                                                                                                    | 6                        |
| K <sub>tnett</sub>                 | nett section stress concentration                                                                                                    | 6                        |
| m                                  | slope of S-N curve                                                                                                    | 11                       |
| m <sub>n</sub>                     | nth moment of the PSD                                                                                                    | (12)                     |
| n<br>n                             | number of applied cycles strain hardening exponent                                                                                                    | 1<br>2                   |
| n'                                 | cyclic strain hardening exponent                                                                                                    | 2                        |
| $N_f$                              | cycles to crack initiation or failure                                                                                                    | 2                        |
| P                                  | load                                                                                                    | (0)                      |
| p(x)<br>R                          | probability density of x stress ratio                                                                                                    | (9)<br>5                 |
| R(t)                               | cumulative probability of survival                                                                                                    | (9)                      |
| S                                  | deviatoric (true) stress                                                                                                    | (7)                      |
| S <sub>ao</sub>                    | nominal stress amplitude at S <sub>m</sub> = 0                                                                                                    |                          |
| S <sub>ult</sub>                   | ultimate tensile stress                                                                                                    | _                        |
| S <sub>max</sub>                   | maximum nominal stress                                                                                                    | 5                        |
| S <sub>min</sub>                   | minimum nominal stress                                                                                                    | 5                        |
| S <sub>a</sub>                     | nominal stress amplitude                                                                                                    | 5                        |
| S <sub>m</sub>                     | mean nominal stress                                                                                                    | 5                        |
| UTS<br>Z(t)                        | ultimate tensile stress risk of failure, or hazard function                                                                                                    | (9)                      |
| 2N <sub>f</sub>                    | reversals to crack initiation                                                                                                    | 2                        |
| Δε                                 | true strain range                                                                                                    | 2                        |
| $\Delta\sigma$                     | true stress range                                                                                                    | 2                        |
| ΔS                                 | nominal stress range                                                                                                    | 5                        |
| 3                                  | true strain                                                                                                    | 2<br>2                   |
| <sup>€</sup> e                     | elastic component of strain                                                                                                    |                          |
| 5.6                                | true freeture dustility                                                                                                    | 2                        |
| ε <sub>f</sub>                     | true fracture ductility                                                                                                    | 2                        |
| ε <sub>f</sub> '                   | fatigue ductility coefficient                                                                                                    | 2                        |
| ε <sub>f</sub> '<br>ε <sub>p</sub> | fatigue ductility coefficient plastic component of strain                                                                                                    | 2<br>2                   |
| ε <sub>f</sub> '                   | fatigue ductility coefficient                                                                                                    | 2                        |

| $\gamma_{f}$                                        | shear fatigue ductility coefficient               |           |
|-----------------------------------------------------|---------------------------------------------------|-----------|
| $\lambda_0$                                         | number of positive slope zero crossings/unit time | (12)      |
| μ                                                   | mean value                                        | (9)       |
| μ                                                   | number of peaks per unit time                     | (12)      |
| ν                                                   | Poisson's ratio                                   | 7         |
| σ                                                   | standard deviation                                | (9,11,12) |
| σ                                                   | true stress                                       | 2         |
| $\sigma_{e}$                                        | equivalent stress                                 | (7)       |
| $\sigma_{e}$                                        | elastic stress                                    | 2         |
| $\sigma_{f}$                                        | true fracture stress                              | 2         |
| $\sigma_{f}'$                                       | fatigue strength coefficient                      | 2         |
| $\sigma_{\sf ij}$                                   | stress tensor                                     | 7         |
| $\sigma_{\sf max}$                                  | max true stress (usually in a cycle)              | 2         |
| $\sigma_{\text{n,max}}$                             | max normal stress (usually in a cycle)            |           |
| $\sigma_{y}$                                        | yield stress                                      |           |
| $\sigma_1, \sigma_2, \sigma_3$ principal stresses 7 |                                                   |           |
| τ                                                   | shear stress                                      | 7         |
| $\tau_{\text{f}}^{ \prime}$                         | shear fatigue strength coefficient                |           |

#### 202 Appendix B - Nomenclature

#### 202.1 Typographic conventions used in this manual

The following typographic conventions are used in this manual:

| Convention                                                      | Meaning                                                                                                    |
|-----------------------------------------------------------------|----------------------------------------------------------------------------------------------------|
| Bold Text                                                       | <ul> <li>Indicates the name of a dialogue box, control, indicator,<br/>graphics label or menu option.</li> </ul>              |
|                                                                 | Note: the use of a double-bracket symbol, i.e. >>, indicates a sequence of menu options or dialogue box actions, for example: |
|                                                                 | FEA Fatigue >> Analysis Options >> Read strains from FE models                                                                |
| Italics                                                         | Indicates the name of a Dassault Systemes product, for example:                                                               |
|                                                                 | fe-safe/Rotate.                                                                                                    |
|                                                                 | Indicates a reference to a figure, where Figure numbers use the following format:                                             |
|                                                                 | Figure {section number}-{figure number}                                                                                       |
|                                                                 | For example, the reference for the third figure in section 6.4.2 would be:                                                    |
|                                                                 | Figure 6.4.2-3                                                                                                    |
| Monospace text                                                  | Indicates a file, directory or path.                                                                                          |
|                                                                 | <ul> <li>Indicates the content of a data file, log file or text displayed in<br/>the message log window.</li> </ul>           |
| <pre><bold brackets="" in="" monospace="" text=""></bold></pre> | ■ Indicates a reference to a file or directory (see B.2, below).                                                              |

#### 202.2 References to files and directories

The following nomenclature is used throughout the *fe-safe* documentation when referring to files and directories. This nomenclature is as a shorthand method of referring to files and directories in the documentation only - the names have no meaning in the actual software. Where a path description used in the documentation is intended to be generic, the backwards-slash symbol used in Windows, i.e. \, is used as a directory separator. For Linux installations, this symbol should be interchanged with the forward-slash symbol, i.e. I.

Each of the shorthand file or folder references below (in angled brackets, < >), is followed by a short description of what it refers to.

<RootDir>

The common Product Root Installation Directory (see section 3) may include installations of fe-safe Application, fe-safe Analysis Server, fe-safe Node Administration Utility, fe-safe Network Licence Server and fe-safe Network Licence Client Utility as well as common files and documentation.

<InstallDir>

The fe-safe Installation Directory is established as part of the installation process (see section 3).

The directory fe-safe is the fe-safe Installation Directory.

This directory structure is discussed further in Appendix C.

<u>Linux:</u> On Linux installations, the *fe-safe* Installation Directory is determined

during the install process. The default location is:

<RootDir>/SIMULIA/EstProducts/<release>

Windows: On Windows, the fe-safe Installation Directory is determined during

the install process. The default location is:

<RootDir>\SIMULIA\EstProducts\<release>

<Platform>

This is a platform specific folder containing application data located within the <InstallDir>

<u>Linux:</u> On Linux installations the folder is:

linux a64

Windows: On Windows installations the folder is:

win b64

<UserName>

This is a user login name.

<UserDir>

An *fe-safe* User Directory is created for each user the first time they run *fe-safe* when logged on with a particular login name.

The location of the user directory depends on the platform on which *fe-safe* is installed. This is discussed in detail in section 3 and Appendix C.

This directory will contain a copy of the local material database from <LocalDir> as well as the user's Project Directory.

<ProjectDir>

Project directory is used to store configuration files for a fatigue analysis together with the loaded FEA Models (model directory) and analysis results to maintain a record of the entire analysis and to reference the files later. The default project directory is:

<UserDir>/projects

The location of the **Project Directory** can be configured when starting *fe-safe*. The current project path can be displayed in the **Analysis** Options dialogue. This folder can be stored in any location, but it should be noted that it can become quite large. Since it contains the current working files it is recommended to have it on a local drive for best performance.

<JobsDir>

Jobs directory is used to store the project's jobs configuration files and analysis results. The default job directory is:

<ProjectDir>/jobs/job xx

<ResultsDir>

The **Results File Directory** is the default location for FEA analysis results files. The default results file directory is:

<JobsDir>/fe-results

The location of the **Results File Directory** can be configured in the **Fatigue from FEA** dialogue.

<FEDDir>

The Loaded FEA Models FED Folder contains the working *fe-safe* FED folder, called FESAFE.FED.

The default location of the working FED folder is:

<ProjectDir>\model\FESAFE.FED

Volume 1 Appendix B 202-2

Copyright © 2022 Dassault Systemes Simulia Corp. Issue: 23.1 Date: 20.07.22

Vol. 1 Appendix B

<DataDir>

The **Sample Data Directory** contains sample data for the tutorials, and is a subdirectory of the installation directory:

<InstallDir>\<Platform>\Durability resources

\data

<DatabaseDir>

The **Material Database Directory** contains the main material database resource supplied with *fe-safe*, and is a subdirectory of the installation directory:

<InstallDir>\<Platform>\Durability\_resources\database

<ExeDir>

The **Executable Directory** contains the executable files and libraries used by *fe-safe*, and is a subdirectory of the installation directory:

<InstallDir>\<Platform>\code\bin

<ExternalDir>

The **External Libraries Directory** contains additional third-party libraries that *fe-safe* uses to interface to some of the supported third-party products. This directory is a subdirectory of the installation directory:

<InstallDir>\<Platform>\external

<SFPropDir>

The **Surface Finish Directory** contains surface finish property definition files (see section 5 and Appendix E). This directory is a subdirectory of the installation directory:

<InstallDir>\<Platform>\Durability\_resources

\surface\_finish

<KtDir>

The **Kt Directory** contains deprecated surface finish definition files using the legacy kt/kt2 formats. This directory is a subdirectory of the installation directory:

<InstallDir>\<Platform>\Durability\_resources\kt

<LocalDir>

The Local Directory contains default versions of the local material database file (local.dbase), the local database template file (local.template). These default files are copied to the user directory (<UserDir>) for each new user. This directory is a subdirectory of the installation directory:

<InstallDir>\<Platform>\Durability\_resources

\local

Appendix B

Volume 1 Appendix B 202-4 Copyright © 2022 Dassault Systemes Simulia Corp.

Vol. 1 Appendix B Issue: 23.1 Date: 20.07.22

Volume 1 Appendix C 1

# 203 Appendix C - Software description

**Note:** Parts of this appendix use the nomenclature described in Appendix B as a shorthand method of referring to particular files and directories.

## 203.1 Files and directories used by fe-safe

#### 203.1.1 Installed software

When components of the fe-safe product family are installed, on any platform, the following directory structure is created in the chosen root directory (see section 3):

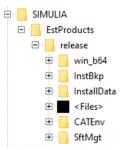

When *fe-safe* is installed, on any platform, the following directory structure is created in the chosen installation directory (see section 3):

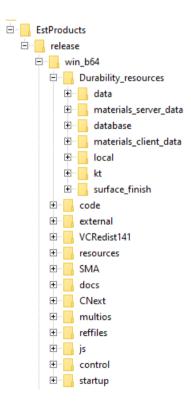

#### EstProducts\<release>\<Platform>\Durability\_resources\data

This directory contains sample data for use with tutorials.

#### EstProducts\<release>\<Platform>\Durability\_resources\database

This directory contains the fe-safe materials database and sample materials databases.

Vol. 1 Appendix C Issue: 23.1 Date: 20.07.22

#### EstProducts\<release>\<Platform>\code\bin

This directory contains the main program executable files, libraries and the licence key file.

#### EstProducts\<release>\<Platform>\external

This directory contains third-party API library files required by some interface routines.

#### EstProducts\<release>\<Platform>\Durability resources\surface finish

This directory contains surface finish data files.

#### EstProducts\<release>\<Platform>\Durability resources\kt

This directory contains deprecated surface finish data files.

# EstProducts\<release>\<Platform>\Durability\_resources\local

This directory contains default local database files.

# 203.1.2 The fe-safe User Directory

An individual *fe-safe* User Directory is created for each user, the first time they run *fe-safe* when logged on with a particular login name. Each user directory contains configuration files and material database files pertaining to an individual login name as well as their projects directory. The location of the user directory is specified during installation and depends on the platform on which *fe-safe* is installed.

<u>Linux:</u> On Linux installations the default location of the user directory is:

```
{user's home directory}/fe-safe.<release>
```

This method of configuration ensures that a user can use the same user directory regardless of where they are logged on, provided that they log on with the same user name. Disk space quotas and file and directory permissions for this directory are a property of the operating system, and are configured by the system administrator.

#### Windows:

On Windows installations the default location of the user directory is the 'My Documents' or simply 'Documents' directory, e.g. on Windows 7 that would be:

```
C:\Users\{username}\Documents\fe-safe.<release>
```

When a user directory is first created it contains:

- the user's local material database local.dbase
- the user's system settings files:

```
user.stli
gui.stli
```

#### 203.1.3 The *fe-safe* Projects Directory

A *fe-safe* Project Directory is used each time *fe-safe* is run. If the directory does not exist the following structure is created in the chosen location (defaults to the User Directory: <UserDirectory: <UserDirectory: <

Volume 1 Appendix C 2

Copyright © 2022 Dassault Systemes Simulia Corp.

Vol. 1 Appendix C Issue: 23.1 Date: 20.07.22

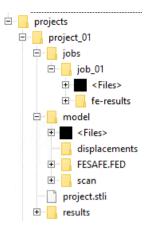

The fe-safe Projects Directory is used to store the project configuration file, configuration files for the FEA fatigue analysis (jobs directory) and its results (<JobsDir>/job xx/fe-results directory), together with the loaded FEA Models (model directory) and signal analysis results (results directory) to maintain a record of the entire analysis and to reference the files later.

The location of the Project Directory can be configured when starting fe-safe. The current project path can be displayed in the Analysis Options dialogue. This folder can be stored in any location, but it should be noted that it can become quite large. Since it contains the current working files it is recommended to have it on a local drive for best performance.

Vol. 1 Appendix C Issue: 23.1 Date: 20.07.22

## 203.2 Settings

fe-safe and safe4fatigue use a system of settings to control program options.

The system settings are stored in an individual user's settings files, i.e. in the files:

```
<UserDir>\user.stli and
<UserDir>\qui.stli
```

The project settings are stored in the project settings file, i.e. in the files:

```
<ProjectDir>\project.stli and
<JobsDir>\job.stli
```

The same settings system is used when saving or retrieving fatigue analysis definitions, using the **Save FEA Fatigue Definition File** and **Open FEA Fatigue Definition File** options in the **Project** section of the **File** menu. Analysis definitions combine information from both the project.stli and job.stli files and are saved to project definition files with extension .stlx.

## 203.3 Licensing Information

A summary of licensing information can be obtained by selecting:

#### Help >> Licensing Information

which displays detailed version information about the current licence, as shown below:

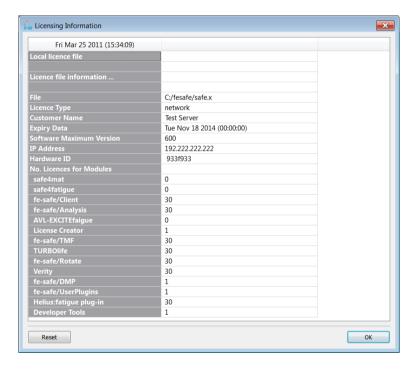

Volume 1 Appendix C 4

Copyright © 2022 Dassault Systemes Simulia Corp.

Issue: 23.1

Date: 20.07.22

Vol. 1 Appendix C

# 204 Appendix D - Integrating fe-safe into a 3rd party product

#### 204.1 Introduction

This appendix outlines the suggested technique for integrating a batch version of *fe-safe* into a 3<sup>rd</sup> party product. The technique assumes that the 3<sup>rd</sup> party product will read the FEA results and format them for *fe-safe* and it will extract the calculated fatigue contours from a .fer ASCII results file created by *fe-safe*. More detailed description of command line arguments and running *fe-safe* in batch mode can be found in section 23.

## 204.2 Reading FEA information

The 3<sup>rd</sup> party product should convert the FEA model to a .csv ASCII format for *fe-safe*. The syntax is outlined in Appendix E.

The .csv file should include stresses, strains (for elastic-plastic analysis), temperatures (for thermal analysis) and any group information. Group information allows different sections of a model to be analysed with different parameters - materials, surface finishes etc.

# 204.3 Analysis definition

The analysis is defined using a fe-safe Project Definition (\*stlx) file. This is an ASCII file format and is outlined in Appendix E.

The loading is defined using a .ldf file. The format of this file is outlined in section 13. This is an ASCII file format.

Ensure that the .stlx file created references the .csv model storing the formatted FEA model, the loading definition file and also specifies the output file as a .fer file.

The rest of the analysis definitions can be specified at the time *fe-safe* runs in batch mode as command-line parameters and keywords. See section 23 and Appendix E.

# 204.4 Running fe-safe in batch mode

fe-safe can be operated from the command line, using batch and macro files as described in section 23. The command line options of interest are **j=c:\myfiles\mymodel.csv** and **b=c:\myfiles\def.stlx**.

By defining the **b=<stlxfile>** option *fe-safe* will perform a fatigue analysis defined by the project definition file <stlxfile>, and the **j=refresh** or **j=<csvfile>** option will either force fe-safe to refresh the FE model defined in the Project Definition (\*.sltx) file, or specify the path and filename for the particular analysis. The optional parameter <**kwd>=<value>** can be used to configure analysis options.

#### For example:

C:\SIMULIA\EstProducts\2021\win\_b64\code\bin\fesafe\_cl.exe
j=c:\mymodel.csv

b=c:\myfiles\def.stlx

For a more detailed description of all command line options and parameters please refer to section 23.

# 204.5 Reading results

The format of the fe-safe FE fatigue results (FER) file (\*.fer) is outlined in Appendix E.

Copyright © 2022 Dassault Systemes Simulia Corp.

Vol. 1 Appendix D Issue: 23.1 Date: 20.07.22

Appendix D

Vol. 1 Appendix D

# 205 Appendix E - File Formats

#### 205.1 Introduction

This appendix gives details of the various file formats used in fe-safe.

The file types and their extensions are discussed in the following sections. Using the recommended file extensions will ensure that *fe-safe* recognises the file correctly.

Binary and ASCII file types are supported, and the file types comprise:

- (i) Proprietary data file formats see 205.2, below;
- (ii) Third-party data file formats see 205.3, below;
- (iii) Proprietary FE file formats see 205.4, below;
- (iv) Third-party FE file formats see 205.5, below;
- (v) Third-party viewer formats see 205.6, below;
- (vi) *fe-safe* user file formats see 205.7, below;
- (vii) fe-safe working file formats see 205.8, below.

#### 205.1.1 Customised and third-party interfaces to *fe-safe*

Dassault Systemes can supply information relating to the format and the use of the file types used as working files in *fe-safe*. Appendix E contains comprehensive information for many of the file formats used.

Where practicable, fe-safe endeavours to maintain consistency and backward-compatibility of these file types between versions. However, in future releases of the software, file formats may be subject to change or their use modified. This should be taken into account when creating interfaces between *fe-safe* (or files used by *fe-safe*) and third-party or in-house code. Please contact Simulia support if you develop an interface to an *fe-safe* working file, so that we can take this into consideration when future releases are planned.

Note that most ASCII formats used by *fe-safe* are token-based, so care should be taken not to rely on the layout of the file when interfacing to it.

# 205.1.2 Binary file formats

# Portability between platforms:

The binary DAC file is portable between platforms, i.e.

- a file created in Windows can be used on any of the supported Linux platforms;
- a file created on any of the supported Linux platforms can be used in Windows.

Other binary formats are not portable between platforms, i.e.

- a file created in Windows can only be used on a Windows or supported Linux platform.

Third party binary FEA files such as binary Abaqus \*.fil files are only portable between machines that have the same byte order.

#### 205.1.3 ASCII file formats

#### Portability between platforms:

On Windows platforms a line in an ASCII file is terminated by a carriage return character followed by a line feed character. Windows applications will normally use these line termination characters.

On Linux platforms a line in an ASCII file is terminated by a line feed character only. Linux applications will normally use this line termination character.

An ASCII file can be transferred from a Windows machine to a Linux machine (or vice-versa) using an FTP utility. Most FTP utilities will automatically convert the line termination characters to the correct type. If a file is loaded from a tape or CD produced on a different platform, the line termination characters may be incorrect. This can usually be corrected by FTP'ing the file to the other platform and then FTP'ing it back again.

Where a format does not specify a maximum line length, the line length (excluding any carriage return or line feed) is limited to 8192 characters.

# 205.2 Proprietary data file formats

Copyright © 2022 Dassault Systemes Simulia Corp.

fe-safe and safe4fatigue support the following proprietary data file types:

- industry standard binary DAC file (\*.dac)
- analogue multi-channel AMC file (\*.amc)

- ASCII single and multi-channel data files (\*.txt, \*.asc, etc.)
- ASCII histogram files (\*.txt, \*.asc, etc.)

#### 205.2.1 Binary DAC file (\*.dac)

The DAC file is a single channel binary data file. This file type was original defined by Prosig Limited in the 1970's, and is supported by many signal processing suites. However, some third-party software packages use extensions or modifications to the original DAC format, so compatibility between suites cannot always be guaranteed.

The fe-safe implementation of the DAC file supports:

- single channel sequential data;
- xy data;
- xy data containing hysteresis loops;
- three-dimensional histogram data.

The file includes a header containing data type, signal and file information.

The data structure for this format is available on request.

The DAC file format is used as the default format for data files created in fe-safe when using signal generation and signal modification functions.

The default file extension for this file type is .dac. However, in some contexts, files in this format may have alternative file extensions. For example: the results of a "time at level" analysis are written to a file with extension \*.tal, which uses the DAC single channel sequential data file format.

Files produced by fe-safe in DAC format can be converted to other data formats using the File >> Data Files >> Save Data Files as... option.

# 205.2.2 Analogue multi-channel AMC file (\*.amc)

The AMC file format is a very efficient proprietary binary data file format supporting single or multi-channel data. The file includes a header containing signal and file information.

The data file header record contains record pointers to each of the sub header records and to the raw data. This has the advantage that backward compatibility will be maintained if additional sub header records are added.

Each record is 512 bytes long.

The following standard records are documented below:

- header record
- general details record
- analogue channel details records
- event details records
- binary data record

## Header record

This record contains general file header information and pointers to each of the other records.

| Item                                                 | Data type |
|------------------------------------------------------|-----------|
| Program which created data file                      | Char*12   |
| Date of creation                                     | 3 Int*2   |
| Number of records                                    | Int*4     |
| Pointer to General Details                           | Int*4     |
| Pointer to Analogue Channel Details                  | Int*4     |
| Unused pointer                                       | Int*4     |
| Pointer to Raw Data                                  | Int*4     |
| Pointer to Event information                         | Int*4     |
| Pointer to Application specific recs                 | Int*4     |
| Pointer to textual recs                              | Int*4     |
| Free Pointers (13 of)                                | Int*4     |
| Number of Analogue Channel records                   | Int*2     |
| Number of Digital channel records                    | Int*2     |
| Number of Event records                              | Int*2     |
| Number of Application Specific records               | Int*2     |
| Number of text records                               | Int*2     |
| Free record counters                                 | 15 Int*2  |
| Version number of file                               | Int*2     |
| The remainder of the record is empty for future use. |           |

Each pointer is a record pointer, i.e. the first 512 byte record is record 1, the second 512 bytes record is 2, etc..

The Event, Application and Textual records are optional and can be omitted if required, by setting the pointers to 0 and the number of records of this type to 0.

# General details record

This record contains any information applied to all the data channels.

| Data Type |
|-----------|
| Real*4    |
| Int*2     |
| Int*2     |
| Int*4     |
| Int*2     |
| 6 Int*2   |
| Int*2     |
| Int*2     |
| Real*4    |
| Char*128  |
|           |

The bits per channel can be 8,12,16 or 32, where

 8 bit
 :
 1 byte storage integer
 (0-255)

 12 bit
 :
 2 byte storage integer
 (0-4095)

 16 bit
 :
 2 byte storage integer
 (0-32767)

32 bit : 4 byte storage float

Date type:

1 : UK day/month/year 2 : European and North American month/day/year 3 : Japanese year/month/day

The remainder of the record is not used.

#### Analogue channel details record

Each of these records defines each of the analogue channels. Only those defined appear in the raw data section.

| Item                                           | Data Type |
|------------------------------------------------|-----------|
| Channel Number                                 | Int*2     |
| Channel Active                                 | Int*2     |
| Channel Name                                   | Char*12   |
| Channel Label                                  | Char*10   |
| Channel Units                                  | Char*4    |
| Maximum Scale                                  | Real*4    |
| Minimum Scale                                  | Real*4    |
| Max/Min set in next two values                 | Int*2     |
| Maximum                                        | Real*4    |
| Minimum                                        | Real*4    |
| Angle type (0:Unknown,1:Rads,2:Degs)           | Int*2     |
| Channel Description (Last 128 bytes in record) | Char*128  |

# Event details record (optional)

The file can contain up to 12 event records. In each of these records 8 events can be stored, as follows:

| Item              | Data Type |
|-------------------|-----------|
| Event position    | 8 Int*4   |
| Event description | 8 Char*40 |
| Event descriptor  | 8 Char*10 |
| Event value       | 8 Real*4  |

The event position is an offset of blocks of channels from the start of the binary data, the start being position 1. The remainder of each record is not used.

# Textual records (optional)

At present there are either no text records or three. The following information is stored in the three text records:

| Item                          | Data Type  |
|-------------------------------|------------|
| Number of ordinary text lines | Int*2      |
| Extra details present         | Int*2      |
| Ordinary text lines           | 17 Char*60 |
| Number of extra text lines    | Int*2      |
| Extra text lines              | 8 Char*60  |

| Not used | 28 Char*1 |
|----------|-----------|
|          |           |

# Raw binary data

This section contains all of the data relating to the channels defined in the channel details sections. The data is written in a multiplexed format for each of the active channels, as follows:

For example, for a three channel file:

```
< scan #1 / channel #1 >
< scan #1 / channel #2 >
< scan #1 / channel #3 >
< scan #2 / channel #1 >
< scan #2 / channel #2 >
< scan #2 / channel #2 >
< scan #2 / channel #3 >
< scan #3 / channel #1 >
< scan #3 / channel #1 >
< scan #3 / channel #2 >
< scan #3 / channel #3 >
< scan #3 / channel #3 >
< scan #3 / channel #3 >
< scan #3 / channel #3 >
< scan #3 / channel #3 >
< scan #3 / channel #3 >
< scan #3 / channel #3 >
< scan #3 / channel #3 >
< scan #3 / channel #3 >
< scan #3 / channel #3 >
< scan #3 / channel #3 >
< scan #3 / channel #3 >
< scan #3 / channel #3 >
< scan #3 / channel #3 >
< scan #3 / channel #3 >
< scan #3 / channel #3 >
< scan #3 / channel #3 >
< scan #3 / channel #3 >
< scan #3 / channel #3 >
< scan #3 / channel #3 >
< scan #3 / channel #3 >
< scan #3 / channel #3 >
< scan #3 / channel #3 >
< scan #3 / channel #3 >
< scan #3 / channel #3 >
< scan #3 / channel #3 >
< scan #3 / channel #3 >
< scan #3 / channel #3 >
< scan #3 / channel #3 >
< scan #3 / channel #3 >
< scan #3 / channel #3 >
< scan #3 / channel #3 >
< scan #3 / channel #3 >
< scan #3 / channel #3 >
< scan #3 / channel #3 >
< scan #3 / channel #3 >
< scan #3 / channel #3 >
< scan #3 / channel #3 >
< scan #3 / channel #3 >
< scan #3 / channel #3 >
< scan #3 / channel #3 >
< scan #3 / channel #3 >
< scan #3 / channel #3 >
< scan #3 / channel #3 >
< scan #3 / channel #3 >
< scan #3 / channel #3 >
< scan #3 / channel #3 >
< scan #3 / channel #3 >
< scan #3 / channel #3 >
< scan #3 / channel #3 >
< scan #3 / channel #3 >
< scan #3 / channel #3 >
< scan #3 / channel #3 >
< scan #3 / channel #3 >
< scan #3 / channel #3 >
< scan #3 / channel #3 >
< scan #3 / channel #3 >
< scan #3 / channel #3 >
< scan #3 / channel #3 >
< scan #3 / channel #3 >
< scan #3 / channel #3 >
< scan #3 / channel #3 >
< scan #3 / channel #3 >
< scan #3 / channel #3 >
< scan #3 / channel #3 >
< scan #3 / channel #3 >
< scan #3 / channel #3 >
< scan #3 / channel #3 >
< scan #3 / channel #3 >
< scan #3 / channel #3 >
< scan #3 / channel #3 >
< scan #3 / chan
```

Each sample is stored according to the bits per channel number in the general details record, where:

```
8 bit : 1 byte storage integer (0-255)
12 bit : 2 byte storage integer (0-4095)
16 bit : 2 byte storage integer (0-32767)
32 bit : 4 byte storage float
```

For 8, 12 and 16 bit data types, a data value, J, can be converted into an engineering value,  $J_E$ , using the scale values extracted from the general details record, where:

```
J_E = (Minimum Scale) + J \times (Maximum Scale - Minimum Scale)
```

# 205.2.3 ASCII single and multi-channel data files (\*.txt, \*.asc, etc.)

The ASCII data file format provides a straightforward method for inputting single or multi-channel x-y or time-y data. Data can be entered using any text editor. Alternatively, it can be exported from a spreadsheet application (for example Microsoft Excel) or a user's own program.

The format also provides a powerful generic solution for importing time history data from third-party data acquisition packages, almost all of which can export data in an ASCII format.

In it's simplest form, an ASCII data file has no header, containing only columns of data. Alternatively, a header can be included containing signal information.

#### ASCII data file syntax

- (i) ASCII data files can either include a header or have no header. If the header does not conform to the Safe Technology ASCII header format, it will be skipped, and the number of columns in the file will be determined from the file format, if this is possible.
- (ii) Signal data can be comma, space or tab delimited. Multiple consecutive delimiting characters count as one character.
- (iii) Each line, including the last line, must be correctly terminated (see 205.1.3, above).
- (iv) The maximum line length that *fe-safe* can read is 8192 characters.
- (v) If no header is included then the file must have the file extension \*.txt or \*.asc.
- (vi) If a header is included, then the file can have any file extension. However, the default types \*.txt and \*.asc are most efficient.
- (vii) If a header is included, a blank line must be included between the header and the data, at line six of the file.

(viii) If part of the header is required, then the whole header (the first six lines of the file) must be included. The sixth line of the header is a blank line between the header information and the data, and must always be included. The header must contain the following lines:

```
I ine 1
                           the string: SafeTechnologyASCII
Line 2
                           the sample rate
Line 3
                           the x-axis label and units
Line 4
                           the channel names (tab-delimited)
Line 5
                           the y-axis label and units (tab-delimited)
```

Line 6 a blank line

Line 7 - end comma, space or tab-delimited columns of data

multiple consecutive delimiting characters count as one

## Example 1 - Single channel ASCII data file with no header:

```
(E.2.3.1-1_Sample_ASCII_data_file.txt)
```

```
358.401
263.099
244.907
993.477
643.779
249.101
```

# Example 2 - Multi-channel ASCII data file with no header:

```
(E.2.3.1-2 Sample ASCII data file.txt)
```

```
358.401
           219.987
                      22.5000
                                   358.401
263.099
           -1953.55
                      -39.2821
                                  -1953.55
244.907
          -1122.10
                      -42.3279
                                 -1122.10
993.477
           242.360
                      46.3464
                                  993.477
643.779
           192.140
                      64.7305
                                  643.779
249.101
          -871.678
                      -48.6921
                                  -871.678
```

#### Example 3 - Single channel ASCII data file with header:

```
(E.2.3.1-3_Sample_ASCII_data_file.txt)
```

```
SafeTechnologyASCII
100
Time:Secs
RosetteStrain
Strain:uE
358.401
263.099
244.907
993.477
643.779
249.101
```

## Example 4 - Multi-channel ASCII data file with header:

```
(E.2.3.1-4 Sample ASCII data file.txt)
```

```
SafeTechnologyASCII
100
Time:Secs
RosetteStrain1 RosetteStrain2 RosetteStrain3 RosetteStrain4
Strain:uE
               Strain:uE
                              Strain:uE
                                              Strain:uE
358.401
               219.987
                              22.5000
                                              358.401
263.099
              -1953.55
                             -39.2821
                                             -1953.55
244.907
              -1122.10
                             -42.3279
                                             -1122.10
993.477
               242.360
                              46.3464
                                             993.477
643.779
               192.140
                              64.7305
                                             643.779
249.101
              -871.678
                             -48.6921
                                             -871.678
```

# 205.2.4 ASCII histogram files (\*.txt, \*.asc, etc.)

The ASCII histogram file format provides a straightforward method for inputting range-mean histogram data. Data can be entered using any text editor. Alternatively, it can be exported from a spreadsheet application (for example Microsoft Excel) or a user's own program.

Unlike the ASCII data file, an ASCII histogram file must always include a header.

# ASCII histogram file syntax

- ASCII histogram files must always include a header. (i)
- Data can be comma, space or tab delimited. Multiple consecutive delimiting characters count as one (ii) character
- (iii) Each line, including the last line, must be correctly terminated (see 205.1.2.1, above).
- (iv) A value must be entered for every range-mean pair.
- The file can have any file extension. However, the default types \*.txt and \*.asc are most efficient. (v)
- The file must contain the following lines: (ix)

```
Line 1
                          the string: SafeTechnologyASCII
Line 2
                           -1 (must be -1 to indicate that this is a histogram file)
Line 3
                          channel name
Line 4
                          X name, Y name, Z name
Line 5
                          a blank line
Line 6
                          either a blank line, or the string: LOWER
                          a blank line implies the bin values are mid values; LOWER indicates
                          they are the lower edge of the bin
Line 7
                          list of bin edges for Y dimension (MEAN)
Line 8 - end
                          first column is X bin edge value
                          remaining columns are counts for each Y bin
```

columns are comma, space or tab-delimited

multiple consecutive delimiting characters count as one

(ix) Bins MUST be evenly spaced in both directions.

# Example - ASCII histogram file:

(E.2.4.1 Sample ASCII histogram.txt)

```
SafeTechnologyASCII
Rainflow
Range:y Mean:y Cycles
       -1800.0
                  -1400.0
                             -1000.0
                                         -600.0
                                                  -200.0
                                                             200.0
                                                                       600.0
                                                                                 1000.0
                                                                                           1400.0
10.0
                                                       23
                                    5
                                             11
                                                                 11
                                                                            5
                                                                                                 1
20.0
              Λ
                          0
                                    1
                                               4
                                                       15
                                                                  4
                                                                            1
                                                                                       0
                                                                                                 0
30.0
              0
                          0
                                     0
                                                        6
                                                                            0
                                                                                       0
                                                                                                 0
40.0
                          0
                                    0
                                              0
                                                                  0
                                                                            0
                                                                                       0
                                                                                                 0
              0
                          0
                                                                  0
                                                                                                 0
50.0
                                    0
                                              0
                                                                            0
                                                                                       0
```

#### 205.3 Third-party data file formats

fe-safe and safe4fatigue support the following third-party data file types:

- Servotest SBF and SBR files (\*.sbf, \*.sbr)
- Snap-Master file (\*.sm?)
- MTS RPCIII binary data file (\*.rsp)
- Adams multi-column ASCII tabular data (\*.tab)
- ANSYS Modal Coordinates File (\*.mcf)
- ASAM MDF4 binary data file (\*.mf4)

The interfaces to these file formats operate without conversion. In other words, no translation is required, fe-safe works directly from the data file.

fe-safe endeavours to maintain interface support to the latest versions of supported third-party data files.

These file formats are discussed in Appendix F - "Interfacing to third-party products - data files".

#### 205.4 Proprietary FE file formats

fe-safe can import Finite Element analysis data (i.e. stresses, strains and temperatures) from the following proprietary FE file types:

- ASCII FE tensor file (\*.csv, \*.txt, \*.asc)
- fe-safe FE data (FED) folder (\*.fed)

#### 205.4.1 ASCII FE tensor file

The ASCII FE data file facilitates analysis of FE results from any FE source. Data can be entered using any text editor. Alternatively it can be exported from a spreadsheet application (for example Microsoft Excel), an FE package or a user's own program.

The file contains stress and/or strain tensor data for elements or nodes. Multiple datasets, multiple nodes (per element), shells and mesh topology are supported.

#### ASCII FE data file syntax

- Data can be comma, space or tab delimited. Multiple consecutive delimiting characters count as one (i) character.
- Data should start at the beginning of each line, i.e. avoid beginning a line with a delimiting character. (ii)
- (iii) Each line, including the last line, must be correctly terminated (see 205.1.2.1, above).
- Blank lines are ignored. (iv)
- (v) Lines beginning with a # (hash) character are treated as comment lines.
- The file extension can be \*.txt, \*.csv or \*.asc. (vi)
- The capabilities of the file can be extended by specifying: (vii)

#### FORMAT 1

- This allows the support of parts and instances

See below for where alternate formats are used

Instance definition (FORMAT 1 only): (viii)

To reduce file size a reference can be made between instance names and a number using the format:

INSTANCE <Instance no> "<Instance name>"

e.g. Specifying the instance

INSTANCE 1 "REAR\_COIL\_OFFSIDE"

Allows ["REAR\_COIL\_OFFSIDE"]1234 to be replaced with [1]1234

Note: The instance numbers used within the file are no garuntee that fe-safe will use the same instance numbering within fe-safe analysis logs etc.

(ix) Tensor definition:

Elemental tensor data is expressed in the format:

```
<El no> [<Shell no>] <Node no> <Sxx> <Syy> <Szz> <Sxy> <Syz> <Sxz> <Temp>
```

where <shell no> is an optional parameter and can be omitted or substituted with the value -1.

Nodal tensor data is expressed in the format:

```
<Node no> [<Shell no>] <Instance of node> <Sxx> <Syy> <Szz> <Sxy> <Syz> <Sxz> <Temp>
```

where <Instance of node> is an incremental value, since there may be more than value for a node, for example where the node is shared by two elements of different types or different materials.

The item ID is in fe-safe standard form e.g.

<El no>.<El node> An element item with a mandatory sub-node specified

<Node\_no> A node item

<El\_no>.<El\_node>:<Shell\_no> Optional shell by appending :<Shell\_no> ["<Instance name>"]<Node no> Optional part instance using instance name

[<Instance\_no>]<Node\_no> Optional part instance using instance ID, see INSTANCE above

Elements and nodes can have both shell and an instance specified.

Tensor data is expressed in the format:

<Item> <Sxx> <Syy> <Szz> <Sxy> <Syz> <Sxz>

Where temperate is allowed the format is:

<Item> <Sxx> <Syy> <Szz> <Sxy> <Syz> <Sxz> <Temp>

For non-tensor data the format includes the minimal data, e.g. temperature only is:

Date: 20.07.22

<Item> <Temp>

(x) The beginning and end of the datasets may be specified using the keywords DATASET and END, as follows:

Where a dataset header is used, the name of the dataset must be specified. The other parameters are optional.

(xi) The DATASET parameters have the following meanings:

| Parameter | Value                                       |                                                                                               |  |
|-----------|---------------------------------------------|-----------------------------------------------------------------------------------------------|--|
| src       | The path and filename of the FE model file. |                                                                                               |  |
| time      | FE solution time.                           |                                                                                               |  |
| freq      | The frequency of a dynamic                  | FE solution.                                                                                  |  |
| step      | FE solution step number.                    |                                                                                               |  |
| inc       | FE solution increment numb                  | er.                                                                                           |  |
| pos       | Data position. Possible value               | es are:                                                                                       |  |
|           | ELEMENT {default}                           | - Data at nodes on elements.                                                                  |  |
|           | NODE                                        | - Data at nodes.                                                                              |  |
|           | INTEGRATION                                 | - Data at integration points.                                                                 |  |
|           | CENTROID                                    | - Data at the element centroid.                                                               |  |
|           | ELANDCENT                                   | - Data at the nodes and centroid of an element.                                               |  |
|           |                                             |                                                                                               |  |
| type      | Data type. Possible values are:             |                                                                                               |  |
|           | STRESS {default}                            | - Six-component stress tensor plus temperature value.                                         |  |
|           | STRESS-ONLY                                 | - Six-component stress tensor (*see Note 1).                                                  |  |
|           | STRAIN                                      | - Six-component strain tensor plus temperature value.                                         |  |
|           | STRAIN-ONLY                                 | - Six-component strain tensor (*see Note 1).                                                  |  |
|           | IMAG-STRESS                                 | <ul> <li>Imaginary part of six-component stress tensor plus<br/>temperature value.</li> </ul> |  |
|           | IMAG-STRESS-ONLY                            | - Imaginary part of six-component stress tensor (*see Note 1).                                |  |
|           | REAL-STRESS                                 | <ul> <li>Real part of six-component stress tensor plus temperature value.</li> </ul>          |  |
|           | REAL-STRESS-ONLY                            | - Real part of six-component stress tensor (*see Note 1).                                     |  |
|           | TEMPERATURES-ONLY                           | - Temperature value (*see Note 2).                                                            |  |
|           | VERITY-FORCES                               | - 3 membrane and 3 bending force components (*see Note 1).                                    |  |
|           | THICKNESS                                   | - Shell thickness value (FORMAT 1 only)                                                       |  |

```
Custom Scalar:<Var_name> - 1 value (FORMAT 1 only)

Custom Vector:<Var_name> - 3 value (FORMAT 1 only)

Custom Tensor:<Var_name> - 6 values (FORMAT 1 only)
```

- \* Note 1: Regardless of the data type defined in the DATASET header, the tensor definition always has the format described in (vii), above. All tensor definition fields must be present. For data types that include a temperature, the last field is used to store the temperature value. Prior to FORMAT 1, if the temperature is defined in a separate dataset, then the temperature value for the last field in each tensor definition will be ignored.
- \* Note 2: A "TEMPERATURES-ONLY" dataset has the format described in (vii), above. Prior to FORMAT 1 however, the six tensor values (Sxx, Syy, etc.) are ignored.
- \* Note 3: Imaginary and real datasets will be paired in the order in which they appear in the file.
- (xii) The keyword NOHEADERS can be used (instead of the keywords DATASET and END) where all tensors relate to the same node and each tensor is to be treated as a separate dataset; This is not support with FORMAT 1
- (xiii) The maximum number of datasets that can be read into *fe-safe* is currently limited to 256000. (Users wishing to exceed this limit should contact their local support office).
- (xiv) Node co-ordinates are specified in a CO-ORDS block which has the format:

When using instances, prefix the <Node\_num> with [<Instance>]

(xv) The format of element-nodes list is:

```
ELEMENTS
<Element_num> <Node_1 num> < Node_2 num> <Node_3 num> ...
:
<Element_num> <Node_1 num> < Node_2 num> <Node_3 num> ...
END
```

When using instances, prefix the <Element\_num> and <Node\_?\_num> with [<Instance>]

- (xvi) Each element can have a different number of nodes specified.
- (xvii) The element nodes list may optionally specify the element and the element topology:

```
<Element_num> <Node_1_num> <Node_2_num> (<Element_type>)
<Element_num> <Node_1_num> <Node_2_num> (<Element_type>:<Element_topology>)
<Element_num> <Node_1_num> <Node_2_num> (:<Element_topology>)
```

(xviii) Accepted element types are:

| Element Type Value  | Element Description          |  |
|---------------------|------------------------------|--|
| LSHELLD / shell-tri | Linear triangular element    |  |
| QSHELLD / shell-tri | Quadratic triangular element |  |

| LSHELL / shell | Linear quadralateral element       |
|----------------|------------------------------------|
| QSHELL / shell | Quadratic quadralateral element    |
| LTET / tet     | Linear tetrahedral element         |
| QTET / tet     | Quadratic tetrahedral element      |
| LPYR / pyr     | Linear pyramid element             |
| QPYR / pyr     | Quadratic pyramid element          |
| LWDG / wdg     | Linear wedge element               |
| QWDG / wdg     | Quadratic wedge element            |
| LHEX / hex     | Linear brick element               |
| QHEX / hex     | Quadratic brick element            |
| UNCLASSIFIED   | Default value, element has no type |
| oct            | Octahedral element                 |
| beam           | Beam element                       |
| conn           | Ridgid beam elements               |

#### (xix) Accepted element topologies are:

| Element Topology Value | Topology Description                                     |  |
|------------------------|----------------------------------------------------------|--|
| NORMAL                 | Default value, element topology identical to Abaqus odb. |  |
| TYPE2                  | Element topology identical to I-Deas unv.                |  |
| TYPE3                  | Element topology identical to Nastran.                   |  |
| UNKNOWN                | Element topology is unknow and will not be used.         |  |

# **Examples**

To see an example of the file format for a particular data type, load a model of that type in fe-safe from another file format (for example FIL, ODB, RST, etc.), then save the file as an ASCII file, using:

# FILE >> FEA Solutions >> Save Loaded FE Models... >> Save as type: Text file (.txt)

The file can be saved with extension: \*.txt, \*.csv or \*.asc.

Example 1 - ASCII FE tensor file - multiple datasets; multiple nodes; including shells; geometry:

(E.4.1.2-1\_Sample\_ASCII\_tensor file.txt)

```
# sample_ASCII_tensor_file_01
# ~~~~~~~
# - multiple datasets
# - multiple nodes
# - multiple groups

GROUP ALL
1
17
END

GROUP JUST1
1
END

#El_no Shell_no Node_no Sxx Syy Szz Sxy Syz Sxz Temp
```

```
DATASET sample_dataset 01
17
                         0
                                 0
                                          0
                                                  0
                                                            0
                                                                   0
                                                                           0
        5
                         0
                                 0
                                                  0
                                                            0
                                                                   0
                                                                           0
                                          0
17
                 3
                         0
                                 0
                                          0
                                                  0
                                                            0
                                                                   0
                                                                           0
END
DATASET sample_dataset 02
                         1.42e2 3.33e4 0
                                                  2.1e-12 0
                                                                           0
                 3
                         5.60e1 3.33e4 0
17
                                                  1.1e-12 0
                                                                   0
                                                                           0
                         1.42e2 3.33e4 0
                                                  2.1e-12
                                                           0
                                                                   0
                                                                           0
17
                         5.60e1 3.33e4 0
                                                  1.1e-12
                                                                           0
END
DATASET sample dataset 03
                         1.71e2 -1.12e1 0
                                                  -5.6e-11 0
                                                                   0
                                                                           0
                         -3.13e1 -3.13e1 0
                                                  -1.4e-11 0
17
                3
                                                                           0
                                                                   0
                         -1.71e2 1.12e1 0 3.13e1 3.13e1 0
        5
                                                  5.6e-11 0
                                                                   0
                                                                           0
17
        5
                3
                                                  1.4e-11
                                                                   0
                                                                           0
END
CO-ORDS
        0
                0
                         0
        0
                0.5
                         0
3
        0.5
                 0
                         0
                0.5
        0.5
                         Λ
5
                 0
                         0
                 0.5
END
ELEMENTS
                                          (LSHELL)
17
                                          (LSHELL)
END
```

# Example 2 - ASCII FE tensor file - multiple datasets; single node; no headers:

```
(E.4.1.2-2 Sample ASCII tensor file.txt)
```

```
# sample ASCII tensor file 02
 - multiple datasets
# - single node
#El no Node no Sxx
                      Syy
                              Szz
                                     Sxy
                                             Syz
                                                    Sxz
                                                            Temp
NOHEADERS
29
                      0
                              0
                                     0
                                              0
                                                    0
               1.42e2 3.33e4
                              0
29
                                     2.1e-12 0
                                                    0
29
               5.60e1
                      3.33e4
                                     1.1e-12
               1.42e2 3.33e4
                                     2.1e-12 0
29
              5.60e1 3.33e4
                                     1.1e-12 0
                              0
                                                    0
29
                               0
                                                    0
                                     -5.6e-11 0
29
              1.71e2 -1.12e1 0
                                                    0
29
               -3.12e1 -3.12e1 0
                                     -1.4e-11 0
                                                    0
               -1.71e2 1.12e1 0
29
                                     5.6e-11 0
                                                    0
29
               3.11e1 -3.12e1 0
                                     1.4e-11 0
                                                    0
                                                            0
                      0
29
                                     0
                              0
                                                    0
```

#### Example 3 - ASCII FE tensor file - multiple datasets; multiple nodes; including shells:

(E.4.1.2-3 Sample ASCII tensor file.txt)

```
sample_ASCII_tensor_file_03
 - multiple datasets
 - multiple nodes
 - including shells
#El_no Sh_no Node_no Sxx
                               Ѕуу
                                      Szz
                                              Sxy
                                                      Syz
                                                              Sxz
                                                                      Temp
DATASET sample dataset 01
                               0
                                       0
                                              0
                                                              0
                                                                      0
                       0
                               0
                                       0
                                              0
                                                              0
                                                                      0
```

| 1     | 5       | 1        | 0      | 0       | 0      | 0      | 0    | 0 | 0 |  |
|-------|---------|----------|--------|---------|--------|--------|------|---|---|--|
| 17    | 5       | 3        | 0      | 0       | 0      | 0      | 0    | 0 | 0 |  |
| END   |         |          |        |         |        |        |      |   |   |  |
| DATAS | ET samp | ole data | set 02 |         |        |        |      |   |   |  |
| 1     | 1       | 1        |        | 2 3.33  | e4 0   | 2.1e-1 | 2 0  | 0 | 0 |  |
| 17    | 1       | 3        | 5.60e  | 1 3.33  | e4 0   | 1.1e-1 | 2 0  | 0 | 0 |  |
| 1     | 5       | 1        | 1.42e  | 2 3.33  | e4 0   | 2.1e-1 | 2 0  | 0 | 0 |  |
| 17    | 5       | 3        | 5.60e  | 1 3.33  | e4 0   | 1.1e-1 | 2 0  | 0 | 0 |  |
| END   |         |          |        |         |        |        |      |   |   |  |
| DATAS | ET samp | ole data | set 03 |         |        |        |      |   |   |  |
| 1     | 1       | _1       |        | 2 -1.1  | .2e1 0 | -5.6e- | 11 0 | 0 | 0 |  |
| 17    | 1       | 3        | -3.12  | e1 -3.1 | 2e1 0  | -1.4e- | 11 0 | 0 | 0 |  |
| 1     | 5       | 1        | -1.71  | e2 1.12 | e1 0   | 5.6e-1 | 1 0  | 0 | 0 |  |
| 17    | 5       | 3        | 3.11e  | 1 -3.1  | 2e1 0  | 1.4e-1 | 1 0  | 0 | 0 |  |
| END   |         |          |        |         |        |        |      |   |   |  |

Vol. 1 Appendix E Issue: 23.1 Date: 20.07.22

## 205.4.2 User Defined ASCII Group Files

These files allow groups to be added to the Current FE Models window for use in the analysis. There are two versions of this file.

#### Single group file.

The single group file is a comma, space, tab or new line-separated list of element or node IDs, defined either as single entries or ranges, for example:

```
990, 1051-1055, 1121-1131(2)
```

Name of the group will be automatically generated from the name of the file.

## Multiple groups file.

The mutiple group file contains a series of GROUP and END tokens with a list of element or node IDs between them. This is the same as the GROUP section of the ASCII FE tensor file outlined in section 205.4.1. For example:

```
GROUP Thin Shaft
1060-1065 1057 1059 1068 1073 1075
END
GROUP Thin Shaft Near
1,5,6,25,39,190-195
END
GROUP Notch
892
893
END
```

# 205.4.3 fe-safe Finite Element Data (FED) folder (.fed)

The FED (.fed) folder contains a number of proprietary indexed binary format files, used internally by fe-safe for performing fatigue analyses from FE models.

The FED folder is used to store stress, strain, temperature and other information extracted from one of the supported FE file formats discussed in section 205.5, below. It can also be used as an efficient way to save and retrieve FE model data for re-use in fe-safe. This is particularly useful if a model is to be analysed more than once, or if the original model files are large.

The format of the FED folder files, and any associated documentation is owned by Dassault Systemes UK Ltd and is protected by United Kingdom copyright laws and international treaty provisions. You may not reverse engineer, decompile, or disassemble the FED folder files format.

When the model is imported, using the Open Finite Element Model... option, pertinent data is extracted from the model and is written to the FED folder. The folder is located in the model subdirectory of the current project directory, with a name FESAFE.FED.

Additional datasets, (for example additional stress datasets, strain datasets or a temperature dataset), can be appended to the FESAFE.FED folder, using the Append Finite Element Model... option. Appended datasets can also be imported from a file having a different file format, providing that the data relates to the same model, and the element and node numbers correspond. For example, note that Abaqus and I-DEAS use incompatible node numbering for some element types.

Element/node group information is loaded from the first file only (i.e. the file opened using the Open Finite Element Model... option).

The Save Loaded FE Models... option can be used to save the current FESAFE.FED folder to a different location. A saved FED folder can be retrieved later, in the same way as other FE model files, using the **Open Finite Element** Model... option - see section 5.

Note that when a FED folder is opened using the Open Finite Element Model... option, the contents of the file are used directly, without extracting data to a new FESAFE.FED folder. This can save read-in time.

# 205.5 Third-party FE file formats

fe-safe can read Finite Element analysis data (i.e. stresses, strains and temperatures) from the following third-party file types:

- Abaqus FIL results file (\*.fil)
- Abagus output database ODB file (\*.odb)
- ANSYS RST results file (\*.rst)
- Nastran F06 print file (\*.f06)
- Nastran OP2 output file (\*.op2)
- Pro/Engineer stress and strain results files (\*.s01, \*.s02, etc.)
- Pro/Engineer temperature results files (\*.d01)
- SDRC I-DEAS UNV universal file (\*.unv)

*fe-safe* endeavours to maintain interface support to the latest versions of supported third-party FE packages. Details of file versions supported are given in the relevant sections of Appendix G.

Additionally, *fe-safe/Rotate* uses geometry information. Currently, the ANSYS results (RST), the Abaqus results (FIL) and ASCII model file formats are the only file types supported by the *fe-safe/Rotate* module - see section 21.

# 205.6 Third-party viewer formats

fe-safe is a dedicated fatigue analysis package used as part of a Finite Element design process, and as such, it does not include it's own integrated FE viewer. The viewer or viewers used for the fatigue results will depend on the third-party FE packages being used. Some FE packages can be used to view the FE and fatigue results, whilst some require a separate viewer. fe-safe endeavours to maintain interface support for the latest versions of supported third-party viewers.

Commonly used viewers include:

- Abagus Viewer (see Appendix H.)
  - can be used to view fatigue results from ODB files (\*.odb).
- ANSYS (see Appendix H.)
  - can be used to view ANSYS RST results files (\*.rst).
- FEMAP / MSC/Nastran for Windows (see Appendix H.)
  - the FE model can be imported from a Nastran model file (\*.dat, \*.mod, \*.neu);
  - fatigue results can be exported from *fe-safe* as an ASCII CSV file (\*.txt, \*.csv, \*.asc) and superimposed onto the imported FE model.
- MSC/Patran (see Appendix H.)
  - the FE model can be imported from a Nastran model file (\*.dat, \*.mod, \*.neu);
  - fatigue results can be exported from *fe-safe* as an ASCII CSV file (\*.txt, \*.csv, \*.asc) and superimposed onto the imported FE model.
- Pro/Engineer (see Appendix H.)
  - can be used to view Pro/Engineer results files (\*.s0?).
- SDRC I-DEAS (see Appendix H.)
  - can be used to view I-DEAS universal results files (\*.unv).
- CADFIX / FAM4 (see Appendix H.)
  - can be used to view results from an Abagus FIL file.
- FEMGV (see Appendix H.)
  - can be used to view results from an Abaqus FIL file.

# 205.6.1 FEMAP ASCII results file (\*.csv, \*.txt, \*.asc)

Support for FEMAP ASCII results files is provided through the *fe-safe* ASCII FE tensor file format - see section 205.4.1, above, and Appendix H.

# 205.7 fe-safe user file formats

# 205.7.1 Load definition (LDF) file (\*.ldf)

Supporting legacy file definition formats.

From version 5.00, onwards

Copyright © 2022 Dassault Systemes Simulia Corp.

The LDF file has replaced the block loading (SPC) format and the data set sequence (LCD) file format. From version 5.00, onwards, support for the LCD and SPC file formats is disabled. New users should always use the LDF file.

From version 5.2, onwards

fe-safe v5.2-00 saw the introduction of an enhanced GUI-based method for defining loading. Underlying the GUI method is the existing LDF file format, and an LDF file called "current.ldf" is maintained in the user directory.

Existing users can continue to edit LDF files using a text editor. However, it is anticipated that all new users and most existing users will use the GUI-based method for defining the loading.

#### LDF file format

The format of the LDF file is fully covered in section 13 of the fe-safe User Guide.

#### **HLDF** file format

The optional high-level loading definition HLDF file is described section 13 of the fe-safe User Guide.

# 205.7.2 User-defined mean-stress correction definition (MSC) file (\*.msc)

The user defined mean stress correction (MSC) function is used to define a set of correction factors as a function of the mean stress of a cycle, (similar to using a Goodman diagram). It is also used to define an infinite life envelope for FRF factor calculations, Haigh diagrams and Smith diagrams.

For a mean stress correction the envelope is used to evaluate the factor to apply to the cycles amplitude due to the mean stress before a life calculation is performed.

For FRF calculations the ratio of the distance to the envelope from the origin divided by the distance from the cycle to the envelope provides the safety factors.

Two methods for defining the envelope are supported. As a Haigh type diagram (Sa vs. Sm) or as a Smith type diagram (S vs. Sm).

For both methods the mean stress axis is made non-dimensional by dividing by the material ultimate tensile strength, UTS, (or the ultimate compressive strength, UCS, in compression).

Both methods have the same general formatting rules outlined below:

The MSC curve is defined in an MSC file. The format of the MSC definition file is the same as the format of the FRF definition file (see 205.7.3) and is documented below:

- The MSC and FRF files are ASCII text files.
- The token SMITH on a line by itself indicates that this is the Smith method of definition, otherwise the Haigh method is assumed.
- Lines with a # character in the first column are treated as comments.
- The first line is the temperature or a list of temperatures at which the MSC or FRF envelopes are defined. If the MSC or FRF is a function of temperature then a series of envelopes can be defined for different temperatures. If only one set is defined a temperature must still be defined. A maximum of 100 temperatures can be defined.
- The subsequent lines have the UTS or UCS fraction in column 1 then the MSC for each of the temperatures in the following columns. A maximum of 100 UTS fractions can be used to define the MSC. All negative fractions are assumed to be compressive and all positive fractions are assumed to be tensile.
- Since negative values of the UTS fraction are assumed to be compressive, they use the UCS rather than the UTS to evaluate the actual stress values.
- Each item is separated from the previous item by a space, comma or a tab. Multiple spaces and tabs are allowed.
- Empty lines are ignored.
- The last line in the file must end with a termination character (see general note regarding ASCII files in 205.1.3).

• The UTS fractions must decrease from top to bottom, the temperatures must increase from left to right, i.e.

#### >> Temperatures rise >>

|                |            | temp1 | temp2 | temp3 |
|----------------|------------|-------|-------|-------|
| V              | UTS_Fract1 | msc11 | msc12 | msc13 |
| UTS            | UTS_Fract2 | msc21 | msc22 | msc23 |
| decreases<br>V | UTS_Fract3 | msc31 | msc32 | msc33 |
| V              | UTS Fract4 | msc41 | msc42 | msc43 |

# Haigh type diagram (Sa versus Sm)

The Haigh type diagram allows the mean stress correction or infinite life envelope to be defined as a function of the cycle amplitude and mean. The full envelope should be defined.

The vertical axis is made non-dimensional, by expressing the stress amplitude,  $S_a$ , as a ratio:

$$\frac{S_a}{S_{a0}}$$
 (= mean-stress correction factor)

Where  $S_{a0}$  is the stress amplitude at zero mean stress.

This ratio has a maximum value of 1.0 at a mean stress of zero.

At a mean stress equal to the material UTS, the allowable stress amplitude is zero, as the material is on the point of fracture. The mean stress axis therefore has a value of 1.0 at  $S_{-}=0$ 

So, for a cycle (Sa, Sm) the value of the MSC factor is extracted for Sm and the equivalent zero mean stress is:

$$S_{a0} = \frac{S_a}{MSC}$$

or, if the fatigue algorithm uses strain amplitudes then:

$$e_{a0} = \frac{e_a}{MSC}$$

For example, an MSC allowing much higher cycles for compressive stresses is defined in the table below, resulting in the MSC in figure 205.7.2-1:

| Sm/UTS | Sa/Sa0 |
|--------|--------|
| 1      | 0      |
| 0.8    | 0.05   |
| 0.6    | 0.15   |
| 0.4    | 0.35   |
| 0.2    | 0.6    |
| 0      | 1      |
| Sm/UCS |        |
| -0.2   | 1.6    |
| -0.4   | 2.4    |
| -0.5   | 2.5    |
| -0.6   | 2      |
| -0.8   | 0.8    |
| -1.0   | 0      |

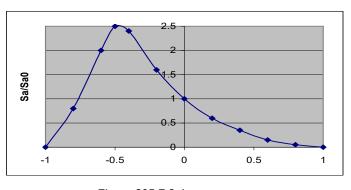

Figure 205.7.2-1

A sample file for multiple temperatures would be:

| # Sample | file |      |     |
|----------|------|------|-----|
| #        | T1   | T2   | т3  |
|          | 0    | 100  | 200 |
|          |      |      |     |
| 1        | 0    | 0    | 0   |
| 0.5      | 0.5  | 0.5  | 0.5 |
| 0        | 1    | 1    | 1   |
| -0.25    | 1.3  | 1.4  | 1.5 |
| -0.5     | 1.8  | 1.9  | 2.0 |
| -0.75    | 0.7  | 0.75 | 0.8 |
| -1       | 0    | 0    | 0   |

# Smith type diagrams.

The Smith type diagram allows the mean stress correction or infinite life envelope to be defined as a function of the cycle turning point stresses and the mean. Only the top section of the envelope should be defined. The lower section will be a mirror of the top section in the diagonal line joining the origin and the maximum mean stress point. The required section is shown for a Gerber envelope as a solid line in figure 205.7.3-1.

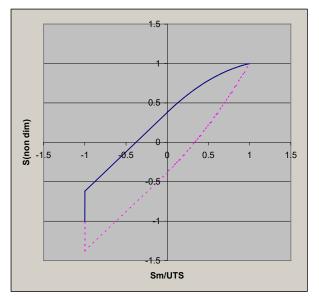

Figure 205.7-3.1

The stress values can be made non-dimensional by the maximum mean stress as shown above or so that the stress at zero mean is one. Within the code Smith diagrams are converted to Haigh diagrams prior to the analysis being performed, the factors will be corrected to ensure that the stress amplitude at zero means is one. The format of the Smith version of this file is identical to the Haigh version, the token SMITH must however be defined to inform the code that the file contains a Smith diagram.

The example below shows the Smith (LHS) and Haigh (RHS) versions for the Gerber MSC (the number of entries has been reduced to fit onto the page, the full versions are included in the database directory of your installation):

| SMITH  |          |
|--------|----------|
|        | 0        |
| 1      | 1        |
| 0.9    | 0.972187 |
| 0.775  | 0.926734 |
| 0.7    | 0.893764 |
| 0.6    | 0.843155 |
| 0.5    | 0.784947 |
| 0.4    | 0.719141 |
| 0.325  | 0.6648   |
| 0.2    | 0.564732 |
| 0.1    | 0.47613  |
| 0      | 0.37993  |
| -0.999 | -0.61907 |
| -1     | -1       |

|        | 0        |
|--------|----------|
| 1      | 0        |
| 0.9    | 0.19     |
| 0.775  | 0.399375 |
| 0.7    | 0.51     |
| 0.6    | 0.64     |
| 0.5    | 0.75     |
| 0.4    | 0.84     |
| 0.325  | 0.894375 |
| 0.2    | 0.96     |
| 0.1    | 0.99     |
| 0      | 1        |
| -0.999 | 1        |
| -1     | 0        |
|        |          |

# 205.7.3 Fatigue reliability factor envelope definition (FRF) file (\*.frf)

The FRF file uses exactly the same format as the MSC file - see 205.7.2.

# 205.7.4 SN data knock-down curve (KD) file (\*.kd)

A series of additional SN data scale factors in form of a knock-down curve can be applied to scale all stress data points in the defined material SN curve. The knock-down curve is defined in an KD file, with the following format:

- The KD file is an ASCII text files.
- Lines with a # character in the first column are treated as comments.
- · Empty lines are ignored.
- The data lines have the Life (Nf) data followed by the scale factor. A maximum of 64 data pairs can be defined.
- The Life (Nf) values must increase from top to bottom.
- Negative values of either parameter are not allowed.
- Each item is separated from the previous item by a space, comma or a tab. Multiple spaces and tabs are allowed.
- At least 1 pair of values must be specified.
- The last line in the file must end with a termination character (see general note regarding ASCII files in 205.1.3).

Vol. 1 Appendix E Issue: 23.1 Date: 20.07.22

A sample KD file would be:

```
Sample file
100
          1
1000
          0.8
1e5
          0.5
          0.3
1e7
```

#### 205.8 fe-safe working file formats

## 205.8.1 *fe-safe* settings files

fe-safe and safe4fatigue use a system of settings files to control program options. These files are individual to each user and are stored in the user's home directory.

The system settings are stored in an individual user's settings files, i.e. in the files:

```
<UserDir>\user.stli
                      and
<UserDir>\qui.stli
```

These files contain the system settings of *fe-safe* such as material database paths.

The project settings are stored in the project settings file, i.e. in the files:

```
<ProjectDir>\project.stli
                             and
<JobsDir>\job.stli
```

These files contain the project and job settings required to run the analysis.

The same settings system is used when saving or retrieving fatigue analysis definitions, using the Save FEA Fatigue Definition File and Open FEA Fatigue Definition File options in the Project section of the File menu. Analysis definitions combine information from both the project.stli and job.stli files and are saved to project definition files with extension .stlx.

#### 205.8.2 *fe-safe* legacy keyword files, \*.kwd

## Use of keywords and keyword files

Keyword files were used in fe-safe prior to version 6.00 to control program options and settings, from version 6.00 onwards they were replaced by settings files, see section 205.8.1 above.

The legacy keyword files are still supported and can be used to load a fatigue analysis definition, and the keywords can still be used as command line parameters for running the analysis from a macro or a command line, see section 23.

# General format

Keyword files are ASCII text files.

Each line in the file has the format

```
123456789nnKey=Value
```

The first 9 characters on each line are ignored.

The next two characters *nn* define the group index to which the parameters belong. If blank this applies to the whole analysis. Some parameters such as the material properties and Kt can vary from group to group.

Group indices start at 01. Each group index has a special keyword GroupNum which defines the number of the group in the loaded model that this group index relates to, when the GroupNum parameter is set to -1, the previous group index was the last one.

Comments can be added into the keyword file. On comment lines column 10 must be the character # and the last character must be =.

For example:

```
123456789# This line indicates the columns used =
         # This line is a comment =
```

Date: 20.07.22

```
APPENDTOFED=0
        CURRENTGROUP=AL
        FEDNAME=/fesafe.work/dump/FESAFE.FED
        FINALOPFIL=/fesafe.work/dump/keyholeResults.odb
        UNVIPFIL=/fesafe/version.3.10/fegui/input.unv
        UNVOPFIL=/fesafe.work/dump/keyholeResults.odb
        # Group 1 Parameters =
.....01GROUPNUM=7
.....01MATLNAME=SAE1020
.........01STRESSCON=1.1
        # Group 2 Parameters =
.....02GROUPNUM=4
.....02MATLNAME=SAE1040
.....02STRESSCON=1.2
123456789# End of file =
```

The following table shows a list of keywords:

Date: 20.07.22

### 205.8.3 Table of settings (by category)

| <u>Syntax</u>                                                   | <u>Datatype</u> | <u>Default</u> | Display Text                | Comments                                                                                  | Legacy Keyword |
|-----------------------------------------------------------------|-----------------|----------------|-----------------------------|-------------------------------------------------------------------------------------------|----------------|
| Project Settings                                                | -               | -              | -                           | -                                                                                         | -              |
| File references                                                 |                 |                |                             |                                                                                           |                |
| [project.job.loading file]                                      | File            | N/A            | Loading file                | The name of the load definition file if the loading mode is LDF                           | LDFFILE        |
| [project.job.output file]                                       | File            | N/A            | Contour destination file    | The destination file for the results contours. Can be a .fer name.                        | FINALOPFIL     |
| [project.model.mesh source file]                                | File            | N/A            | Mesh source FE model        | This is the name of the FE model with the mesh                                            |                |
| [project.model.source file]                                     | File            | N/A            | Source FE model             | This is the name of<br>the first opened FE<br>model - it will never<br>be a FED name      | SOURCE_FEMODEL |
| [project.model.appended files(n)]                               | File            | N/A            | Appended FE models          | The list of additional models appended to the first model - these will never be FED names |                |
| [project.job.material databases.nodal properties]               | File            | N/A            | Nodal Properties File       |                                                                                           | NODALPROPS     |
| NOTE: See list of User settings below for data file options     |                 |                |                             |                                                                                           |                |
| [project.generated results directory]                           | Directory       | N/A            | Generated Results Directory |                                                                                           |                |
| FEA Solutions                                                   |                 |                |                             |                                                                                           |                |
| Pro/Mechanica Interface Options (Pro/ENGINEER CREO or Wildfire) |                 |                |                             |                                                                                           |                |

| [project.interfaces.pro-e.default dataset]                                                                        | Boolean     | TRUE  | Default Dataset for Fatigue<br>Results      | Insert the fatigue<br>results into an<br>existing placeholder<br>dataset or append<br>one on the end of the<br>stresses results                                                        | PROE_USEHOLDER         |
|----------------------------------------------------------------------------------------------------|-------------|-------|---------------------------------------------|----------------------------------------------------------------------------------------------------|------------------------|
| [project.interfaces.pro-e.h-node policy]                                                                          | Boolean     | FALSE | H-node variable values                      | Interpolate h-node<br>data from p-nodes<br>variable values (1)<br>Full analysis read h-<br>node data (2)                                                                               | TREAT_HNODES_AS_PNODES |
| [project.interfaces.pro-e.Pro-E solid export vars]                                                                | String      |       | List of Pro-E variables to export solids to |                                                                                                    | PROE_SOLID_EXPORT_VARS |
| [project.interfaces.pro-e.Pro-E shell export vars]                                                                | String      |       | List of Pro-E variables to export shells to |                                                                                                    | PROE_SHELL_EXPORT_VARS |
| Abaqus ODB Interface Options                                                                                      |             |       |                                             |                                                                                                    |                        |
| NOTE: See list of User settings below for<br>Determine ODB version and Allow multiple<br>parts/instances settings |             |       |                                             |                                                                                                    |                        |
| [project.interfaces.ODB.merge results with input]                                                                 | Boolean     | FALSE | Default to merge results with input ODB     | Default the output results to the input .odb database                                                                                                    | ODB_INEQOUT            |
| [project.interfaces.ODB.data position]                                                                            | Enumeration |       | Extract data at*?                           | Position of data to read from the ODB database; 'centroidal' (Centroidal), 'integration' (Integration points), 'nodal' (Nodal averaged), 'element_nodal' (Element nodes (recommended)) | ODB_POSTYPE            |
| [project.interfaces.ODB.last increment only]                                                                      | Boolean     | TRUE  | Extract just the last increment in a step*  | Extract just the last increment in a step                                                                                                    | ODB_LASTFRAME          |
| [project.interfaces.ODB.read SET groups]                                                                          | Boolean     | TRUE  | Read groups from ESETs and NSETs            | When reading groups, groups will be created from ESETs                                                                                                    |                        |

| Appendix L                                               |             |          | i                                    | i                                                                                                    |                      |
|----------------------------------------------------------|-------------|----------|--------------------------------------|----------------------------------------------------------------------------------------------------|----------------------|
|                                                          |             |          |                                      | and NSETs                                                                                                    |                      |
| [project.interfaces.ODB.read section groups]             | Boolean     | TRUE     | Create groups based on section types | When reading<br>groups, groups will be<br>created based on<br>section types                                                                                                 |                      |
| [project.interfaces.ODB.read material groups]            | Boolean     | TRUE     | Create groups based on material      | When reading<br>groups, groups will be<br>created for each<br>material                                                                                                    |                      |
| [project.interfaces.ODB.vectors as tensors]              | Boolean     | FALSE    | Export vectors as tensors            | Export vectors as tensors                                                                                                    | TENSOR_ODBWRITE      |
| [project.interfaces.ODB.cache forces]                    | Boolean     | FALSE    | Cache nodal forces                   | Reduce memory<br>overhead needed for<br>reading nodal forces.<br>This option should be<br>used only if problems<br>have been<br>encountered reading<br>nodal force datasets | ODB_CACHE_FORCES     |
| <pre>[project.interfaces.ODB.use legacy step name]</pre> | Boolean     | FALSE    | Use the legacy fatigue load step     | Use the legacy<br>fatigue load step<br>(stepId, date, time)                                                                                                    | ODB_LEGACY_STEP_NAME |
| [project.interfaces.ODB.step name]                       | String      | fe-safe_ | Fatigue Load Step                    | The name of the fatigue load step. Default is 'fe-safe_" with a number                                                                                                    | ODB_STEP_NAME        |
| [project.interfaces.ODB.odb version]                     | String      |          | ODB interface version for this job   | ODB interface version for this job                                                                                                    |                      |
| Abaqus FIL Interface Options                             |             |          |                                      |                                                                                                    |                      |
| [project.interfaces.FIL.export field]                    | Enumeration |          | Export Lives / FOS to FIL as?        | Export code for the fatigue results. 'user' (User-defined), 'TEMP' (TEMP - 2), 'UVARM' (UVARM - 87 (most viewers))                                                          | FIL_CODE             |
| [project.interfaces.FIL.output format]                   | Integer     | 2        | Format                               | .fil files are ASCII (0),<br>Binary (1) or auto-                                                                                                    | FIL_ASCIIORBINARY    |

|                                                     |             |           |                                      |                                                                                                    | Appendix      |
|-----------------------------------------------------|-------------|-----------|--------------------------------------|----------------------------------------------------------------------------------------------------|---------------|
|                                                     |             |           |                                      | detect (2)                                                                                                    |               |
| [project.interfaces.FIL.omit stress steps]          | Boolean     | TRUE      | Do not write stress steps to output  | Only export the analysis results rather than all steps from the original .fil file                                                                                                    | FIL_SKIPSTEPS |
| [project.interfaces.FIL.data position]              | Enumeration | Elemental | Extract Stresses at*?                | Type of stress data to extract from the .fil file; integration _points' (Integration points), 'centroidal' (Centroidal), 'element _nodal' (Element nodes (recommended)), 'nodal_averaged' (Nodal averaged) | FIL_POSTYPE   |
| FEMAP / CSV Interface Options                       |             |           |                                      |                                                                                                    |               |
| [project.interfaces.CSV.export shortest value]      | Boolean     | TRUE      | Treatment of multiple results per ID | Export the Life as the shortest (TRUE) or the mean (FALSE) for an element to the file                                                                                                    | CSV_SHORTEST  |
| [project.interfaces.CSV.export all values]          | Boolean     | FALSE     | Treatment of multiple results per ID | Export one value per node                                                                                                    | CSV_PERNODE   |
| [project.interfaces.CSV.all ASCII as default]       | Boolean     | FALSE     | Default all results to ASCII         | Default outputs to CSV files                                                                                                    | CSV_ASDEFAULT |
| [project.interfaces.CSV.include headers]            | Boolean     | FALSE     | Include a header with results        | Add header to CSV file describing the Fatigue results                                                                                                    | CSV_HEADERS   |
| [project.interfaces.CSV.separator character]        | String      | ,         | Separator character                  | Separator to use for<br>exports of CSV files,<br>Either SPACE, TAB<br>or COMMA (,)                                                                                                    | CSV_SEP       |
| Save Loaded FE Models                               |             |           |                                      |                                                                                                    |               |
| <pre>[project.interfaces.CSV.save group info]</pre> | Boolean     | TRUE      | Save group information               |                                                                                                    | CSV_GROUPS    |
| [project.interfaces.CSV.save geometry info]         | Boolean     | FALSE     | Save geometry information            |                                                                                                    | CSV_GEOM      |

| 11                                                           | •       |       | •                                             | •                                                                                                    | i                |
|--------------------------------------------------------------|---------|-------|-----------------------------------------------|----------------------------------------------------------------------------------------------------|------------------|
| [project.interfaces.CSV.accurate output]                     | Boolean | TRUE  | Use 5 significant figure exponent format      |                                                                                                    | CSV_ACCURATE     |
| [project.interfaces.CSV.include trailing zeros]              | Boolean | FALSE | Include +/- and trailing 0s (i.e. +3.200E+03) |                                                                                                    | CSV_EXPANDZEROS  |
| [project.interfaces.CSV.fixed width fields]                  | Boolean | FALSE | Make Ids fixed width fields (add spaces)      |                                                                                                    | CSV_FIXEDWIDTH   |
| [project.interfaces.CSV.export list]                         | String  | All   | List of elements/nodes to export              | This is a list of elements to export if your stresses are elemental, or nodes if your stresses are nodal.(e.g. 1-57, 1024, 567, 'All' for all) Add a . for a particular node on an element (e.g. 6.1) and a : for a shell layer number. (e.g. 6.1:2). | CSV_IDS          |
| [project.interfaces.CSV.export worst case]                   | Boolean | FALSE | Export worst case temperatures as a dataset   |                                                                                                    | CSV_EXPORTWT     |
| Nastran Interface Options                                    |         |       |                                               |                                                                                                    |                  |
| <pre>[project.interfaces.NASTRAN.export only analysed]</pre> | Boolean | TRUE  | Export only analysed elements                 | Export only analysed elements                                                                                                    | OP2_FER_ELS_ONLY |
| [project.interfaces.NASTRAN.stress default]                  | Real    | 16    | Unanalysed stress default:                    | Unanalysed stress default value                                                                                                    | OP2_DEF_VAL      |
| [project.interfaces.NASTRAN.later than MSC 2001]             | Boolean | FALSE | OP2 is in MSC 2001+ format                    | OP2 is in MSC 2001+<br>format                                                                                                    | OP2_2001         |
| [project.interfaces.NASTRAN.enable label]                    | Boolean | FALSE | OP2 is labelled                               | Labelled implies<br>POST=-1, e.g.<br>PatranUnlabelled<br>implies POST=-2, e.g.<br>I-DEAS                                                                                                    | OP2_LABELED      |
| <pre>[project.interfaces.NASTRAN.data position]</pre>        | Integer | 256   | Extract Stresses at*?                         | Extract Stresses at<br>Element Nodes (0),<br>Element Centroid (3),<br>or Both (256) or (4),                                                                                                    | NAS_POSTYPE      |
| position                                                     |         |       |                                               | Default=256                                                                                                    |                  |

|                                                                |             |       |                                                |                                                                                                    | Appendix          |
|----------------------------------------------------------------|-------------|-------|------------------------------------------------|----------------------------------------------------------------------------------------------------|-------------------|
|                                                                |             |       |                                                | used to create groups                                                                                                   |                   |
| [project.interfaces.NASTRAN.groups from properties]            | Boolean     | TRUE  | Create groups from OP2 element properties      | Element properties will be used to create groups                                                                        |                   |
| [project.interfaces.NASTRAN.groups from materials]             | Boolean     | TRUE  | Create groups from OP2 materials               | Element materials will be used to create groups                                                                         |                   |
| ANSYS .RST Interface Options                                   |             |       |                                                |                                                                                                    |                   |
| [project.interfaces.ANSYS.extract temperatures]                | Boolean     | FALSE | Read temperatures from .RST model              | Read temperatures from .RST model                                                                                       | EXTRACT_TEMPS     |
| [project.interfaces.ANSYS.extract DOF temperatures]            | Boolean     | TRUE  | Read DOF solution from thermal analysis        | Read DOF nodal<br>temperatures when<br>reading temperatures                                                             | EXTRACT_DOF_TEMPS |
| [project.interfaces.ANSYS.extract boundary conditions]         | Boolean     | TRUE  | Read elemental boundary conditions             | Read elemental<br>boundary conditions<br>when reading<br>temperatures                                                   | EXTRACT_EL_TEMPS  |
| [project.interfaces.ANSYS.use worst for critical plane export] | Boolean     | TRUE  | For critical plane export use worst on element |                                                                                                    | RST_WORST         |
| HyperMesh Results Options                                      |             |       |                                                |                                                                                                    |                   |
| [project.interfaces.Hypermesh.hypermes h as default]           | Boolean     | FALSE | Default all results to HyperMesh               | Default results to<br>Hypermesh format                                                                                  | HM_ASDEFAULT      |
| [project.interfaces.Hypermesh.storage type]                    | Integer     | 1     | Storage Type per Element                       | Export element type results as the shortest on an element (1) or as the mean on an element (0)                          | HM_SHORTEST       |
| [project.interfaces.Hypermesh.data position]                   | Enumeration |       | Fatigue Results Position*                      | Export fatigue results<br>as 'nodal' (Nodes),<br>'element_nodal'<br>(Elements), 'default'<br>(Default<br>(recommended)) | HM_ASELEMENTS     |
| I-DEAS Masterseries UNV Interface Options                      |             |       |                                                |                                                                                                    |                   |
| <del>-</del>                                                   |             |       |                                                |                                                                                                    |                   |

| [project.interfaces.I-DEAS.data position]                                                                                                    | Integer | 3     | Extract Stresses at*?                                   | Extract element<br>stresses (3) or nodal<br>stresses (1)                                                                | UNVNODAL                                  |
|----------------------------------------------------------------------------------------------------|---------|-------|---------------------------------------------------------|----------------------------------------------------------------------------------------------------|-------------------------------------------|
| [project.interfaces.I-DEAS.load node group]                                                                                                    | Boolean | FALSE | Don't load node group                                   | For element data element groups are extracted. For nodal data nodal groups and colour codes are extracted.              | UNVSKIPGROUPS                             |
| [project.interfaces.I-DEAS.extra groups dataset id]                                                                                                    | Integer | 2435  | Extra Groups Dataset #                                  | This allows new Permanent Group records to be read. They must have the same format as UNV dataset number 2435.          | UNVEXTRAGROUPCODE                         |
| [project.interfaces.I-DEAS.vectors as tensors]                                                                                                    | Boolean | FALSE | Export vectors as tensors                               |                                                                                                    | UNV_WRITETENSOR                           |
| [project.interfaces.I-DEAS.merge results with input]                                                                                                    | Boolean | FALSE | Include input UNV in the UNV results file               | The output results will be duplicated at the export location and results appended                                       |                                           |
|                                                                                                    |         |       |                                                         |                                                                                                    |                                           |
| POSTPR Interface Options                                                                                                    |         |       |                                                         |                                                                                                    |                                           |
| [project.interfaces.POSTPR.data position]                                                                                                    | Integer | 1     | Extract data at*?                                       | Extract nodal data (1) or integration-point data (2)                                                                    | POSTPR_DATA_POS                           |
| [project.interfaces.POSTPR.data                                                                                                    | Integer | 0     | Extract data at*?  Read integration-point strains from? | or integration-point                                                                                                    | POSTPR_DATA_POS  POSTPR_GAUSS_STRAIN_TYPE |
| [project.interfaces.POSTPR.data position]  [project.interfaces.POSTPR.elemental                                                                                               |         |       | Read integration-point strains                          | or integration-point data (2)  Read total strain (0) or elastic + plastic                                               |                                           |
| <pre>[project.interfaces.POSTPR.data position]  [project.interfaces.POSTPR.elemental strain-type]  Open finite element model using rotational</pre>                           |         |       | Read integration-point strains                          | or integration-point data (2)  Read total strain (0) or elastic + plastic                                               |                                           |
| <pre>[project.interfaces.POSTPR.data position]  [project.interfaces.POSTPR.elemental strain-type]  Open finite element model using rotational symmetry (fe-safe/Rotate)</pre> | Integer | 0     | Read integration-point strains from?                    | or integration-point data (2)  Read total strain (0) or elastic + plastic strain (1)  Indicates the loaded FE model was | POSTPR_GAUSS_STRAIN_TYPE                  |

|                                                                    |             |       | Now have for the firm of an action                                                                                          | ''                      |
|--------------------------------------------------------------------|-------------|-------|----------------------------------------------------------------------------------------------------|-------------------------|
| <pre>[project.model.rotation.number of segments]</pre>             | Integer     | 8     | Number of rotations of master segment needed (n)                                                                            | ROTATIONAL_NUMSEGMENTS  |
| [project.model.rotation.number of solutions]                       | Integer     | 1     | Number of solutions in master segment (n2)                                                                                  | ROTATIONAL_NUMSOLUTIONS |
| [project.model.rotation.tolerance]                                 | Real        | -1    | Warning tolerance for finding rotated elements                                                                              | ROTATIONAL_TOLERANCE    |
| [project.model.rotation.material groups]                           | String      |       | List (space demimited) of group names defining the master segment                                                           | ROTATIONAL_MATERIAL     |
| [project.model.rotation.auto-add master groups]                    | Boolean     | FALSE | Automatically add groups starting with 'M_' to the master segment                                                           | ROTATIONAL_AUTO_MASTER  |
| [project.model.rotation.include toggle]                            | Boolean     | FALSE | Definition of groups in excluded materials will be excluded (false) or included (true)                                      |                         |
| [project.model.rotation.excluded materials]                        | String      |       | List of group names (to be excluded/included as per the include toggle)                                                     | ROTATIONAL_EXCLUDEDMATS |
| <pre>[project.model.rotation.auto-filter groups]</pre>             | Boolean     | FALSE | Automatically include/exclude groups from rotation, starting with 'X_' or in RST files with material numbers of 100 or more | ROTATIONAL_AUTO_EXCLUDE |
| [project.model.rotation.mirror axis]                               | Enumeration |       | to be used in conjunction with the axis setting                                                                             | ROTATIONAL_MIRROR_AXIS  |
| [project.model.rotation.number of created datasets]                |             |       | Number of datasets created on each open/append (n x n2)                                                                     |                         |
| Open finite element model for PSD analysis                         |             |       |                                                                                                    |                         |
| <pre>[project.model.psd.modal participation factor files(n)]</pre> | File        | N/A   | Files that provide Modal<br>Participation Factor (MPF) data                                                                 |                         |

|                                                                        | •           | •           |                                                                                    |                                              |               |
|------------------------------------------------------------------------|-------------|-------------|------------------------------------------------------------------------------------|----------------------------------------------|---------------|
| [project.model.psd.psd_files(n)]                                       | File        | N/A         | Files that provide Power Spectral<br>Density (PSD) data                            |                                              |               |
| [project.model.psd.modal participation factor complex number notation] | Enumeration | Rectangular | Complex number notation<br>'Rectangular' 'Polar (degrees)' or<br>'Polar (radians)' |                                              |               |
| Current FE models                                                      |             |             |                                                                                    |                                              |               |
| [project.model.stress units.description]                               | String      | Pa          | Stress units                                                                       | Stress units for loaded models               | MODEL_SUNITS  |
| [project.model.stress units.scale]                                     | Real        | 1           | User-defined Stress scale                                                          | Scale if Stress units are user defined       | MODEL_SSCALE  |
| [project.model.stress units.offset]                                    | Real        | 0           | User-defined Stress offset                                                         | Offset if Stress units are user defined      | MODEL_SOFFSET |
| [project.model.strain units.description]                               | String      | strain      | Strain units                                                                       | Strain units for loaded models               | MODEL_EUNITS  |
| [project.model.strain units.scale]                                     | Real        | 1           | User-defined Strain scale                                                          | Scale if Strain units are user defined       | MODEL_ESCALE  |
| [project.model.strain units.offset]                                    | Real        | 0           | User-defined Strain offset                                                         | Offset if Strain units are user defined      | MODEL_EOFFSET |
| [project.model.temperature units.description]                          | String      | deg.C       | Temperature units                                                                  | Temperature units for loaded models          | MODEL_TUNITS  |
| <pre>[project.model.temperature units.scale]</pre>                     | Real        | 1           | User-defined Temperature scale                                                     | Scale if Temperature units are user defined  | MODEL_TSCALE  |
| <pre>[project.model.temperature units.offset]</pre>                    | Real        | 0           | User-defined Temperature offset                                                    | Offset if Temperature units are user defined | MODEL_TOFFSET |
| [project.model.force units.description]                                | String      | N           | Force units                                                                        | Force units for loaded models                | MODEL_FUNITS  |
| [project.model.force units.scale]                                      | Real        | 1           | User-defined Force scale                                                           | Scale if Force units are user defined        | MODEL_FSCALE  |
| [project.model.force units.offset]                                     | Real        | 0           | User-defined Force offset                                                          | Offset if Force units are user defined       | MODEL_FOFFSET |
| [project.model.distance units.description]                             | String      | mm          | Distance units                                                                     | Distance units for loaded models             | MODEL_DUNITS  |

|                                                                                                    |             |       |                                                |                                                                                                    | Appendix         |
|----------------------------------------------------------------------------------------------------|-------------|-------|------------------------------------------------|----------------------------------------------------------------------------------------------------|------------------|
| [project.model.distance units.scale]                                                                                | Real        | 1     | User-defined Distance scale                    | Scale if Distance units are user defined                                                                                                    | MODEL_DSCALE     |
| [project.model.distance units.offset]                                                                               | Real        | 0     | User-defined Distance offset                   | Offset if Distance units are user defined                                                                                                    | MODEL_DOFFSET    |
| [project.model.shell names(n)]                                                                                      | String      |       |                                                |                                                                                                    |                  |
| Analysis Options (Import tab)                                                                                       |             |       |                                                |                                                                                                    |                  |
| NOTE for 'Suppress project chooser at start-up' dialogue and 'Pre-scan options' see the list of User settings below |             |       |                                                |                                                                                                    |                  |
| [project.interfaces.load all groups]                                                                                | Boolean     | TRUE  | Use loaded groups in Group<br>Parameters table |                                                                                                    | LOAD_ALL_GROUPS  |
| [project.model.extract strains]                                                                                     | Boolean     | FALSE | Read strains from FE Models*                   | Extract strain as well as stress data                                                                                                    | EXTRACT_STRAINS  |
| [project.model.extract strain type]                                                                                 | Enumeration | Total | Strain type                                    | Type of strains to read from the FE model; 'Total' (Total (default)), 'Logarithmic' (Logarithmic), 'Elastic_plus_Plastic' (Elastic plus Plastic), 'Nominal' (Nominal)                    |                  |
| [project.model.extract forces]                                                                                      | Boolean     | FALSE | Read forces from FE Models*                    |                                                                                                    | EXTRACT_FORCES   |
| [project.model.surface as nodal]                                                                                    | Boolean     | TRUE  | Surface element definition                     | For setting the<br>Surface finder options<br>radio button, select<br>(True) for 'Has one or<br>more nodes on the<br>surface" or (False) for<br>"Has one or more<br>faces on the surface" | SURFACE_AS_NODAL |
| Analysis Options (Export tab)                                                                                       |             |       |                                                |                                                                                                    |                  |
| <pre>[project.job.exports.logarithmic<br/>lives]</pre>                                                              | Boolean     | TRUE  | Export logarithmic lives to results file       | Export log of lives (1) instead of lives (0) to the results file                                                                                                    | LOGLIVES         |

| [project.job.overflow value]                   | Real    | 0     | Overflow Life value                               | Value to export for lives where non-fatigue failures occurred due to excessive stresses.                             | OVERFLOWVALUE       |
|------------------------------------------------|---------|-------|---------------------------------------------------|----------------------------------------------------------------------------------------------------|---------------------|
| [project.job.infinite life value]              | Real    | -1    | Infinite Life value                               | Value to export to represent infinite life (-1 indicates use the material's CAEL).                                   | LIFE_INF            |
| [project.job.exports.ascii header]             | Boolean | TRUE  | Save &ASCII data with a header                    |                                                                                                    | ASCII_HEADER        |
| [project.job.exports.results.contour policy]   | Integer | -1    | Export Contour Options                            |                                                                                                    | CONTOUR_METHOD      |
| Analysis Options (General tab)                 |         |       |                                                   |                                                                                                    |                     |
| [project.job.ignore compressive cycles]        | Boolean | FALSE | Assume infinite life for fully compressive cycles | Ignore fully<br>compressive stress<br>cycles, when plasticity<br>is enabled the<br>corrected stress cycle<br>is used | IGNORE_COMP_CYCLES  |
| [project.job.disable temperature analysis]     | Boolean | FALSE | Disable temperature-based analysis                | Disable temperature effects on fatigue properties                                                                    | DISABLETEMPANALYSIS |
| [project.job.scale factor]                     | Real    | 1     | Additional effects scale factor                   | Additional effects scale factor to apply to stresses                                                                 | SCALEFAC            |
| [project.job.gating.tensor gate enabled]       | Boolean | TRUE  | Gate tensors (as % of max tensor)                 | Gate tensors (as % of max tensor)                                                                                    | GATETENSORS         |
| [project.job.gating.tensor gate]               | Real    | 5     | Gate value                                        | Gate value for<br>tensors as a % of the<br>maximum value in the<br>tensor                                            | GATETENSORS_VALPC   |
| [project.job.gating.load history gate enabled] | Boolean | FALSE | Pre-gate load histories with % gate               | Pre-gate load<br>histories with % gate                                                                               | GATELH              |
| [project.job.gating.load history gate]         | Real    | 5     | Load history gate value                           | Gate value for load<br>histories as a % of<br>the maximum value in<br>the history                                    | GATELH_VALPC        |

|                                                                  |         |       |                                                 |                                                                                                    | • • • • • • • • • • • • • • • • • • • • |
|------------------------------------------------------------------|---------|-------|-------------------------------------------------|----------------------------------------------------------------------------------------------------|-----------------------------------------|
| [project.job.gating.near zero stress]                            | Real    | 10    | Near-zero stress value (MPa)                    | Gate value for near-<br>zero stress tensor<br>components when<br>evaluating stress<br>histories and<br>principals   |                                         |
| [project.job.gating.near zero strain]                            | Real    | 10    | Near-zero strain value (uE)                     | Gate value for near-<br>zero strain tensor<br>components when<br>evaluating strain<br>histories                     |                                         |
| [project.job.gating.CAEL gate enabled]                           | Boolean | TRUE  | Perform nodal elimination using material's CAEL | Gate nodes using the constant amplitude endurance limit of the material and the worst possible cycle in the loading | GATECAEL                                |
| <pre>[project.job.gating.trigonometric<br/>look-up tables]</pre> | Boolean | TRUE  | Use trigonometric look-up tables (recommended)  | Use trig function lookup tables                                                                                     | USELOOKUPS                              |
| [project.job.disable triaxiality]                                | Boolean | FALSE | Disable triaxial stress and strain treatment    | Disable triaxial fatigue calculations                                                                               | DISABLETRIAX                            |
| [project.job.disable failed directional cosine to XYZ]           | Boolean | FALSE | Disable failed directional cosines to XYZ       | Disable defaulting to XYZ orientation on error                                                                      | DISABLEDCXYZ                            |
| [project.job.material databases.nodal property mapping enabled]  | Boolean | TRUE  | Enable nodal property mapping                   |                                                                                                    | ENABLE_NODAL_PROPERTY_MAPP ING          |
| <pre>[project.job.planes.critical plane search count]</pre>      | Integer | 18    | Critical plane search count                     | The number of equally spaced planes to search from 2 to less than 180 degrees                                       |                                         |
| [project.job.max overflows]                                      | Integer | 1000  | Maximum number of overflows to report           | Outputting a large<br>number of overflows<br>can degrade<br>performance<br>(Minimum=0,<br>Maximum=1e6)              | MAX_OVERFLOWS                           |

| [project.job.solver limit]                                 | Integer     | -1     | Number of nodes to be solved simultaneously                                  | Number of nodes to<br>be solved<br>simultaneously;<br>values higher than<br>the maximum core<br>count will be ignored.<br>A value of -1<br>indicates to use the<br>maximum core count<br>for the system. | Solver_Limit        |
|------------------------------------------------------------|-------------|--------|------------------------------------------------------------------------------|----------------------------------------------------------------------------------------------------|---------------------|
| [project.job.thread limit]                                 | Integer     | -1     | Maximum number of threads available to all solvers                           | Maximum number of threads available to all solvers (as a combined total). A value of -1 indicates to use the maximum core count for the system.                                                          | Thread_Limit        |
| [project.job.enforce thread affinity]                      | Boolean     | FALSE  | Force process CPU core affinity based on the thread and solver limits        | Analysis and non-<br>analysis threads will<br>only use CPU cores<br>they have affinity<br>with.<br>A program restart<br>may be required for a<br>thread limit increase<br>to take effect.                |                     |
| Analysis Options (Properties tab)                          |             |        |                                                                              |                                                                                                    |                     |
| [project.job.material databases.warnings enabled]          | Boolean     | TRUE   | Material warning enabled                                                     | If enabled, material validation problems will be reported                                                                                                    | MATLWARNING         |
| [project.job.material databases.temperature interpolation] | Enumeration | linear | Interpolation method between defined temperatures:                           | Permitted values: 'linear' (the material data will use linear interpolation), 'log' (the material data will use log interpolation)                                                                       | TEMP_INTERPOLATION  |
| [project.job.material databases.temperature clamp warning] | Boolean     | FALSE  | Warn when temperature at a node is beyond the range defined for the material |                                                                                                    | MAT_TEMP_CLAMP_WARN |

| [project.job.material databases.material extrapolation warning] | Boolean     | FALSE        | Warn when SN data is extrapolated beyond the range of values defined for the material |                                                                                                    | MAT_EXTRAP_WARN  |
|-----------------------------------------------------------------|-------------|--------------|---------------------------------------------------------------------------------------|----------------------------------------------------------------------------------------------------|------------------|
| [project.job.material databases.R-ratio clamp warning]          | Boolean     | FALSE        | Warn when a cycle has a stress ratio beyond the range defined for the material        |                                                                                                    | MAT_R_CLAMP_WARN |
| Analysis Options (Algorithms tab)                               |             |              |                                                                                       |                                                                                                    |                  |
| Cast Iron                                                       |             |              |                                                                                       |                                                                                                    |                  |
| [project.job.material databases.Downing coefficient]            | Real        | 2.549999952  | Damage summation coefficient                                                          | Damage summation coefficient                                                                                                    | P_COEFF          |
| [project.job.material databases.Downing exponent]               | Real        | -0.800000012 | Damage summation exponent                                                             | Damage summation exponent                                                                                                    | P_EXP            |
| Modal Analysis                                                  |             |              |                                                                                       |                                                                                                    |                  |
| [project.job.modal samples per cycle]                           | Integer     | 10           | Modal block samples per cycle                                                         | Number of samples to interpolate for each cycle in the generated loading                                                                                                    | MODAL_NPERCYCLE  |
| [project.job.modal gate percentage]                             | Real        | 0.1          | Mode gate as % of maximum amplitude                                                   | Mode gate as % of<br>maximum amplitude<br>(Minimum=0,<br>Maximum=100)                                                                                                    | MODAL_GATEPC     |
| PSD                                                             |             |              |                                                                                       |                                                                                                    |                  |
| [project.job.psd.PSD response]                                  | Enumeration |              | PSD response                                                                          | Method used to calculate the PSD response; 'Von Mises' (Von Mises), 'Critical plane (normal)' (Critical plane (shear)' (Critical plane (shear)), 'Critical plane (shear)), 'Critical plane (shear & normal)' (Critical plane (shear & normal)' (Critical plane (shear & normal)) | PSD_RESPONSE     |

| 1                                                            |         | •     | 1                                            | 1                                                                                                | 1                                 |
|--------------------------------------------------------------|---------|-------|----------------------------------------------|--------------------------------------------------------------------------------------------------|-----------------------------------|
| <pre>[project.job.psd.Apply nodal filtering]</pre>           | Boolean | FALSE | Implement Von Mises-based nodal filtering    | Apply nodal filtering<br>to a critical plane<br>analysis                                         | PSD_APPLY_NODAL_FILTERING         |
| [project.job.psd.Number of stress range intervals]           | Integer | 1000  | Number of stress range intervals             | Number of stress<br>range intervals for<br>damage evaluation                                     | PSD_NO_STRESS_RANGE_INTERV<br>ALS |
| [project.job.psd.RMS stress cut-off multiple]                | Real    | 10    | RMS stress cut-off multiple                  | RMS multiple that determines the PDF stress range for evaluation                                 | PSD_RMS_STRESS_CUTOFF_MULT IPLE   |
| [project.job.psd.RMS multiple]                               | Real    | 3     | RMS multiple                                 | RMS multiple that forms part of the denominator in the expression for FRF (Vertical)             | PSD_RMS_FRF_MULTIPLE              |
| <pre>[project.job.psd.Combined shear-normal K]</pre>         | Real    | 0.25  | Combined shear-normal K                      | Weighting factor on<br>normal stress in<br>combined shear and<br>normal critical plane<br>search |                                   |
| Plugin (CMF or Custom Module Framework Plug-<br>in)          |         |       |                                              |                                                                                                  |                                   |
| [project.job.material databases.strain-life table enabled]   | Boolean | TRUE  | Default to using EN data for strain analysis |                                                                                                  | ENABLE_EN_TABLE                   |
| [project.job.material databases.stress-life table enabled]   | Boolean | TRUE  | Use SN curves                                | For stress-based<br>analyses use SN<br>curves rather than<br>local strain material<br>data       | SNCURVE                           |
| [project.job.material databases.stress-strain table enabled] | Boolean | TRUE  | Default to using SE data for cyclic curve    |                                                                                                  | ENABLE_SE_TABLE                   |
| [project.job.planes.nodal plane mapping enabled]             | Boolean | FALSE | Enable custom nodal plane mapping            |                                                                                                  | ENABLE_NODAL_PLANE_MAPPING        |
| Safety Factors (Critical Distance and FOS Band Definition)   |         |       |                                              |                                                                                                  |                                   |

|                                                                       |             |       |                                                  |                                                                                                    | i i i i i i i i i i i i i i i i i i i       |
|-----------------------------------------------------------------------|-------------|-------|--------------------------------------------------|----------------------------------------------------------------------------------------------------|---------------------------------------------|
| [project.job.critical distance.apply corrections]                     | Boolean     | FALSE | Apply corrections to safety factors (FOS or FRF) | Perform critical-<br>distance corrections                                                                   | APPLY_SAFETY_FACTOR_CORREC<br>TIONS         |
| [project.job.critical distance.method]                                | Enumeration |       | Critical distance method                         | 'point' for point<br>method, 'line' for line<br>method                                                      | SAFETY_FACTOR_CORRECTION_M<br>ETHOD         |
| [project.job.critical distance.use safety-factor thresholds]          | Boolean     | TRUE  | only when uncorrected factors are between        |                                                                                                    | USE_SAFETY_FACTOR_CORRECTI<br>ON_THRESHOLDS |
| <pre>[project.job.critical distance.safety-<br/>factor ceiling]</pre> | Real        | 10    | Maximum                                          | A ceiling, above<br>which uncorrected<br>safety-factors do not<br>invoke a critical-<br>distance correction | SAFETY_FACTOR_CORRECTION_C<br>EILING        |
| <pre>[project.job.critical distance.safety-<br/>factor floor]</pre>   | Real        | 0     | Minimum                                          | A floor, below which uncorrected safety-factors do not invoke a critical-distance correction                | SAFETY_FACTOR_CORRECTION_F LOOR             |
| [project.job.critical distance.maximum surface convexity]             | Real        | 180   | Maximum surface convexity (degrees)              |                                                                                                    | CRIT_DIST_MAX_SURF_CONVEXI                  |
| [project.job.critical distance.maximum surface concavity]             | Real        | 180   | Maximum surface concavity (degrees)              |                                                                                                    | CRIT_DIST_MAX_SURF_CONCAVI                  |
| [project.job.critical distance.allow quadratic interpolation]         | Boolean     | TRUE  | Allow quadratic interpolation                    | Allow quadratic interpolation in quadratic elements                                                         | ALLOW_QUADRATIC_INTERPOLAT ION              |
| [project.job.fos.maximum]                                             | Real        | 2     | Maximum                                          | Maximum coarse factor for FOS calculations                                                                  | FOSCMAX                                     |
| [project.job.fos.fine maximum]                                        | Real        | 1.5   | Maximum fine                                     | Maximum fine factor for FOS calculations                                                                    | FOSFMAX                                     |
| [project.job.fos.fine minimum]                                        | Real        | 0.8   | Minimum fine                                     | Minimum fine factor for FOS calculations                                                                    | FOSFMIN                                     |

| [project.job.fos.minimum]                                     | Real    | 0.5   | Minimum                                                                      | Minimum coarse<br>factor for FOS<br>calculations                                                            | FOSCMIN                |
|---------------------------------------------------------------|---------|-------|------------------------------------------------------------------------------|----------------------------------------------------------------------------------------------------|------------------------|
| [project.job.fos.maximum coarse iterations]                   | Integer | 4     | Max coarse iterations                                                        | Maximum number of iterations for convergence of FOS in the coarse band                                      |                        |
| [project.job.fos.maximum fine iterations]                     | Integer | 6     | Max fine iterations                                                          | Maximum number of iterations for convergence of FOS in the fine band                                        |                        |
| Stress Analysis                                               |         |       |                                                                              |                                                                                                    |                        |
| [project.job.material databases.abort if no stress life data] | Boolean | TRUE  | Block use of sf and b if no SN datapoints                                    | Flag to indicate if<br>stress-based<br>analyses should be<br>aborted if a material<br>has no SN data        | ABORTIFNOSN            |
| [project.job.material databases.correct elastic stress]       | Boolean | FALSE | Plasticity correction                                                        | If enabled, apply<br>Neuber plasticity<br>correction (for HCF<br>and LCF, requires K'<br>and n')            | Correct_Elastic_Stress |
| TMF                                                           |         |       |                                                                              |                                                                                                    |                        |
| <pre>[project.job.TURBOlife.non_dimensional     _mean]</pre>  | Boolean | FALSE | Mean Stress Treatment for<br>Damage Partitioning of Cycles in<br>fe-safe/TMF | Use non dimensional mean stresses when performing damage partitioning (default=no)                          | TMF_NONDIMMEAN         |
| [project.job.Young's modulus enabled]                         | Boolean | TRUE  | Youngs Modulus Used to Convert<br>Stresses to Strains fe-safe/TMF            | Use Young?s modulus from room temperature rather than worst case temperature to convert stresses to strains | CREEP_USEYMODWC        |
| Von Mises                                                     |         |       |                                                                              |                                                                                                    |                        |

|                                                                     |         |           |                                                                                 |                                                                                                    | Appendix      |
|---------------------------------------------------------------------|---------|-----------|---------------------------------------------------------------------------------|----------------------------------------------------------------------------------------------------|---------------|
| [project.job.Von Mises signed]                                      | Boolean | FALSE     | Apply sign from                                                                 | Von Mises sign<br>evaluated from<br>largest principal<br>rather than<br>hydrostatic                                                      | VMSIGN        |
|                                                                     |         |           |                                                                                 |                                                                                                    |               |
| Fatemi-Socie                                                        |         |           |                                                                                 |                                                                                                    |               |
| [project.job.use cycle end points]                                  | Boolean | FALSE     | Only use cycle end points to determine the maximum normal stress over the cycle |                                                                                                    |               |
| [project.job.end point tolerance]                                   | Real    | 0.05      | Tolerance on interpolated end point location                                    |                                                                                                    |               |
|                                                                     |         |           |                                                                                 |                                                                                                    |               |
| Load Equivalency (inside Loading Settings)                          |         |           |                                                                                 |                                                                                                    |               |
| [project.job.life units description]                                | String  | Repeats   | Life units description                                                          | Units for exporting life<br>as (i.e Miles or<br>Hours), also used to<br>convert defined<br>statistical lives and<br>FOS lives to repeats | NF_UNITS      |
| [project.job.life units factor]                                     | Real    | 1         | Life units scale factor                                                         | Factor to convert from<br>repeats to life units,<br>(e.g. for ?1 repeat is<br>27 miles? the factor is<br>27)                             | NF_CONVFACTOR |
|                                                                     |         |           |                                                                                 |                                                                                                    |               |
| Material properties                                                 |         |           |                                                                                 |                                                                                                    |               |
| <pre>[project.job.material   databases.materials(n).database]</pre> | File    | N/A       | Source database                                                                 | Database from which<br>material came. If this<br>is omitted, the<br>materials will not be<br>refreshed from the<br>database              | MATL_DBASE    |
| [project.job.material                                               | String  | Undefined | Sf                                                                              | Fatigue Strength                                                                                                    | SIGFP         |

| 1                                                                                            | 1      | İ         | I                                     | I                                                         |                |
|----------------------------------------------------------------------------------------------|--------|-----------|---------------------------------------|-----------------------------------------------------------|----------------|
| <pre>databases.materials(n).fatigue strength coefficient (sf')]</pre>                        |        |           |                                       | Coefficient (Sf')                                         |                |
| <pre>[project.job.material databases.materials(n).fatigue ductility coefficient (Ef')]</pre> | String | Undefined | Ef                                    | Fatigue Ductility<br>Coefficient (Ef')                    | EPSFP          |
| <pre>[project.job.material databases.materials(n).fatigue strength exponent (b)]</pre>       | String | Undefined | Basquin's Exponent (b)                | Basquin's Exponent (b)                                    | BASQUIN        |
| <pre>[project.job.material databases.materials(n).fatigue ductility exponent (c)]</pre>      | String | Undefined | Coffin's Exponent (c)                 | Coffin's Exponent (c)                                     | COFFIN         |
| <pre>[project.job.material databases.materials(n).K']</pre>                                  | String | Undefined | к                                     | К'                                                        | KPRIME         |
| <pre>[project.job.material databases.materials(n).Young's modulus]</pre>                     | String | Undefined | Young's modulus                       | Young's modulus                                           | ELASMOD        |
| <pre>[project.job.material databases.materials(n).ultimate tensile strength]</pre>           | String | Undefined | UTS                                   | Ultimate Tensile<br>Strength                              | UTSSTRESS      |
| <pre>[project.job.material databases.materials(n).n']</pre>                                  | String | Undefined | n'                                    | n'                                                        | NPRIME         |
| [project.job.material databases.materials(n).CAEL]                                           | String | Undefined | Constant Amplitude Endurance<br>Limit | Constant amplitude endurance limit as a life value        | CONSTAEL       |
| <pre>[project.job.material databases.materials(n).0.2% Buch proof stress]</pre>              | String | Undefined | Buch 0.2% proof stress                | Buch 0.2% proof<br>stress                                 | 2PCPSSTRESS    |
| <pre>[project.job.material databases.materials(n).material name]</pre>                       | String | Undefined | Material name                         | Material name                                             | MATLNAME       |
| <pre>[project.job.material databases.materials(n).temperature list]</pre>                    | String | Undefined | Temperature list                      | List of temperatures<br>that parameters are<br>defined at | TEMPLIST       |
| [project.job.material databases.materials(n).R ratio list]                                   | String | Undefined | R-Ratio List                          |                                                           | R_RATIO_LIST   |
| <pre>[project.job.material databases.materials(n).strain rate list]</pre>                    | String | -9999     | Strain rate list                      | List of strain rates for which data is defined            | StrainRateList |

| <pre>[project.job.material databases.materials(n).hours list]</pre>                    | String | -9999     | Hours list                   | List of hours for which data is defined                                                      | HoursList          |
|----------------------------------------------------------------------------------------|--------|-----------|------------------------------|----------------------------------------------------------------------------------------------|--------------------|
| <pre>[project.job.material databases.materials(n).initial compressive stresses]</pre>  | String | Undefined | List of compressive stresses | List of compressive stresses                                                                 | initStressCompList |
| <pre>[project.job.material   databases.materials(n).initial tensile   stresses]</pre>  | String | Undefined | List of tensile stresses     | List of tensile stresses                                                                     | initStressTensList |
| <pre>[project.job.material databases.materials(n).pre-soak factor]</pre>               | String | Undefined | Pre-soak factor              | Pre-soak factor                                                                              | PreSoakFactor      |
| [project.job.material databases.materials(n).Weibull slope]                            | String | -9999     | Weibull slope                | Statistical variability of material's parameters                                             | WeibullSlope_BF    |
| [project.job.material databases.materials(n).Weibull minimum]                          | String | -9999     | Weibull minimum              | Statistical variability of material's parameters                                             | WeibullMin_QMUF    |
| <pre>[project.job.material databases.materials(n).ultimate compressive strength]</pre> | String | Undefined | UCS                          | Ultimate Compressive<br>Strength                                                             | UCS                |
| <pre>[project.job.material   databases.materials(n).tensile secant   slope]</pre>      | String | Undefined | Tensile Secant Slope         | Tensile Secant Slope                                                                         | M_T                |
| [project.job.material databases.materials(n).compressive K']                           | String | Undefined | Compressive K'               | Compressive K'                                                                               | K_C                |
| <pre>[project.job.material databases.materials(n).compressive n']</pre>                | String | Undefined | Compressive n'               | Compressive n'                                                                               | N_C                |
| <pre>[project.job.material databases.materials(n).compressive secant slope]</pre>      | String | Undefined | Compressive Secant Slope     | Compressive Secant<br>Slope                                                                  | M_C                |
| <pre>[project.job.material   databases.materials(n).modulus of   unloading]</pre>      | String | Undefined | Modulus Of Unloading         | Modulus Of<br>Unloading                                                                      | MU                 |
| <pre>[project.job.material   databases.materials(n).SWT   coefficient]</pre>           | String | Undefined | SWT Life curve coefficient   | SWT Life curve<br>coefficient (only<br>required if MSC<br>method is Smith-<br>Topper-Watson) | SWT_COEFF          |

| • •                                                                                                |        |           |                                       |                                                                                           |                   |
|----------------------------------------------------------------------------------------------------|--------|-----------|---------------------------------------|-------------------------------------------------------------------------------------------|-------------------|
| [project.job.material databases.materials(n).SWT exponent]                                         | String | Undefined | SWT Life curve exponent               | SWT Life curve<br>exponent (only<br>required if MSC<br>method is Smith-<br>Topper-Watson) | SWT_EXP           |
| <pre>[project.job.material databases.materials(n).fatigue strength exponent above knee (b2)]</pre> | String | Undefined | b2                                    | Basquin?s Exponent<br>to be used above<br>Knee_2nf (b2)<br>(Optional)                     | BASQUIN2          |
| <pre>[project.job.material databases.materials(n).life curve knee]</pre>                           | String | Undefined | Life curve knee                       | Life above which to<br>change Basquin's<br>exponent to b2<br>(Optional)                   | KNEE_2NF          |
| <pre>[project.job.material databases.materials(n).in-phase loading factor]</pre>                   | String | -9999     | Thermal factor 1                      | Thermal factor 1                                                                          | PHD1              |
| <pre>[project.job.material databases.materials(n).out-of-phase loading factor]</pre>               | String | -9999     | Thermal factor 2                      | Thermal factor 2                                                                          | PHD2              |
| <pre>[project.job.material databases.materials(n).compressive relaxed stresses]</pre>              | String | Undefined | Stress relaxation table (compressive) | Stress relaxation table (compressive)                                                     | RelaxedStressComp |
| <pre>[project.job.material databases.materials(n).tensile relaxed stresses]</pre>                  | String | Undefined | Stress relaxation table (tensile)     | Stress relaxation table (tensile)                                                         | RelaxedStressTens |
| [project.job.material databases.materials(n).Dang Van endurance limit stress]                      | String | Undefined | Dang Van Fatigue Limit stress list    | Dang Van Fatigue<br>Limit stress list                                                     | DangVanFLS        |
| <pre>[project.job.material databases.materials(n).Dang Van stress ratio]</pre>                     | String | Undefined | Dang Van R values list                | Dang Van R values<br>list                                                                 | DangVanR          |
| <pre>[project.job.material databases.materials(n).Poisson's ratio]</pre>                           | String | -9999     | Poissons ratio                        | Poissons ratio                                                                            | MATL_POISSON      |
| <pre>[project.job.material databases.materials(n).algorithm]</pre>                                 | String | Undefined | Algorithm                             | Material?s default analysis algorithm                                                     | MATL_ALGORITHM    |
| <pre>[project.job.material databases.materials(n).class]</pre>                                     | String | Undefined | Туре                                  | Type of material                                                                          | MATL_CLASS        |

|                                                                                            |        |           |                                   | Units material uses.                                                                                                    |                  |
|--------------------------------------------------------------------------------------------|--------|-----------|-----------------------------------|----------------------------------------------------------------------------------------------------|------------------|
| [project.job.material databases.materials(n).units]                                        | String | Undefined | Units                             | This is how the material is displayed. All values in this file are in SI units.                                                                                                   | MATL_UNITS       |
| <pre>[project.job.material databases.materials(n).quality]</pre>                           | String | Undefined | Data quality                      | Notes pertaining to<br>the quality and<br>usability of the<br>material data                                                                                                    | DATA-QUALITY     |
| <pre>[project.job.material databases.materials(n).source]</pre>                            | String | Undefined | Data source                       | Notes pertaining to<br>the original source of<br>the material data                                                                                                    | DATA-SOURCE      |
| [project.job.material databases.materials(n).comment 1]                                    | String | Undefined | Comment 1                         |                                                                                                    | COMMENT-1        |
| [project.job.material databases.materials(n).comment 2]                                    | String | Undefined | Comment 2                         |                                                                                                    | COMMENT-2        |
| [project.job.material databases.materials(n).revision number]                              | String | Undefined | Revision Number                   |                                                                                                    | REVISION-NUMBER  |
| <pre>[project.job.material   databases.materials(n).revision date]</pre>                   | String | Undefined | Revision Date                     |                                                                                                    | REVISION-DATE    |
| [project.job.material databases.materials(n).revision history]                             | String | -9999     | Revision History                  |                                                                                                    | REVISION-HISTORY |
| [project.job.material databases.materials(n).default MSC]                                  | String | Undefined | Default mean stress correction    | Default mean stress<br>correction for<br>material. Used as<br>infinite life envelope<br>on Smith and Haigh<br>diagrams if an<br>analysis does not<br>have a n envelope<br>defined | DEFAULT_MSC      |
| <pre>[project.job.material databases.materials(n).threshold stress intensity factor]</pre> | String | -9999     | Threshold stress intensity factor | Threshold stress intensity factor                                                                                                    | КТН              |
| [project.job.material databases.materials(n).critical distance]                            | String | -9999     | Critical distance                 | Critical distance                                                                                                    | CRIT_DIST        |

| <pre>[project.job.material databases.materials(n).alternating shear stress]</pre>                 | String | Undefined | Alternating Shear Stress                      |                                                                                                    | CPF_TW                     |
|---------------------------------------------------------------------------------------------------|--------|-----------|-----------------------------------------------|----------------------------------------------------------------------------------------------------|----------------------------|
| <pre>[project.job.material   databases.materials(n).alternating   bending fatigue strength]</pre> | String | Undefined | Alternating Bending Fatigue<br>Strength       |                                                                                                    | CPF_SBW                    |
| <pre>[project.job.material   databases.materials(n).Walker gamma (r   is positive)]</pre>         | String | -9999     | Walker Gamma (r is positive)                  |                                                                                                    | WALKER_GAMMA_R_POSITIVE    |
| <pre>[project.job.material   databases.materials(n).Walker gamma (r   is negative)]</pre>         | String | -9999     | Walker Gamma (r is negative)                  |                                                                                                    | WALKER_GAMMA_R_NEGATIVE    |
| [project.job.material databases.materials(n).Default knockdown curve]                             | String | Undefined | Default Knock-Down Curve                      |                                                                                                    | DEFAULT_KNOCKDOWN          |
| <pre>[project.job.material   databases.materials(n).plugin   integers(n)]</pre>                   | String |           |                                               |                                                                                                    |                            |
| <pre>[project.job.material   databases.materials(n).plugin   reals(n)]</pre>                      | String |           |                                               |                                                                                                    |                            |
| <pre>[project.job.material   databases.materials(n).plugin real   arrays(n)]</pre>                | String |           |                                               |                                                                                                    |                            |
| <pre>[project.job.material databases.materials(n).plugin strings(n)]</pre>                        | String |           |                                               |                                                                                                    |                            |
| <pre>[project.job.material databases.materials(n).static fatigue strength coefficient (sf)]</pre> | String | Undefined | Sf                                            | True Fracture Stress<br>(Sf)                                                                                                    | SIGF                       |
| <pre>[project.job.material   databases.materials(n).Cast iron   overload threshold]</pre>         | String | Undefined | Cast iron overload threshold                  | Cast iron overload threshold                                                                                                    | Cast_iron_overload_thresho |
| <pre>[project.job.material   databases.materials(n).Cast iron   overload SWT coefficient]</pre>   | String | Undefined | Cast iron overload SWT Life curve coefficient | Cast iron overload<br>SWT Life curve<br>coefficient (only<br>required for cast iron<br>algorithm using<br>overload curve when<br>MSC method is | Overload_SWT_COEFF         |

|                                                                                                    |        |           |                                                                                                    | _                                                                                                    | Appendix E       |
|----------------------------------------------------------------------------------------------------|--------|-----------|----------------------------------------------------------------------------------------------------|----------------------------------------------------------------------------------------------------|------------------|
|                                                                                                    |        |           |                                                                                                    | Smith-Topper-<br>Watson)                                                                                                    |                  |
| <pre>[project.job.material databases.materials(n).Cast iron overload SWT exponent]</pre>                              | String | Undefined | Cast iron overload SWT Life curve exponent                                                                     | Cast iron overload<br>SWT Life curve<br>exponent (only<br>required for cast iron<br>algorithm using<br>overload curve when<br>MSC method is<br>Smith-Topper-<br>Watson) | Overload_SWT_EXP |
| <pre>[project.job.material   databases.materials(n).Cast iron   overload fatigue strength coefficient   (sf')]</pre>  | String | Undefined | Cast iron overload Sf                                                                                          | Cast iron overload Fatigue Strength Coefficient (Sf) (only required for cast iron algorithm using overload curve)                                                       | Overload_SIGFP   |
| <pre>[project.job.material databases.materials(n).Cast iron overload static fatigue strength coefficient (sf)]</pre>  | String | Undefined | Cast iron overload Sf                                                                                          | Cast iron overload<br>Static Fatigue<br>Strength Coefficient<br>(Sf) (only required for<br>cast iron algorithm<br>using overload curve)                                 | Overload_SIGF    |
| <pre>[project.job.material   databases.materials(n).Cast iron   overload fatigue ductility coefficient   (Ef')]</pre> | String | Undefined | Cast iron overload Ef                                                                                          | Cast iron overload Fatigue Ductility Coefficient (Ef) (only required for cast iron algorithm using overload curve)                                                      | Overload_EPSFP   |
| <pre>[project.job.material   databases.materials(n).Cast iron   overload fatigue strength exponent   (b)]</pre>       | String | Undefined | Cast iron overload Basquin's<br>Exponent (b)                                                                   | Cast iron overload<br>Basquin's Exponent<br>(b) (only required for<br>cast iron algorithm<br>using overload curve)                                                      | Overload_BASQUIN |
| <pre>[project.job.material databases.materials(n).Cast iron overload fatigue ductility exponent (c)]</pre>            | String | Undefined | Cast iron overload Coffin's<br>Exponent (c) (only required for<br>cast iron algorithm using overload<br>curve) | Cast iron overload<br>Coffin's Exponent (c)                                                                                                    | Overload_COFFIN  |

| [project.job.material databases.materials(n).Cast iron overload fatigue strength exponent above knee (b2)]  | String | Undefined | b2                      | Basquin?s Exponent<br>to be used above<br>Knee_2nf (b2)<br>(Optional) (only<br>required for cast iron<br>algorithm using<br>overload curve)   | Overload_BASQUIN2 |
|----------------------------------------------------------------------------------------------------|--------|-----------|-------------------------|----------------------------------------------------------------------------------------------------|-------------------|
| <pre>[project.job.material   databases.materials(n).Cast iron   overload life curve knee]</pre>             | String | Undefined | Life curve knee         | Life above which to<br>change Basquin's<br>exponent to b2<br>(Optional) (only<br>required for cast iron<br>algorithm using<br>overload curve) | Overload_KNEE_2NF |
| <pre>[project.job.material databases.materials(n).fkm material]</pre>                                       | String | -9999     | FKM Material            | Set according to the FKM Guideline                                                                                                    | FKM_MAT           |
| [project.job.material databases.materials(n).elongation]                                                    | String | -9999     | Elongation              | Used to calculate FKM safety factor                                                                                                    | ELONG             |
| <pre>[project.job.material   databases.materials(n).grey iron   index]</pre>                                | String | -9999     | Grey iron index         | Only used for FKM<br>GG material type                                                                                                    | FKM_GII           |
| <pre>[project.job.material databases.materials(n). Fatemi-Socie parameter (k)]</pre>                        | String | 0.3       | Fatemi-Socie k          | Fatemi-Socie<br>parameter (k)                                                                                                    | FS_K              |
| <pre>[project.job.material   databases.materials(n). shear fatigue   strength exponent (b0)]</pre>          | String | Undefined | b0                      | Shear Fatigue<br>Strength Exponent<br>(b0)                                                                                                    | в0                |
| <pre>[project.job.material   databases.materials(n). shear fatigue   ductility exponent (c0)]</pre>         | String | Undefined | c0                      | Shear Fatigue<br>Ductility Exponent<br>(c0)                                                                                                   | C0                |
| <pre>[project.job.material   databases.materials(n). shear fatigue   strength coefficient (tau_f')]</pre>   | String | Undefined | Tauf                    | Shear Fatigue<br>Strength Coefficient<br>(Tauf')                                                                                              | TAU_F_PRIME       |
| <pre>[project.job.material   databases.materials(n).shear fatigue   ductility coefficient (gamma_f')]</pre> | String | Undefined | Gammaf                  | Shear Fatigue<br>Ductility Coefficient<br>(Gammaf')                                                                                           | GAMMA_F_PRIME     |
| Plug-in material properties                                                                                 |        |           |                         |                                                                                                    |                   |
| [project.job.material databases.materials(n).stress-life                                                    | String | Undefined | Stress Amplitude values | List of Stress<br>Amplitude values in                                                                                                    | SN_S              |

|                                                                                             | _      | -         |                                   | _                                                            | Appendix E          |
|---------------------------------------------------------------------------------------------|--------|-----------|-----------------------------------|--------------------------------------------------------------|---------------------|
| curve.control series]                                                                       |        |           |                                   | the curve                                                    |                     |
| <pre>[project.job.material databases.materials(n).stress-life curve.sample series]</pre>    | String | Undefined | Life values                       | List of Life values in the curve                             | SN_N                |
| <pre>[project.job.material databases.materials(n).torsion-life curve.control series]</pre>  | String | Undefined | Torsional Stress Amplitude values | List of Torsional<br>Stress Amplitude<br>values in the curve |                     |
| <pre>[project.job.material databases.materials(n).torsion-life curve.sample series]</pre>   | String | Undefined | Life values                       | List of Life values in the curve                             |                     |
| <pre>[project.job.material databases.materials(n).strain-life curve.control series]</pre>   | String | Undefined | Strain Amplitude values           | List of Strain<br>Amplitude values in<br>the curve           | EN_E                |
| <pre>[project.job.material databases.materials(n).strain-life curve.sample series]</pre>    | String | Undefined | Life values                       | List of Life values in the curve                             | EN_N                |
| <pre>[project.job.material databases.materials(n).stress-strain curve.control series]</pre> | String | Undefined | Stress Amplitude values           | List of Stress<br>Amplitude values in<br>the curve           | SE_S                |
| <pre>[project.job.material databases.materials(n).stress-strain curve.sample series]</pre>  | String | Undefined | Strain Amplitude values           | List of Strain<br>Amplitude values in<br>the curve           | SE_E                |
| fe-safe/TMF material properties                                                             |        |           |                                   |                                                              |                     |
| <pre>[project.job.material databases.materials(n).creep.monotonic K']</pre>                 | String | Undefined | Monotonic K' Prime                |                                                              | MON_KP              |
| <pre>[project.job.material   databases.materials(n).creep.monotonic   n']</pre>             | String | Undefined | Monotonic N' Prime                |                                                              | MON_NP              |
| <pre>[project.job.material databases.materials(n).creep.damage to harden]</pre>             | String | -9999     | Damage-to-Harden                  |                                                              | NHARDEN             |
| [project.job.material databases.materials(n).creep.strain rates]                            | String | Undefined | Strain Rates for Ductility Table  |                                                              | Ductility_erValues  |
| [project.job.material                                                                       | String | Undefined | Ductility for Ductility Table     |                                                              | Ductility_defValues |

| databases.materials(n).creep.ductility values]                                                                    |        |           |                                |                    |
|----------------------------------------------------------------------------------------------------|--------|-----------|--------------------------------|--------------------|
| <pre>[project.job.material   databases.materials(n).creep.strain   list]</pre>                                    | String | Undefined | Strain List                    | creepStrainList    |
| <pre>[project.job.material   databases.materials(n).creep.stress   list]</pre>                                    | String | Undefined | Stress List                    | creepStressList    |
| <pre>[project.job.material databases.materials(n).creep.strain table]</pre>                                       | String | Undefined | Strain Table                   | creepTableE        |
| <pre>[project.job.material databases.materials(n).creep.stress table]</pre>                                       | String | Undefined | Stress Table                   | creepTableS        |
| <pre>[project.job.material databases.materials(n).creep.endurance limit]</pre>                                    | String | -9999     | Endurance Limit                | CREEP-EL           |
| <pre>[project.job.material databases.materials(n).creep.temperatu re threshold]</pre>                             | String | -9999     | Temperature Threshold          | CREEP_TTHRESH      |
| <pre>[project.job.material databases.materials(n).creep.fatigue percentage values]</pre>                          | String | Undefined | Interaction Fatigue Damage (%) | interactionFatigue |
| <pre>[project.job.material databases.materials(n).creep.creep percentage values]</pre>                            | String | Undefined | Interaction Creep Damage (%)   | interactionCreep   |
| fe-safe/TURBOlife material properties                                                                             |        |           |                                |                    |
| <pre>[project.job.material databases.materials(n).fully reversed.fatigue ductility exponent (c)]</pre>            | String | Undefined | Fatigue Ductility Exponent (c) | MATL_C_CC          |
| <pre>[project.job.material databases.materials(n).creep reversed by plastic.fatigue ductility exponent (c)]</pre> | String | Undefined | Fatigue Ductility Exponent (c) | MATL_C_CP          |
| [project.job.material databases.materials(n).plastic reversed by creep.fatigue ductility                          | String | Undefined | Fatigue Ductility Exponent (c) | MATL_C_PC          |

|                                                                                                    |         |           |                                     |                                                                                                    | Appendix    |
|----------------------------------------------------------------------------------------------------|---------|-----------|-------------------------------------|----------------------------------------------------------------------------------------------------|-------------|
| exponent (c)]                                                                                                    |         |           |                                     |                                                                                                    |             |
| <pre>[project.job.material   databases.materials(n).fully   reversed.fatigue ductility coefficient   (Ef')]</pre>            | String  | Undefined | Fatigue Ductility Coefficient (Ef') |                                                                                                    | MATL_EFP_CC |
| <pre>[project.job.material   databases.materials(n).creep reversed   by plastic.fatigue ductility   coefficient (Ef')]</pre> | String  | Undefined | Fatigue Ductility Coefficient (Ef') |                                                                                                    | MATL_EFP_CP |
| <pre>[project.job.material databases.materials(n).plastic reversed by creep.fatigue ductility coefficient (Ef')]</pre>       | String  | Undefined | Fatigue Ductility Coefficient (Ef') |                                                                                                    | MATL_EFP_PC |
| Group Parameters                                                                                                    |         |           |                                     |                                                                                                    |             |
| [project.job.groups(n).number]                                                                                               | String  | 0         | Number                              | The FED group which<br>this set of parameters<br>belong to. For the<br>Default group this is 0            | GROUPNUM    |
| [project.job.groups(n).group name]                                                                                           | String  | Default   | Name                                | Text name of the group that parameters belong to. For the remainder group this is the text Remainder      | GROUPNAME   |
| [project.job.groups(n).display name]                                                                                         | String  | Default   | Display Name                        |                                                                                                    | DISPLAYNAME |
| [project.job.groups(n).subgroup]                                                                                             | Integer | 0         | Subgroup                            |                                                                                                    | SUBGROUP    |
| [project.job.groups(n).surface finish]                                                                                       | Real    | -1        | Surface finish                      | The Ra or Rz value representing the surface finish                                                        |             |
| [project.job.groups(n).surface description]                                                                                  | String  | 1         | Surface description                 | The Kt value (if a number) or a description of the surface finish from the surface finish definition file | STRESSCON   |

| <pre>[project.job.groups(n).surface description file]</pre> | String      | UserDefinedKt   | Surface finish definition file | Surface finish stress<br>concentration<br>definition file. (Only<br>required if<br>STRESSCON is non-<br>numerical)                                                                                                    | STRESSCON_FILE |
|-------------------------------------------------------------|-------------|-----------------|--------------------------------|----------------------------------------------------------------------------------------------------|----------------|
| NOTE: Material is matched to Group Parameter using index n  |             |                 |                                |                                                                                                    |                |
| <pre>[project.job.groups(n).algorithm]</pre>                | String      | DefaultMaterial | Algorithm                      | Type of analysis to perform. This should be one of: UniStrainLife, UniStressLife, vonMises, NormalStress, NormalStrain, BrownMiller, MaxShearStrain, WeldLife, Verity, or DefaultMaterial                                                          | ANALYSIS       |
| <pre>[project.job.groups(n).mean stress correction]</pre>   | String      | Morrow          | MSC Method                     | String defining either a Mean Stress correction or the token FRF. Valid values are: None, Smith-Topper-Watson, Morrow, Goodman, Gerber, Hydrostatic, Largest, Buch, User or FRF. (If the default material algorithm is used this is not required). | MEANSTCR       |
| <pre>[project.job.groups(n).residual stress]</pre>          | Real        | 0               | Residual stress                | In-plane residual<br>stress (negative<br>numbers are<br>compressive)                                                                                                    | RESIDUAL       |
| [project.job.groups(n).residual units]                      | Enumeration |                 | Residual stress units          | In-plane residual<br>stress units; 'metric'<br>(Metric), 'imperial'<br>(Imperial)                                                                                                    | RESIDUAL_UNITS |
| <pre>[project.job.groups(n).stress life scale]</pre>        | Real        | 1               | Stress-life scale              |                                                                                                    | SN_SCALE       |

| [project.job.groups(n).use knock-down curve] | Boolean | FALSE | Use knock-down curve               |                                                                                                    | KNOCK_DOWN    |
|----------------------------------------------|---------|-------|------------------------------------|----------------------------------------------------------------------------------------------------|---------------|
| Group Algorithm Selection options            |         |       |                                    |                                                                                                    |               |
| User Defined Mean Stress Correction (*.msc)  |         |       |                                    |                                                                                                    |               |
| [project.job.groups(n).user MSC file]        | File    | N/A   | MSC file                           | If Mean Stress correction is user- defined then this is the path of the correction file. If Mean Stress correction is FRF then this is the name of the FRF file. Otherwise not required. | USER_MSC_FILE |
| Fatigue Reserve Factors (FRF)                |         |       |                                    |                                                                                                    |               |
| [project.job.groups(n).frf life]             | String  |       | Design life for FRF                | Design life in repeats for FRF calculation                                                                                                    | FRFLIFE       |
| BS5400 Weld Finite Life (Weld)               |         |       |                                    |                                                                                                    |               |
| [project.job.groups(n).weld class]           | String  |       | Weld class                         | Weld class for<br>analyses where<br>ANALYSIS is<br>weldLife. This should<br>be one of: B, C, D, E,<br>F, F2, G. (Only<br>required if ANALYSIS<br>= WeldLife)                             | WELDCLASS     |
| [project.job.groups(n).design criteria]      | Real    | -2    | Design criteria (# standard devns) | Design Criteria as a<br>number of standard<br>deviations. (Only<br>required if the<br>algorithm is<br>'WeldLife')                                                                        | DESIGNCRIT    |
| FKM Guidelines                               |         |       |                                    |                                                                                                    |               |

| • •                                                               |             |       |                                   |                                                                                                    |             |
|-------------------------------------------------------------------|-------------|-------|-----------------------------------|----------------------------------------------------------------------------------------------------|-------------|
| <pre>[project.job.groups(n).FKM.surface treatment]</pre>          | Enumeration | none  | Type of surface treatment         | Used to calculate surface treatment factor; 'none' (None), 'nitriding' (Nitriding), 'case-hardening' (Case hardening), 'carbo-nitriding' (Carbo-nitriding), 'cold-rolling' (Cold rolling), 'shot-peening' (Shot peening), 'inductive-hardening' (Inductive/Flame hardening) | FKM_TREAT   |
| <pre>[project.job.groups(n).FKM.technologic al size factor]</pre> | Real        | 1     | Technological size factor         | Sets technological size factor for FKM algorithm                                                                                                    | FKM_SIZE    |
| [project.job.groups(n).FKM.coating factor]                        | Real        | 1     | Surface coating factor            | Sets coating factor for Al alloys                                                                                                    | FKM_COAT    |
| <pre>[project.job.groups(n).FKM.surface notched]</pre>            | Boolean     | FALSE | Is component surface notched?     | Used to calculate surface treatment factor                                                                                                    | FKM_NOTCH   |
| <pre>[project.job.groups(n).FKM.component casting quality]</pre>  | Enumeration |       | Casting Quality                   | Used to calculate safety factor; 'no-ndt' (Casting not subject to NDT), 'is-ndt' (Casting subject to NDT), 'high-quality' (High quality cast component)                                                                                                    | FKM_NDT     |
| [project.job.groups(n).FKM.component inspected]                   | Boolean     | FALSE | Is component regularly inspected? | Used to calculate safety factor                                                                                                    | FKM_INSPECT |
| <pre>[project.job.groups(n).FKM.component failure severe]</pre>   | Enumeration |       | Consequence of failure            | Used to calculate safety factor; 'severe' (Loss of human life), 'mean' (Loss of entire structure), 'moderate' (Loss of secondary component)                                                                                                    | FKM_SEVERE  |
| Virtual Gauges and Influence Coefficients                         |             |       |                                   |                                                                                                    |             |

| [project.job.IC.export_histogram]                                     | Boolean | FALSE          | Export Inf. coeffs as plottable histograms (.icp, .icn) | Export influence coefficients as plottable histograms                                         | IC.exportICH      |
|-----------------------------------------------------------------------|---------|----------------|---------------------------------------------------------|-----------------------------------------------------------------------------------------------|-------------------|
| [project.job.IC.gauges(n).id]                                         | Integer | -1             | Placement ID                                            | Id to place gauge at.<br>I.e. element or node<br>number                                       | id                |
| [project.job.IC.gauges(n).sub id]                                     | Integer | -1             | Placement sub-ID                                        | Sub Id. I.e. 5th node on element                                                              | subId             |
| [project.job.IC.gauges(n).angle]                                      | Real    | 0              | Angle                                                   | Angle to local X direction on element                                                         | angle             |
| [project.job.IC.gauges(n).type]                                       | Integer | 1              | Туре                                                    | 1 = Single Strain Gauge 2 = 45 deg. Strain rosette 3 = Single Stress 4 = Stress tensor output | gaugeType         |
| [project.job.IC.gauges(n).section]                                    | String  | Not a shell    | Section number for gauge (shells)                       | Section number for gauge (shells)                                                             | section           |
| [project.job.IC.gauges(n).instance]                                   | String  |                | Instance name for gauge item                            | Instance name for gauge item                                                                  |                   |
| <pre>[project.job.IC.influence<br/>coefficients(n).dataset]</pre>     | Integer | -1             | Dataset                                                 |                                                                                               | dataset           |
| [project.job.IC.influence coefficients(n).load id]                    | Integer | -1             | ID                                                      |                                                                                               | loadId            |
| <pre>[project.job.IC.influence<br/>coefficients(n).description]</pre> | String  | No description | Description                                             |                                                                                               | descr             |
| <pre>[project.job.IC.influence coefficients(n).units]</pre>           | String  | None           | Units                                                   |                                                                                               | units             |
| Gauges                                                                |         |                |                                                         |                                                                                               |                   |
| [project.job.gauge_setting.factor]                                    | Integer | 0              | Gauge sample interpolation factor                       | Interpolation factor for creating gauge outputs. Provides more defined loops                  | Gauges.int_factor |
| <pre>[project.job.gauge_setting.save_gauge_<br/>summary]</pre>        | Boolean | TRUE           | Save gauge analysis summary results to .csv file        | Save gauge analysis summary results to .csv file                                              | SaveGaugeSummary  |

Date: 20.07.22

| ,                                                                | •       | •           | 1                                                   | 1                                                                                                    | 1             |
|------------------------------------------------------------------|---------|-------------|-----------------------------------------------------|----------------------------------------------------------------------------------------------------|---------------|
| <pre>[project.job.gauge_setting.gauges_arra y(n).id]</pre>       | Integer | -1          | Placement ID                                        | ld to place gauge at.<br>l.e. element or node<br>number                                                                                   | id            |
| <pre>[project.job.gauge_setting.gauges_arra y(n).sub id]</pre>   | Integer | -1          | Placement sub-ID                                    | Sub Id. I.e. 5th node on element                                                                                                    | subId         |
| <pre>[project.job.gauge_setting.gauges_arra y(n).angle]</pre>    | Real    | 0           | Angle                                               | Angle to local X direction on element                                                                                                    | angle         |
| <pre>[project.job.gauge_setting.gauges_arra y(n).type]</pre>     | Integer | 1           | Туре                                                | 1 = Single Strain Gauge 2 = 45 deg. Strain rosette 3 = Single Stress 4 = Stress tensor output                                             | gaugeType     |
| <pre>[project.job.gauge_setting.gauges_arra y(n).section]</pre>  | String  | Not a shell | Section number for gauge (shells)                   | Section number for gauge (shells)                                                                                                    | section       |
| <pre>[project.job.gauge_setting.gauges_arra y(n).instance]</pre> | String  |             | Instance name for gauge item                        | Instance name for gauge item                                                                                                    |               |
| Factor of Strength (FOS)                                         |         |             |                                                     |                                                                                                    |               |
| [project.job.fos.design life]                                    | String  | 0           | Design life for FOS                                 | Design Life for FOS calculations. Units are as defined for fatigue life. 0 indicates do not calculate FOS.                                | SERVLIFE      |
| Probability (Failure rate and Survival/Reliability rate)         |         |             |                                                     |                                                                                                    |               |
| [project.job.probability.enabled]                                | Boolean | FALSE       | Perform Failure Rate for Target Lives calculations? | Perform statistical analysis?                                                                                                    | DOTARGETLIVES |
| [project.job.probability.target lives]                           | String  |             | Target lives list                                   | List of target lives.<br>The list is comma or<br>space delimited, (e.g.<br>2000 5000 7000) ?<br>units are as defined<br>for fatigue life. | TARGETLIVES   |
| <pre>[project.job.probability.probability as reliability]</pre>  | Boolean | FALSE       | Calculate Reliability Rate instead of Failure Rate  | Export reliability rates rather than failure rates?                                                                                       | exportRF      |

| <pre>[project.job.probability.load variability]</pre>            | Real    | 5     | Load variability (%)                           | The load variability as a % for the statistical analysis                                                | LOADSD           |
|------------------------------------------------------------------|---------|-------|------------------------------------------------|----------------------------------------------------------------------------------------------------|------------------|
| Exports and Outputs (Contours)                                   |         |       |                                                |                                                                                                    |                  |
| [project.job.exports.contours.life]                              | Boolean | TRUE  | Life or LOG10(Life)                            | Export life or log of life as a contour                                                                 | EXP_CONT_LIFE    |
| [project.job.exports.contours.damage]                            | Boolean | FALSE | Damage                                         | Export total damage as a contour                                                                        | EXP_CONT_DAMAGE  |
| [project.job.exports.contours.block damage]                      | Boolean | FALSE | Damage per loading block                       | Export per-block<br>damage as a contour.<br>This includes all<br>repeats, even if<br>transitions are on |                  |
| [project.job.exports.contours.FRF horizontal]                    | Boolean | TRUE  | FRF (Horizontal)                               | Export Horizontal FRF as a contour                                                                      | EXP_CONT_FRFH    |
| [project.job.exports.contours.FRF vertical]                      | Boolean | TRUE  | FRF (Vertical)                                 | Export Vertical FRF as a contour                                                                        | EXP_CONT_FRFV    |
| [project.job.exports.contours.FRF radial]                        | Boolean | TRUE  | FRF (Radial)                                   | Export Radial FRF as a contour                                                                          | EXP_CONT_FRFR    |
| [project.job.exports.contours.FRF worst]                         | Boolean | TRUE  | FRF (Worst of Horizontal, Vertical and Radial) | Export Worst of 3 FRFs as a contour                                                                     | EXP_CONT_FRFW    |
| <pre>[project.job.exports.contours.largest loading stress]</pre> | Boolean | FALSE | Largest stress in loading (SMAX)               | Export Maximum<br>Stress seen by an<br>item as a contour                                                | EXP_CONT_SMAX    |
| [project.job.exports.contours.SMAXYS]                            | Boolean | FALSE | SMAX/0.2% Proof Stress                         | Export ratio of<br>Maximum Stress and<br>Proof Stress as a<br>contour                                   | EXP_CONT_SMAXYS  |
| [project.job.exports.contours.SMAXUTS]                           | Boolean | FALSE | SMAX/UTS                                       | Export ratio of<br>Maximum Stress and<br>UTS as a contour                                               | EXP_CONT_SMAXUTS |
| [project.job.exports.contours.SM]                                | Boolean | FALSE | Worst cycle mean stress and damage parameter   | Export worst damage amplitude and mean stress as a contour                                              | EXP_CONT_SM      |

| [project.job.exports.contours.SMPreNeu ber]                         | Boolean | FALSE | Worst cycle uncorrected mean stress and stress amplitude | Export worst cycle uncorrected mean stress and stress amplitude as contours                                        |                     |
|---------------------------------------------------------------------|---------|-------|----------------------------------------------------------|----------------------------------------------------------------------------------------------------|---------------------|
| [project.job.exports.contours.SRP nodal temperatures]               | Boolean | FALSE | TURBOLife/SRP Evaluated Nodal<br>Temperatures            |                                                                                                    | EXP_CONT_SRPTEMP    |
| [project.job.exports.contours.critical planes all]                  | Boolean | FALSE | Critical planes (all blocks)                             |                                                                                                    | EXP_CONT_CRIT_ALL   |
| <pre>[project.job.exports.contours.critical planes worst]</pre>     | Boolean | FALSE | Critical planes (worst block)                            |                                                                                                    | EXP_CONT_CRIT_WORST |
| <pre>[project.job.exports.contours.critical planes averaged]</pre>  | Boolean | FALSE | Critical planes (average of blocks)                      |                                                                                                    | EXP_CONT_CRIT_AVG   |
| [project.job.exports.contours.surface checks]                       | Boolean | FALSE | Eigenvector vs surface (all blocks)                      | Exports the dot-<br>product of the<br>reference tensor's<br>eigenvector with the<br>surface normal (all<br>blocks) |                     |
| <pre>[project.job.exports.contours.triaxial ity]</pre>              | Boolean | FALSE | Triaxial status                                          | Indicates whether the<br>stress/strain history<br>was proportional or<br>triaxial                                  | DIAG_CONT_TRIAX     |
| [project.job.exports.contours.group index]                          | Boolean | FALSE | Group index                                              | The index of the analysis group used when analysing the item                                                       |                     |
| [project.job.exports.contours.critical distance success]            | Boolean | FALSE | Critical Distance success                                |                                                                                                    |                     |
| [project.job.exports.contours.critical distance diagnostics]        | Boolean | FALSE | Critical Distance diagnostics                            |                                                                                                    |                     |
| [project.job.exports.contours.critical distance cycle]              | Boolean | FALSE | Critical Distance cycle                                  | Stress amplitude and<br>mean stress (in MPa)<br>of the largest cycle at<br>the critical distance                   |                     |
| [project.job.exports.contours.turbolif e accumulated stress strain] | Boolean | FALSE | TURBOlife/SRP accumulated stress and strain contours     | Export<br>TURBOLife/SRP<br>accumulated stress<br>and strain contours                                               |                     |

|                                                                       |            |          |                                              |                                                                                                    | Appendix               |
|-----------------------------------------------------------------------|------------|----------|----------------------------------------------|----------------------------------------------------------------------------------------------------|------------------------|
| [project.job.exports.contours.temperat ure-dependent UTS and FS]      | Boolean    | FALSE    | Temperature-dependent UTS and FS             | Export worst-cycle nodal temperature-dependent UTS and Fatigue Strength                                                                                               |                        |
| [project.job.exports.contours.maximum nodal temperature]              | Boolean    | FALSE    | Maximum nodal temperature                    | Export maximum nodal temperature                                                                                                    |                        |
| [project.job.exports.contours.worst cycle dataset indices]            | Boolean    | FALSE    | Dataset indices of worst FRF cycle           | Export the dataset indices of the worst FRF cycle (min and max)                                                                                                    |                        |
| <pre>[project.job.exports.contours.fatigue strength lower life]</pre> | Real       | 10000    |                                              |                                                                                                    |                        |
| <pre>[project.job.exports.contours.fatigue strength upper life]</pre> | Real       | 10000000 |                                              |                                                                                                    |                        |
| [project.job.exports.contours.NASA life2]                             | Boolean    | TRUE     | NASALife life without MDMC                   | Export alternative life or its logarithm as a contour                                                                                                    |                        |
| [project.job.exports.traffic lights]                                  | Boolean    | FALSE    | Traffic lights                               | A contour can be exported as a 'quick-look' feature. This will be 0 for a definite failure, 0.5 for a suspected failure (in the specified life range) and 1 for safe. | DIAG_TRAFFICLIGHTS     |
| [project.job.exports.traffic lights lower]                            | Real       | 1000000  | Lower life band for traffic lights           | Lower life band for traffic lights                                                                                                    | DIAG_TRAFFICLIGHTS_NF1 |
| [project.job.exports.traffic lights upper]                            | Real       | 10000000 | Upper life band for traffic lights           | Upper life band for traffic lights                                                                                                    | DIAG_TRAFFICLIGHTS_NF2 |
| [project.job.exports.unit system]                                     | Enumerator | Metric   | Unit system for contours, histories and logs | Defines the units of<br>stress, strain,<br>temperature etc. used<br>in contours, logging<br>and plottable<br>histories.                                               |                        |

| Appendix                                                    |         | _     |                                  | _                                                                                                    |                 |
|-------------------------------------------------------------|---------|-------|----------------------------------|----------------------------------------------------------------------------------------------------|-----------------|
|                                                             |         |       |                                  | "Stress: MPa; Strain: microstrains; Temperature: degC; Force: N"  "Imperial" for "Stress: ksi; Strain: microstrains; Temperature: degF; Force: lbf"  "Model" to match the unit system of the FE solution |                 |
| Exports and Outputs (Histories)                             |         |       |                                  |                                                                                                    |                 |
| [project.job.exports.plots.worst cycle.Haigh]               | Boolean | FALSE | Worst-cycle Haigh diagram        | Scatter-plots mean<br>stress against<br>damage parameter<br>(e.g. stress/strain<br>amplitude) for the<br>worst Rainflow cycle<br>on each item.                                                           | EXP_PLOT_WHAIGH |
| [project.job.exports.plots.worst cycle.Smith]               | Boolean | FALSE | Worst-cycle Smith diagram        | Scatter-plots mean stress against the minimum and maximum stress for the worst Rainflow cycle on each item.                                                                                              | EXP_PLOT_WSMITH |
| Exports and Outputs (Worst Node Histories)                  |         |       |                                  |                                                                                                    |                 |
| [project.job.exports.plots.worst node.Haigh critical plane] | Boolean | FALSE | Haigh diagram for critical plane | Scatter-plots mean stress against damage parameter (e.g. stress/strain amplitude) for each Rainflow cycle on the critical plane.                                                                         | EXP_PLOT_NHAIGH |
| [project.job.exports.plots.worst node.Smith critical plane] | Boolean | FALSE | Smith diagram for critical plane | Scatter-plots mean<br>stress against the<br>minimum and<br>maximum stress for<br>each Rainflow cycle<br>on the critical plane,                                                                           | EXP_PLOT_NSMITH |

|                                                                |         |       |                                                     |                                                                                                    | Appendix i            |
|----------------------------------------------------------------|---------|-------|-----------------------------------------------------|----------------------------------------------------------------------------------------------------|-----------------------|
|                                                                |         |       |                                                     | for stress-based algorithms.                                                                                                    |                       |
| [project.job.exports.plots.worst node.Von Mises stress]        | Boolean | FALSE | Von Mises Stress                                    | Plots von Mises<br>stress against gated<br>history samples                                                                                 | EXP_PLOT_NVON         |
| [project.job.exports.plots.worst node.ignore overflows]        | Boolean | TRUE  | Ignore non-fatigue failure items (overflows)        | Ignore non-fatigue<br>failure items when<br>evaluating worst item                                                                          | EXP_PLOT_NIGNOREOFLOW |
| Exports and Outputs (Log)                                      |         |       |                                                     |                                                                                                    |                       |
| [project.job.material databases.material diagnostics]          | Boolean | FALSE | Export material diagnostics?                        | Export material diagnostics?                                                                                                    | DEBUGMATL             |
| <pre>[project.job.exports.logs.worst n lives]</pre>            | Boolean | FALSE | Items with worst n lives, where n =                 | Lists the worst n items' lives and worst-cycle amplitudes                                                                                  | DIAG_LOG_WORSTN       |
| [project.job.exports.logs.n]                                   | Integer | 100   | Number of items to put into worst-<br>n-items table | Number of items to put into worst-n-items table                                                                                            | DIAG_LOG_WORSTN_N     |
| [project.job.exports.logs.critical distance summary]           | Boolean | FALSE | Critical Distance summary                           | Summarises the diagnostic codes returned by Critical Distance analysis                                                                     |                       |
| <pre>[project.job.exports.logs.ranked elimination table]</pre> | Boolean | FALSE | Ranked item elimination table                       | Tabulates items eliminated from analysis in each scale-and-combine loading block by comparing their largest cycle with the endurance limit | DIAG_LOG_RANKEDELIM   |
| Exports and Outputs (List of Items)                            |         |       |                                                     |                                                                                                    |                       |
| [project.model.debug items]                                    | String  | None  | List of items to diagnose                           | List of<br>elements/nodes to<br>dump diagnostics for,<br>in the format 1-27,<br>45.1, 56-58, 102:4.                                        | DEBUGELS              |
| <pre>[project.job.exports.only analyse listed items]</pre>     | Boolean | FALSE | Only analyse listed items                           | Analyse only listed items                                                                                                    | JUSTDEBUGELS          |

| Exports and Outputs (Histories for Items)                               |         |       |                                                      |                                                                                                    |                   |
|-------------------------------------------------------------------------|---------|-------|------------------------------------------------------|----------------------------------------------------------------------------------------------------|-------------------|
| [project.job.exports.plots.stress tensors]                              | Boolean | FALSE | Load histories                                       | Export<br>stress/strain/temperat<br>ure load histories<br>prior to gating.                                                                                                    | DIAG_PLOT_PRET    |
| <pre>[project.job.exports.plots.stress tensors after gating]</pre>      | Boolean | FALSE | Load histories after gating                          | Export<br>tress/strain/temperatu<br>re load histories after<br>gating                                                                                                    | DIAG_PLOT_POSTT   |
| [project.job.exports.plots.principals]                                  | Boolean | FALSE | Evaluated principals                                 | Export in-surface principals. 'In-surface' means that, once the tensors have been rotated to the local coordinate system, any out-of-plane shears are neglected when evaluating principals. | DIAG_PLOT_PRINCS  |
| <pre>[project.job.exports.plots.critical plane normals]</pre>           | Boolean | FALSE | Uncorrected normal stress/strain on critical plane   | Export normal stress<br>and strain on the<br>critical plane (without<br>plasticity correction)                                                                                              | DIAG_PLOT_NORMSCP |
| [project.job.exports.plots.plasticity corrected critical plane normals] | Boolean | FALSE | Plasticity-corrected normal stress on critical plane | Export plasticity-<br>corrected normal<br>stress on the critical<br>plane (at cycle start<br>and end points).                                                                               |                   |
| [project.job.exports.plots.all plane normals]                           | Boolean | FALSE | Uncorrected normal stress/strain on all planes       | Export normal<br>stress/strain on all<br>analysis planes<br>(without plasticity<br>correction).                                                                                             | DIAG_PLOT_NORMSAP |
| [project.job.exports.plots.Dang Van]                                    | Boolean | FALSE | Dang Van                                             | Export Dang Van plots                                                                                                    | DIAG_PLOT_DANGVAN |
| [project.job.exports.plots.damage]                                      | Boolean | FALSE | Damage vs plane                                      | Export damage-<br>versus-plane plots                                                                                                    | DIAG_PLOT_DAMAGE  |
| [project.job.exports.plots.TURBOlife]                                   | Boolean | FALSE | TURBOlife plots                                      |                                                                                                    | DIAG_PLOT_TURBO   |

| [project.job.exports.plots.modal]                                    | Boolean | FALSE | FFT                                             | Modal analysis<br>diagnostics to plot<br>files                                                                                                    | DIAG_PLOT_MODAL    |
|----------------------------------------------------------------------|---------|-------|-------------------------------------------------|----------------------------------------------------------------------------------------------------|--------------------|
| [project.job.exports.plots.Von Mises stress]                         | Boolean | FALSE | Von Mises Stress                                | Plots von Mises<br>stress against gated<br>samples.                                                                                                    | EXP_PLOT_VON       |
| [project.job.exports.plots.Haigh]                                    | Boolean | FALSE | Haigh diagram for critical plane                | Scatter-plots mean stress against damage parameter (e.g. stress/strain amplitude) for each Rainflow cycle on the critical plane.                                                   | EXP_PLOT_HAIGH     |
| [project.job.exports.plots.Smith]                                    | Boolean | FALSE | Smith diagram for critical plane                | Scatter-plots mean stress against the minimum and maximum stress for each Rainflow cycle on the critical plane, for stress-based algorithms.                                       | EXP_PLOT_SMITH     |
| <pre>[project.job.exports.plots.critical distance plots]</pre>       | Boolean | FALSE | Critical distance stress vs depth               | Export critical distance stress-vs-depth plots                                                                                                    |                    |
| [project.job.exports.plots.critical distance tensor histories]       | Boolean | FALSE | Critical distance stress tensors vs depth       | Export critical distance stress tensor-vs-depth plots                                                                                                    |                    |
| [project.job.exports.plots.PSD<br>Frequency Response Function plots] | Boolean | FALSE | PSD frequency response function                 | Export PSD frequency response function for each block                                                                                                    |                    |
| Exports and Outputs (Log for Items)                                  |         |       |                                                 |                                                                                                    |                    |
| <pre>[project.job.exports.logs.nodal information]</pre>              | Boolean | FALSE | Item information and critical-plane orientation | For each loading block, lists the item's temperature, stress-state, the number of planes searched, critical-plane angle, shear-type and vector, and history lengths pre- and post- | DIAG_LOG_NODALINFO |

| 1 Promain E                                                     | 1       | 1     | ı                                   | 1                                                                                                    | 1                |
|-----------------------------------------------------------------|---------|-------|-------------------------------------|----------------------------------------------------------------------------------------------------|------------------|
|                                                                 |         |       |                                     | gating.                                                                                                    |                  |
| <pre>[project.job.exports.logs.block life table]</pre>          | Boolean | FALSE | Block-life table                    | Tabulates the number of repeats n for each loading block and the fatigue life for n repeats of that block.                                                                                       | DIAG_LOG_BLOCK   |
| [project.job.exports.logs.plane life table]                     | Boolean | FALSE | Plane-life table                    | Tabulates the planes<br>on which the item<br>was analysed, listing<br>the search-axis,<br>angle, shear-type and<br>fatigue life.                                                                 | DIAG_LOG_PLANE   |
| <pre>[project.job.exports.logs.critical plane life table]</pre> | Boolean | FALSE | Cycle-life table for critical plane | Tabulates the 100 most damaging Rainflow cycles on the critical plane, including sample numbers, elastic/elastic-plastic stress/strain and fatigue life.                                         | DIAG_LOG_CYCLECP |
| <pre>[project.job.exports.logs.all planes<br/>life table]</pre> | Boolean | FALSE | Cycle-life table for all planes     | Tabulates the 100 most damaging Rainflow cycles on each analysed plane, including the search axis, angle and shear-type, sample numbers, elastic/elastic-plastic stress/strain and fatigue life. | DIAG_LOG_CYCLEAP |
| [project.job.exports.logs.fos planes]                           | Boolean | FALSE | FOS plane-tracking table            | Tabulates (i) the FOS on each analysed plane and (ii) for the critical plane, the life for each iteration of the FOS scale.                                                                      | DIAG_LOG_FOS     |
| [project.job.exports.logs.grey iron damage]                     | Boolean | FALSE | Cast iron damage accumulation table | For each block, lists<br>damage accumulation<br>on the critical plane<br>for 20 segments of                                                                                                    | DIAG_LOG_GI      |

Date: 20.07.22

|                                                      |         |       |                                                     |                                                                                                    | Appendix i        |
|------------------------------------------------------|---------|-------|-----------------------------------------------------|----------------------------------------------------------------------------------------------------|-------------------|
|                                                      |         |       |                                                     | the fatigue life.                                                                                                    |                   |
| [project.job.exports.logs.dataset stresses]          | Boolean | FALSE | Dataset stresses                                    | Tabulates FE<br>stress/strain/temperat<br>ure datasets in both<br>model and export<br>units                                                                                                    | DIAG_LOG_DATASETS |
| <pre>[project.job.exports.logs.ep residuals]</pre>   | Boolean | FALSE | Elastic-plastic residuals                           | Tabulates the residual stress and strain normal to each analysis plane, for each loading block                                                                                                    | DIAG_LOG_RESIDS   |
| [project.job.exports.logs.stress and strain tensors] | Boolean | FALSE | Loading stress, strain and temperature              | Tabulates the stress,<br>strain and<br>temperature loading<br>before any gating                                                                                                    | DIAG_LOG_TENSORS  |
| [project.job.exports.logs.principals]                | Boolean | FALSE | In-surface principals                               | Tabulates stress and strain principals for each (post-gating) sample of each loading block. 'Insurface' means that, once the tensors have been rotated to the local coordinate system, any out-of-plane shears are neglected when evaluating principals. | DIAG_LOG_PRINCS   |
| <pre>[project.job.exports.logs.load history]</pre>   | Boolean | FALSE | Loading stress, strain and temperature after gating | Tabulates the stress, strain and temperature loading after gating. Gating of loading signals and/or tensor histories excludes samples which cannot form an end-point of a Rainflow cycle.                                                                | DIAG_LOG_24       |
| [project.job.exports.logs.TURBOlife]                 | Boolean | FALSE | TURBOlife tables                                    |                                                                                                    | DIAG_LOG_TURBO    |
| [project.job.exports.logs.critical distance items]   | Boolean | FALSE | Critical Distance items                             | Lists the elements intersected by the inward surface-                                                                                                    |                   |

| Appendix L                                                       |             |       |                                                                                    | normal and the                                                                                                    |                      |
|------------------------------------------------------------------|-------------|-------|------------------------------------------------------------------------------------|----------------------------------------------------------------------------------------------------|----------------------|
|                                                                  |             |       |                                                                                    | interpolated stress at various points along it.                                                                                                    |                      |
| [project.job.exports.logs.PSD items]                             | Boolean     | FALSE | PSD items                                                                          | Export PSD items                                                                                                    |                      |
| <pre>[project.job.exports.logs.load_sensiti vity]</pre>          | Boolean     | FALSE | Enable load sensitivity analysis                                                   | Do sensitivity analysis                                                                                                    | DIAG_LOG_SENSITIVITY |
| <pre>[project.job.exports.logs.history indexing]</pre>           | Enumeration | One   | History index basis (the number of<br>the first sample of a history log<br>output) | Indices refer to samples in the loading history or to loaded finite element datasets; 'Zero' (Zerobased indexing is consistent with plottable history files and the Non-Fatigue Failure log.), 'One' (One-based indexing (the default) is consistent with earlier versions of the software.) |                      |
| TURBOlife Options                                                |             |       |                                                                                    |                                                                                                    |                      |
| [project.job.TURBOlife.plasticity model]                         | Integer     | 0     | Plasticity Method                                                                  | Neuber(0), Negative<br>E (1), Glinka (2), or<br>Vertical (3)                                                                                                    | TURBO_PMODEL         |
| [project.job.TURBOlife.stress parameter]                         | Integer     | 0     | Generalised Stress Parameter                                                       | Von Mises(0) or<br>Tresca (1)                                                                                                    | TURBO_SEQUIV         |
| <pre>[project.job.TURBOlife.creep precedence]</pre>              | Integer     | 0     | Creep Table that Takes<br>Precedence                                               | Table A (0) or Table B (1)                                                                                                    | TURBO_CREEPPREC      |
| <pre>[project.job.TURBOlife.elastic follow-<br/>up factor]</pre> | Real        | 0.33  | Elastic follow-up factor, 1/Z (0->1)                                               |                                                                                                    | TURBO_INVZ           |
| [project.job.TURBOlife.max diagnostic table size]                | Integer     | 10000 | Maximum diagnostic table size                                                      |                                                                                                    | TURBO_MAXTABLESIZE   |
| <pre>[project.job.TURBOlife.max loading<br/>iterations]</pre>    | Integer     | 5     | Maximum iterations of loading                                                      |                                                                                                    | TURBO_MAXITS         |
| [project.job.TURBOlife.max iterations per fos]                   | Integer     | 3     | Maximum iterations per FOS                                                         |                                                                                                    | TURBO_MAXFOSITS      |

|                                                                |             |            |                                                                   |                                                                                                    | Appendix                |
|----------------------------------------------------------------|-------------|------------|-------------------------------------------------------------------|----------------------------------------------------------------------------------------------------|-------------------------|
| [project.job.TURBOlife.zero damage contour percentage]         | Real        | 50         | Creep contour value for 0 damage (%)                              |                                                                                                    | TURBO_PCNODMG           |
| <pre>[project.job.TURBOlife.SRP Tmax weight]</pre>             | Real        | 0.5        | T(max)                                                            | Minimum=0                                                                                                    | TURBO_SRP_TMAX_WEIGHT   |
| <pre>[project.job.TURBOlife.SRP Tvm max weight]</pre>          | Real        | 0.5        | T(vm-max)                                                         | Minimum=0                                                                                                    | TURBO_SRP_TVMMAX_WEIGHT |
| [project.job.TURBOlife.SRP T constant]                         | Real        | 0          | T constant                                                        | Minimum=-1000,<br>Maximum=1000                                                                                                    | TURBO_SRP_TCONST        |
| Define and Analyse Weld Geometry settings                      |             |            |                                                                   |                                                                                                    |                         |
| [project.job.welds.merge groups]                               | Boolean     | TRUE       | Merge all groups into 'WELD' group                                |                                                                                                    | VERITY_MERGE_GRPS       |
| [project.job.welds.weld diagnostics enabled]                   | Boolean     | FALSE      | Output extensive diagnostics                                      |                                                                                                    | VERITY_DEBUG            |
| [project.job.welds.stress mode]                                | Enumeration | multiaxial | Select stress calculation mode                                    | Select the Verity<br>stress calculation<br>mode; 'normal'<br>(Normal), 'shear'<br>(Shear), 'multiaxial'<br>(Multiaxial)                                          | VERITY_STRESS_MODE      |
| [project.job.welds.shear beta]                                 | Real        | 1.607      | Shear weighting in multiaxial metric                              | This parameter is set<br>to best match the<br>shear S-N curve to<br>the normal and<br>weights shear in the<br>WB-MOI metrics                                     |                         |
| <pre>[project.job.welds.proportional variance threshold]</pre> | Real        | 0.98       | Proportional variance threshold                                   | Proportional variance threshold on the first eigenvalue of the normal-shear covariance matrix above which the multiaxial loading will be treated as proportional |                         |
| [project.job.welds.use modified wang_brown]                    | Boolean     | TRUE       | Use Modified Wang and Brown initialisation in multiaxial analysis |                                                                                                    |                         |
|                                                                |             |            |                                                                   |                                                                                                    |                         |

| [project.job.welds.use gough ellipse]                          | Boolean | TRUE  | Use Gough ellipse to map each multiaxial reversal to equivalent normal amplitude |                                                                                                    |                   |
|----------------------------------------------------------------|---------|-------|----------------------------------------------------------------------------------|----------------------------------------------------------------------------------------------------|-------------------|
| User Settings                                                  |         |       |                                                                                  |                                                                                                    |                   |
| [application.autoname maximum length]                          | Integer | 64    | Maximum characters for source name                                               |                                                                                                    | AUTONAME_MAXLEN   |
| [application.non-standard modules enabled]                     | Boolean | FALSE | Enable non-standard fatigue modules                                              |                                                                                                    | ENABLE_NSF        |
| [application.data module.cache extra info]                     | Boolean | TRUE  | Store load history extra information with data                                   |                                                                                                    | ST_DF_MODE        |
| [application.data module.append timestamp]                     | Boolean | TRUE  | Append timestamp to filename for generated signals                               | Append a unique time/date stamp to each generated signal filename. If disabled, an automatic numbering scheme will be used to ensure unique filenames. |                   |
| [application.materials module.default units]                   | String  |       | Default units                                                                    |                                                                                                    | MATL_DEFAULTUNITS |
| [application.models module.pre-scan.enabled]                   | Boolean | TRUE  | Pre-scan enabled                                                                 |                                                                                                    | PRESCAN_ENABLED   |
| [application.models module.pre-scan.confirm]                   | Boolean | TRUE  | Prompt for pre-scan                                                              |                                                                                                    | COMFIRM_PRESCAN   |
| [application.interfaces.ODB interface.enable auto selection]   | Boolean | TRUE  | Determine ODB file version automatically                                         | When enabled, this will try to determine the version of an ODB file automatically. This can lead to a slowdown when reading ODB models.                |                   |
| [application.interfaces.ODB interface.enable instance support] | Boolean | TRUE  | Allow ODB files with multiple parts and instances                                | When disabled, this prevent use of multiple ODB parts and instances and will strip any instance association.                                           |                   |

Volume 1 Appendix E 205-67 Vol. 1 Appendix E Issue: 23.1 Date: 20.07.22

### 205.8.4 fe-safe FE data (FED) folder (.fed)

See section 205.4.3.

# 205.8.5 fe-safe FE fatigue results (FER) file (\* . fer)

The FER file is an ASCII format working file, into which fatigue results are saved before exporting the results to the desired third-party file format.

The format comprises of 2 sections.

### • The results header.

This section is marked by the token HEADER. It contains a summary of the analysis, a definition of which contour parameters have been exported and an indication of the position of the data.

An example is shown below:

```
HEADER
type=0, nVars=4
title1=fe-safe 2022[mswin];current.ldf;Remainder:BM:Mo--SAE_950C-Manten-local.dbase-
title2=-User defined Kt:1;KEYHOLE:BM:Mo--SAE-1005-system.dbase--Kt:1;keyhole.fil;
var1=LOGLife-Repeats
var2=FOS@Life=1E7-Repeats
var3=SMAX:MPa
var4=SMAX/Yield
```

The keywords have the following meanings.

| Keyword | Meaning                             |
|---------|-------------------------------------|
| type    | The position of the contours.       |
|         | 0=Element nodes                     |
|         | 1=Nodes                             |
|         | 2=Integration points                |
|         | 3=Element centroids                 |
|         | 4=Element nodes and centroids.      |
| nVars   | Number of contours written to file  |
| title1  | Short description of analysis       |
| title2  | Continuation of short description   |
| var?    | List of descriptions for variables. |

# The contour values.

This section is marked by the token HEADER.

This is a multi column list of the data at each of the ids (see type).

The first 3 columns define the ID (i.e element or node number), the sub ID (i.e the 3<sup>rd</sup> node on an element) and the shell layer number (-1 for not a shell). The 4<sup>th</sup> and subsequent columns are the contour data values for the each of the variables.

| CONTOURS |               |    |             |              |          |            |
|----------|---------------|----|-------------|--------------|----------|------------|
| # Item   | SubItem Shell |    | LOGLife-Rep | FOS@Life=1E7 | SMAX:MPa | SMAX/Yield |
| 1        | 1             | -1 | 4.0009      | 0.5000       | 244.7314 | 0.9341     |
| 1        | 2             | -1 | 4.0582      | 0.5000       | 267.3041 | 1.0202     |
| 1        | 3             | -1 | 3.7086      | 0.5000       | 280.5811 | 1.0709     |
| 1        | 4             | -1 | 3.6781      | 0.5000       | 257.1984 | 0.9817     |
| 2        | 1             | -1 | 5.9950      | 0.7063       | 241.3601 | 0.9212     |
| 2        | 2             | -1 | 5.9777      | 0.6875       | 236.4204 | 0.9024     |
| 2        | 3             | -1 | 5.3440      | 0.5562       | 253.9013 | 0.9691     |
| 2        | 4             | -1 | 5.3602      | 0.5562       | 259.0145 | 0.9886     |
| 3        | 1             | -1 | 5.3838      | 0.5562       | 255.0024 | 0.9733     |
| 3        | 2             | -1 | 5.4690      | 0.5750       | 265.3949 | 1.0130     |

| 3 | 3 | -1 | 6.1202 | 0.7250 | 243.1214 | 0.9279 |
|---|---|----|--------|--------|----------|--------|
| 3 | 4 | -1 | 6.0115 | 0.7063 | 234.8230 | 0.8963 |
| 4 | 1 | -1 | 5.9479 | 0.6875 | 236.9708 | 0.9045 |
| 4 | 2 | -1 | 6.0695 | 0.7063 | 242.0948 | 0.9240 |
| 4 | 3 | -1 | 6.5911 | 0.8562 | 222.3377 | 0.8486 |
| 4 | 4 | -1 | 6.4484 | 0.8125 | 219.7820 | 0.8389 |
| 5 | 1 | -1 | 6.3973 | 0.8000 | 221.5186 | 0.8455 |
| 5 | 2 | -1 | 6.5476 | 0.8438 | 222.5760 | 0.8495 |
| 5 | 3 | -1 | 6.9725 | 0.9937 | 204.7777 | 0.7816 |
| 5 | 4 | -1 | 6.7995 | 0.9312 | 206.4032 | 0.7878 |
| 6 | 1 | -1 | 5.3367 | 0.5562 | 253.2322 | 0.9665 |
| 6 | 2 | -1 | 5.3255 | 0.5562 | 255.9656 | 0.9770 |
| 6 | 3 | -1 | 5.9132 | 0.6875 | 241.8407 | 0.9231 |
| 6 | 4 | -1 | 5.9282 | 0.6875 | 238.9675 | 0.9121 |
| 7 | 1 | -1 | 5.3759 | 0.5562 | 254.9280 | 0.9730 |
| 7 | 2 | -1 | 5.3792 | 0.5562 | 260.9824 | 0.9961 |
| 7 | 3 | -1 | 6.0160 | 0.7063 | 241.4682 | 0.9216 |
| 7 | 4 | -1 | 6.0084 | 0.7063 | 235.8769 | 0.9003 |

### 205.8.6 *fe-safe* material database (DBASE) file (\*.dbase)

These files contain tab-separated lists of material data and metadata, and divide into two sections.

- A metadata section for describing what parameters are available for each material and static information about those parameters. The metadata section defines invariant information about each material parameter rather than defining a material-dependent value for the parameter. The metadata section contains one or more material parameter metadata lines; each such line defines a material parameter metadata. For standard material data, the metadata section can be contained in a ".template" file, or embedded at the start of a ".dbase" file.
- A data section containing a list of materials, usually with values for each parameter specified in the metadata section. The data section contains one or more material data lines, with each line divided into values for the material parameters.

Blank lines and comment lines starting with "#" are skipped over for the duration of the reading, in any section of the file. The top of the file consists of a header section which can contain anything at all; the reader skips over these lines until it finds the following opening tag:

```
METADATA START
```

Every line after this is interpreted as a material parameter metadata line (detailed below), until the reader finds the following closing tag:

```
METADATA END
```

Every line after this, bar comment lines and empty lines, is interpreted as a material data line (detailed below). The reader stops when it finds a line that consists of one or more "@" characters, which acts as a closing tag for the material data section. If no such line is found, the reader will continue interpreting each line as a material data line until the end of the file.

### Material parameter metadata line

Comprises string values for each of the six following fields in order, separated with a single <TAB> character. There is no maximum length for any particular field.

| Field 1 (Link Name)        | Rarely used - only used as part of on-screen display text for link-type parameters. Contain any character other than TAB.                                                                                                    |                                                                                                    |                                                                                                    |  |  |  |  |  |  |
|----------------------------|----------------------------------------------------------------------------------------------------|----------------------------------------------------------------------------------------------------|----------------------------------------------------------------------------------------------------|--|--|--|--|--|--|
| Field 2 (Key)              | Material parameters that have special meaning to the analysis engine are identified using this key. Listing all the string keys within this document is inappropriate as they increase with each release of fe-safe. The best reference is to look in the databases that are shipped with fe-safe or ask the development team for an up-to-date list. It is not intended that users edit these keys. |                                                                                                    |                                                                                                    |  |  |  |  |  |  |
|                            | Material parameters that have no key defined are not used within the analysis in fe-<br>safe and are for display purposes only.                                                                                                    |                                                                                                    |                                                                                                    |  |  |  |  |  |  |
| Field 3 (Type)             | Now defunct but needs to remain for legacy compatibility - can be an empty string. empty ensure that there are two tab stops between the Key and Display field.                                                                                                    |                                                                                                    |                                                                                                    |  |  |  |  |  |  |
| Field 4 (Display Category) | Contains a string in the                                                                                                    | following format:                                                                                                    |                                                                                                    |  |  |  |  |  |  |
| <b>5</b> ,,                | Zero or more ~                                                                                                    | characters, followed                                                                                                    | by                                                                                                    |  |  |  |  |  |  |
|                            |                                                                                                    | ne, followed by                                                                                                    | -,                                                                                                    |  |  |  |  |  |  |
|                            | a : character, f                                                                                                    | · ·                                                                                                    |                                                                                                    |  |  |  |  |  |  |
|                            | Zero or more ~                                                                                                    | characters, followed                                                                                                    | by                                                                                                    |  |  |  |  |  |  |
|                            | a display name                                                                                                    | e                                                                                                    |                                                                                                    |  |  |  |  |  |  |
|                            | no other significance. T<br>the GUI. The first sequent<br>category in the GUI. The<br>category will be listed to<br>are sorted alphanumeri                                                                                                    | he display name is usuence of ~ characters ne more ~ characters pefore others in the Cally based on categoreceding the display. | parameters for display purposes and has sed to represent the parameter throughout is are used to increase the priority of the sare used, the higher the priority and the GUI. Two categories with the same priority ory name. The same rules apply to the any name; they can be used to manipulate integory. |  |  |  |  |  |  |
| Field 5 (Units)            | Units property - can be                                                                                                    | •                                                                                                    |                                                                                                    |  |  |  |  |  |  |
| Field 6 (Field Length)     | Now defunct but needs                                                                                                    | to remain for legacy                                                                                                    | compatibility - can be an empty string. If stween the Units and Additional Data field.                                                                                                    |  |  |  |  |  |  |
| Field 7 (Additional        | Optional Field.                                                                                                    |                                                                                                    |                                                                                                    |  |  |  |  |  |  |
| Data) `                    | •                                                                                                    | is a comma-separate                                                                                                    | d list of key-value pairs, in this format:                                                                                                    |  |  |  |  |  |  |
|                            | "key1=value1                                                                                                    | ,key2=value2,ke                                                                                                    | eyn=valuen"                                                                                                    |  |  |  |  |  |  |
|                            | and "=" characters is ig                                                                                                    | gnored. Some boolea<br>t indicates they are e                                                                                   | and internal whitespace adjacent to the "," in keys do not have an associated value, nabled. Key-parsing in the reader is case-                                                                                                    |  |  |  |  |  |  |
|                            | Key                                                                                                    | Purpose                                                                                                    | Valid Values                                                                                                    |  |  |  |  |  |  |
|                            | edit                                                                                                    | Used to suggest                                                                                                    | readonly                                                                                                    |  |  |  |  |  |  |
|                            |                                                                                                    | an editor for the                                                                                                    | The data cannot be edited.                                                                                                    |  |  |  |  |  |  |
|                            |                                                                                                    | data, or to suppress                                                                                                    | table1d                                                                                                    |  |  |  |  |  |  |
|                            |                                                                                                    | editability<br>altogether.                                                                                                    | The data sequence is a one-dimensional list of real values.  table2d                                                                                                    |  |  |  |  |  |  |
|                            |                                                                                                    |                                                                                                    | The data sequence is a two-dimensional list of real values. Requires also the values of dim1 and dim2 to be set; these refer to other                                                                                                    |  |  |  |  |  |  |
|                            |                                                                                                    |                                                                                                    | material attributes that determine the row series and column series respectively.  table3d                                                                                                    |  |  |  |  |  |  |

Vol. 1 Appendix E Issue: 23.1 Date: 20.07.22

|                  |                                                                                                    | dimensional list of real values.                                                                                                    |
|------------------|----------------------------------------------------------------------------------------------------|----------------------------------------------------------------------------------------------------|
|                  |                                                                                                    | Requires also the values of dim1, dim2 and dim3 to be set; these refer to other material attributes that determine the row series and column series, and a third "sorting" series respectively.                                 |
|                  |                                                                                                    | The data sequence is a one-dimensional list of real values, partnered with a second one-dimensional list of real data and presented in the GUI in a two-column table with its partner. Requires the value of partner to be set. |
|                  |                                                                                                    | dialogunits This is a unit parameter and requires a units editor. dialogalgorithm                                                                                                    |
|                  |                                                                                                    | This is a algorithm parameter and requires a specialised algorithm picker.                                                                                                    |
|                  |                                                                                                    | This is a file parameter and requires a file browser.                                                                                                    |
| defaultdirectory | Used to suggest a default directory to look for files associated with this parameter                                                 |                                                                                                    |
| dim1,dim2,dim3   | Used to associate other parameters as dimensions for this parameter.                                                                 | The names must match with the key of another parameter. This can be used to stipulate, for example, that this parameter is temperature-dependent.                                                                               |
| partner          | Used to associate another parameter as a partner for this parameter. A partnered parameter is edited in tandem with its partner.     | The name must match with the key of another parameter.                                                                                                    |
| size             | Integer value used to indicate the maximum size of the list for editing one-dimensional or partnered parameters.                     | A positive integer.                                                                                                    |
| checks           | Can be used to force a progression rule on the data. This is in turn used in the GUI editor to check the validity of the user input. | increasing The data sequence must strictly increase with each successive value.  decreasing The data sequence must strictly decrease with each successive value.  none or 0 No progression rule will apply.                     |
|                  |                                                                                                    | The special values of checks1 and checks2 can be used to enforce progression rules on the first and                                                                                                    |

|         |                                                                                                    | second columns of partnered data                                                                                                    |  |  |  |  |  |  |
|---------|----------------------------------------------------------------------------------------------------|----------------------------------------------------------------------------------------------------|--|--|--|--|--|--|
| label   | Can be used to suggest a text name for the series of data. The name is displayed in the editor GUI, usually as a row header or column header.                                                                              | The special values of label1 and label2 can be used to suggest column names for the first and second columns of partnered data.                                                                                                    |  |  |  |  |  |  |
| title   | Text name, only used for parameters with an edit hint of tableSNPartner. The name is displayed in the editor GUI to give a more userfriendly name to the relationship between several parameters (e.g. "Ductility Table"). |                                                                                                    |  |  |  |  |  |  |
| isindex | Boolean property, only used for parameters with an edit hint of tableSNPartner. If false, this parameter will not be used as the "sorting" field when displayed in the GUI.                                                | true/false                                                                                                    |  |  |  |  |  |  |
| options | Contains a list of semicolon separated strings which for an enforce list of options to select from for the parameter. Used for string parameters only (i.e. where there is no edit hint).                                  | Spaces are supported, however most special characters ;',:" and tabs are not.                                                                                                    |  |  |  |  |  |  |
| filters | Contains a list of file filters to use in the open dialogue (only affects parameters with a file edit hint).                                                                                                    | The filters are separated by semicolons, for each filter the description is followed by optional file filters separated by colons e.g. 'MSC File:*.msc;Text Files:*.txt:*.csv'.  An "All files" filter is always included and should not be specified. |  |  |  |  |  |  |

#### Material data line

Comprises a row of <TAB> separated string values for each material parameter defined in the metadata section. If the number of values does not match the number of metadatas, a warning is issued. The order of the values within the line is significant in that it must match the ordering of the metadatas in the metadata section.

Undefined values can be represented by any of the following text values (omit the quotation marks):

- whitespace (other than <TAB>)
- "none" (case-insensitive)
- "undefined" (case-insensitive)
- "NA" (case-insensitive)
- "-9999"

Multi-dimensional lists have a special syntax in the file; whitespace within the list is ignored.

For one-dimensional lists of numbers, the following syntax is expected:

```
1,2,3,4
```

For two-dimensional lists of numbers, the following syntax is expected:

```
(1,2,3,4) (5,6,7,8)
```

For three-dimensional lists of numbers, the following syntax is expected:

```
[(1,2,3,4)(5,6,7,8)][(1,2,3,4)(5,6,7,8)][(1,2,3,4)(5,6,7,8)]
```

### 205.8.7 *fe-safe* material database template (TEMPLATE) file (\*.template)

A template file contains metadata which associates data values in a database (\*.dbase) file with a keyword that *fe-safe* can interpret. The file also contains information for correctly displaying and formatting material data in the user interface - see 205.8.6 and section 8 of the fe-safe User Guide.

This format is deprecated in favour of embedded templates in \*.dbase files. It is used in conjunction with a \*.dbase file to contain metadata appropriate to that file; the \*.dbase file in this case would only contain material data. The top of the file consists of a header section which can contain anything at all; the reader skips over these lines until it finds the following opening tag:

START

Every line after this is interpreted as a **material parameter metadata line** (detailed above). There is no closing tag for the file; if any line after the opening tag is not a valid material parameter metadata, the file will be rejected.

### 205.8.8 *fe-safe* material database configurations

Along with other system settings, the material database configurations are stored in the in the user's home directory. The list of material databases that are loaded at the start of an *fe-safe* session is stored in the user settings (the user.stli) file. When the user opens or closes material databases in the *fe-safe* GUI, these choices are stored in the user settings; so different users can have different lists of material databases.

If the user settings is empty (i.e. the user has cleared the settings, or perhaps this is the first time the software has been run), the list of material databases in the user settings is initially populated by a file in the user's home directory called material databases.xml.

Finally, if this file does not exist or the user's home directory does not exist, the material\_databases.xml is copied from the <install\_directory>\win\_b64\Durability\_resources\local directory within the fe-

safe installation. This file can be used by a site administrator to control the initial list of material databases that a user sees when they start the fe-safe software. Depending on how the fe-safe software was installed, it may require elevated permissions to edit this file. This file is generated by the fe-safe installer from the choices made at installation time.

#### 205.8.9 fe-safe surface finish definition file, \*.sfprop

The surface finish definition format is based on the ASCII multi-channel data file format (see section 205.2.3). This file is used to define surface finish properties accessible from the drop-down list in the Surface Finish Picker dialogue box (see section 5.6).

The files contain surface finish property data in a tabular format. The table may contain either surface finish factors, Kt, or inverse stress concentration factors Kf=1/Kt. Rows in the table are for varying values of UTS. The columns can be for either named types of surface finish or for varying values of surface roughness.

Surface finish definition can be opened in the Loaded Data Files window, and plotted if required.

### Surface finish definition file format

Following the ASCII multi-channel data file format:

- The first channel is the UTS list.
- The second and subsequent channels define how Kt or Kf varies with UTS for the specified finish.
- The sample rate (line 2) is ignored.
- The x-axis label (line 3) is used to indicate if columns are for named types of surface finish (Rnames), or for varying values of surface roughness (Rz or Ra).
- The channel names (line 4) are the surface finish names (for Rnames) or the surface roughness values in microns (for Rz or Ra).
- The y-axis label for the first channel (line 5) is used to indicate the stress units for UTS (either MPa or ksi, fesafe does the necessary conversions).
- The y-axis labels for the second and subsequent channels (line 5) are used to indicate whether the table contains values for Kt or Kf.

Copyright © 2022 Dassault Systemes Simulia Corp. Volume 1 Appendix E 205-75

## Sample file

A sample surface finish definition file is shown below:

```
SafeTechnologyASCII
Rnames
        Mirror Polished - Ra <= 0.25 um
                                                  0.25 < Ra <= 0.6 um
TITES
0.6 < Ra \le 1.6 \text{ um} 1.6 < Ra
Fine Machined - 4 < Ra \le 16 \text{ um}
                        1.6 < Ra <= 4 um
                                                                    (cont)
                                                                   (cont)
Machined - 16 < Ra <= 40um
                                                                    (cont)
Precision Forging - 40 < Ra <= 75 \text{ um } 75 \text{ um } < Ra
                                                                   (cont)
                Κt
                        Κt
                                Κt
                                         Κt
300
        1.0000 1.0000 1.0160 1.0689 1.0994 1.1442 1.2003 1.2644
400
        1.0000 1.0080 1.0321 1.0897 1.1122 1.1891 1.2756 1.3446
500
        1.0000 1.0192
                         1.0449 1.1074 1.1298
                                                  1.2420
                                                          1.3718
600
        1.0000 1.0288 1.0545 1.1218 1.1506 1.3045 1.4888 1.5881
        1.0000 1.0321 1.0593 1.1314 1.1763 1.3734 1.0000 1.0337 1.0641 1.1378 1.2067 1.4519
700
                                                          1.6170
800
                                                          1.7612 1.9183
        1.0000 1.0337 1.0673 1.1426 1.2372 1.5288
900
                                                          1.9151 2.1122
1000
        1.0000 1.0353
                        1.0705 1.1442
                                         1.2708
                                                  1.6106
                                                          2.0769
        1.0000 1.0369 1.0737 1.1474 1.3045 1.6987 2.2452 2.5369
1100
        1.0000 1.0369 1.0769 1.1474 1.3413 1.7885 2.4183 2.7564
```

# 205.8.10 FE model pre-scan files (\*.scan)

These are found in the scan directory in the current project directory: <ProjectDir>\model\scan. If valid, they contain a list of datasets details and information used to speed up reading those datasets. Names of those files are based on the loaded FEA file path and name, e.g. loading C:\My Data\File.op2 file would result in a C--My Data-File.op2.scan file.

If there are any problems with importing information from a file, in particular when files with the same names are used, e.g. containing undetectable changes, deleting the pre-scan files and then reloading the model is recommended.

### 205.8.11 Models selected dataset list file (\*.slct)

As for \*.scan files, see section 205.8.10 above, these are located in the scan directory in the current project directory: : < ProjectDir>\model\scan. The same naming syntax is used but the extension is \*.slct instead of \*.scan. These files contain information on the position type (e.g. elemental, integration points etc.) and the indices of the selected datasets in the corresponding \*.scan file. This is used when a model is being loaded with prescanning enabled.

#### 205.9 fe-safe working directory structure

#### 205.9.1 *fe-safe* user directory

The user directory contains settings files that allow a user to record their preferences. Multiple users cannot use the same user directory in simultaneous sessions of fe-safe.

# Controlling the location of the user directory

The user specified file within the installation called directory is in а directory <install directory>\win b64\resources\global.stli. This file is populated according to the choices made when the software was installed, and depending on how the software was installed elevated permissions may be necessary to change it.

The default situation is to have one user directory per installation of fe-safe; but this file can be edited to allow each user of the machine to have a different user directory, by altering the "user directory" setting. There are two possibilities:

**\${username}** - resolves to the user's name:

```
<string name="user directory ">C:\Users\${username}\Documents\my user directory</string>
```

\${any\_environment\_variable} - a system environment variable, which will be resolved when the fe-safe session starts:

```
set FESAFE USER DIR=//network share/fesafe user
e.a.
       <string name="user_directory ">${FESAFE USER DIR}</string>
```

# Key files and directories in the user directory

| output directory | Contains the current.macro (the journal of commands issued within |
|------------------|-------------------------------------------------------------------|
|                  | the last session of fe-safe)                                      |

|                              | Contains the debug.log, for diagnostic purposes.                                                                                                    |  |  |  |  |  |  |  |
|------------------------------|----------------------------------------------------------------------------------------------------|--|--|--|--|--|--|--|
| projects directory           | The default suggested location for <i>fe-safe</i> projects, though projects can be stored anywhere.                                                                                                    |  |  |  |  |  |  |  |
| data directory (shortcut)    | This is a shortcut back to the directory in the installation directory which contains all the data resources installed with <i>fe-safe</i> . This is useful when running through the tutorials.                                                                                                    |  |  |  |  |  |  |  |
| gui.stli file                | This file records all the gui settings for <i>fe-safe</i> (e.g. last browsing location for file dialogs). It is not recommended to edit this file directly.                                                                                                    |  |  |  |  |  |  |  |
| user.stli file               | This file records all of the user settings for <i>fe-safe</i> . Due to its strict XML structure, it is not recommended to edit this file directly. The preferred route is to use a macro to control the settings. It is also possible to use a default settings file (.stld) to control the settings at a site level. |  |  |  |  |  |  |  |
| user.lock, user.session file | For internal use, prevents concurrent use of a single user directory. Do not edit or remove unless advised to by <i>fe-safe</i> support.                                                                                                    |  |  |  |  |  |  |  |
| *.dbase files                | Any material database files that are found in the <install_directory>\win_b64\Durability_resources\local directory will be copied automatically to the user directory.</install_directory>                                                                                                    |  |  |  |  |  |  |  |

### 205.9.2 *fe-safe* project directory

The fe-safe project (or project directory) records the FE model data and fatigue scenario for one fatigue analysis. It is made up of data, settings and log files, and can be transferred to other machines for execution.

It can be located either on a local drive or a network drive. The default location for projects is under the user's home directory.

The project is divided into three parts; the model (data from the FE solution), the job (the fatigue scenario as defined by the user), and the results (generated history data and other diagnostics). The fatigue analysis has its own results directory under the job.

# Key files and directories in the project directory

| jobs directory    | This directory is future-proofed to allow for multiple jobs in a project. At present, only a single job per project is supported. |  |  |  |  |  |  |
|-------------------|----------------------------------------------------------------------------------------------------|--|--|--|--|--|--|
|                   | Contains the job.stli (stores settings for the job, like material assignments, surface finishes, location of working files etc).  |  |  |  |  |  |  |
|                   | Contains the current.ldf (fatigue loading definition for the job).                                                                |  |  |  |  |  |  |
|                   | Contains the fesafe.fer (contour results from the fatigue analysis).                                                              |  |  |  |  |  |  |
| model directory   | Contains the FESAFE.FED directory (contains FE datasets read from the FE solution)                                                |  |  |  |  |  |  |
|                   | Contains FESAFE.GRP (element/node group information read from the FE solution)                                                    |  |  |  |  |  |  |
|                   | Contains FESAFE.GEOM (mesh connectivity information read from the FE solution)                                                    |  |  |  |  |  |  |
|                   | Contains any modal displacements resulting from reading the FE solution.                                                          |  |  |  |  |  |  |
| results directory | Contains signals generated by the user using the safe4 signal processing functionality.                                           |  |  |  |  |  |  |
| project.stli file | Contains settings related to FE interfaces, and model settings (e.g units)                                                        |  |  |  |  |  |  |

Vol. 1 Appendix E

Issue: 23.1

Date: 20.07.22

#### 206 Appendix F - Interfacing to third-party products - data files

#### 206.1 Third-party data file formats

fe-safe and safe4fatigue support the following third-party data file types:

- Servotest SBF and SBR files (\*.sbf, \*.sbr)
- Snap-Master file (\* . sm?)
- MTS RPCIII binary data file (\*.rsp)
- Adams multi-column ASCII tabular data (\*.tab)
- ANSYS Modal Coordinates File (\*.mcf)
- ASAM MDF4 binary data file (\*.mf4)

The interfaces to these file formats operate without conversion. In other words, no translation is required, fe-safe works directly from the data file.

fe-safe endeavours to maintain interface support to the latest versions of supported third-party data files.

#### 206.2 Servotest binary files SBF and SBR files (\* . sbf, \* . sbr)

These files are used in conjunction with Servotest servo actuator equipment.

#### Snap-Master<sup>™</sup> file (\* . sm?) 206.3

These data files are captured using Snap-Master<sup>™</sup> data acquisition software. At present only the standard binary data file format for Snap-Master™ files is supported. The exponential and fast binary formats are not supported.

#### 206.4 MTS RPCIII binary data file (\* . rsp)

fe-safe can import RPC3 data for plotting and analysis. Exporting to RPC3 data from other formats is not supported.

### 206.4.1 Limitations on the types of RPC3 data that can be read:

Data must be time histories. This is specified using the RPC3 header keyword:

```
FILE TYPE=TIME HISTORY.
```

Histogram data is not supported.

The data must be either binary big-endian or binary little-endian. This is specified using the RPC3 header keywords:

```
FORMAT=BINARY
FORMAT=BINARY IEEE LITTLE END
FORMAT=BINARY IEEE BIG END
```

RPC3 ASCII data is not supported in this interface.

Half frames and multiple partitions are not supported. This is specified using the RPC3 header keywords:

```
HALF FRAMES=0
PARTITIONS=1
```

# 206.5 Adams multi-column ASCII tabular data (\* . tab)

fe-safe can import Adams multi-column ASCII tabular data for plotting and analysis. Exporting Adams ASCII data is not yet supported.

#### 206.5.1 The following assumptions are made about the ADAMS tabular data format:

- The file is split up into groups of channels.
- Each group begins with the an ASCII header, the first line of which starts with the token:

```
"ADAMS/
```

This is followed by an N column list of data for the channels in the group.

- If the first channel is labelled TIME then the sample rate is evaluated using the data from the first channel, assuming that the time increments are equal between samples.
- The sequence of header followed by data repeats for each group of channels.
- The labels for each channel are extracted from the first token in line 5 of the group.

Date: 20.07.22

Column headers are extracted from line 7 of the header.

# Example of a channel group:

```
Line 1
                                                          "ADAMS/Car Assembly (v11.0.0 Patch APN-100-100)"
 Line 2
                                                          "2000-10-" "9 17:31:26"
Line 3
                                                         "Result ID" "Result Type" "I Marker ID" "J Marker ID" "Result Title" "Suspension_of_Horse_Drawn_Carriage" " Joint" " (N/A)" " (N/A)" " (N/
Line 4
Line 5
Line 6
Line 7
                                                                                                                                              "FX
                                                                                                                                                                                                                                    "FY
                                                                                                                                                                                                                                                                                                                          "FZ
                                                                                                                                                                                                                                                                                                                                                                                                                     "TX
                                                          8.000000e-003
                                                                                                                                              2.262210e+000
                                                                                                                                                                                                                                    1.862700e+001
                                                                                                                                                                                                                                                                                                                         -4.923020e+001
                                                                                                                                                                                                                                                                                                                                                                                                                     -7.591220e+003
Line 8
                                                          1.600000e-002
Line 9
                                                                                                                                               2.718530e+001
                                                                                                                                                                                                                                     2.746260e+001
                                                                                                                                                                                                                                                                                                                         -8.412050e+001
                                                                                                                                                                                                                                                                                                                                                                                                                     -6.250640e+003
Line 10
                                                          2.400000e-002
                                                                                                                                               5.922910e+001
                                                                                                                                                                                                                                     2.190590e+001
                                                                                                                                                                                                                                                                                                                           -1.385050e+002
                                                                                                                                                                                                                                                                                                                                                                                                                      -5.614000e+003
```

# 206.6 ANSYS Modal Coordinates File (\*.mcf)

These files are used for modal transient dynamic loading in conjunction with ANSYS FE data files.

#### 206.7 ASAM MDF4 binary data file (\*.mf4)

fe-safe can import MDF4 data for plotting and analysis. Exporting to MDF4 data from other formats is not supported.

#### 206.7.1 Limitations on the types of MDF4 data that can be read:

- Data blocks must not be compressed.
- Data must not be in Array data blocks.
- Data must be stored in floating point or integer formats. String data or conversion formats are not supported.

#### 207 Appendix G - Interfacing to third-party products - FE analysis data

#### 207.1 Third-party FE file formats

# 207.1.1 Supported FE file types

fe-safe can import Finite Element analysis data from the third-party FE results file types shown in Table 207.1-1.

When an FE results file is imported, fe-safe reads stresses, strains, temperatures, nodal forces and group information. The options available for each file type are shown in Table 207.1-1.

Interface options for each file type are available from the FEA Fatigue menu.

The user can specify whether or not to pre-scan the model file/s before importing model data:

FEA Fatigue >> Analysis Options >> Interface >> FEA Model Read Options >>

>> {Always pre-scan / Do not pre-scan / Prompt to pre-scan}

If a file is not pre-scanned:

- Model data is imported according to the configuration on the Interface tab of the in the Analysis Options dialogue [FEA Fatigue >> Analysis Options >> Interface >> FEA Model Read Options]. For example: strains will be imported only if the Read strains from FE Models option is selected in the Analysis Options
- File type specific interface options are invoked according to the settings in the individual interface options dialogues.

#### If a file is pre-scanned:

- Default options in the pre-scan dialogue are configured as above, but...
- User selections made in the pre-scan dialogue will override the options in the individual interface options dialogues, where applicable.

Additional FE datasets can be appended to the loaded model (the FED file) using File >> FEA Solutions >> Append FE Model.

When a user selects File >> FEA Solutions >> Append FE Model, the appropriate import interface extracts model data from the specified model file/s and writes it to the fe-safe FED (finite element data) file (see Appendix E). This is a proprietary high-performance FE-type-independent working file containing the requested model data.

Where an FE file type supports more than one data type (e.g. element-nodal, integration points, etc.), the data type to be read is configured in the appropriate interface options dialogue, as discussed in the following sections.

fe-safe endeavours to maintain interface support to the latest versions of supported third-party FE packages.

Copyright © 2022 Dassault Systemes Simulia Corp.

| FE results file type |                                   |                | Section                     | Versions                                                          | supported                                                                                                    | Data type <sup>9</sup>     |                   | Information type |          |             |          |                |             |          |                         |
|----------------------|-----------------------------------|----------------|-----------------------------|-------------------------------------------------------------------|----------------------------------------------------------------------------------------------------|----------------------------|-------------------|------------------|----------|-------------|----------|----------------|-------------|----------|-------------------------|
| FE package           | File type                         | File extension |                             | WINDOWS                                                           | Linux                                                                                                    |                            | Elemental / Nodal | Stress           | Strain*1 | Temperature | Forces*7 | Element Groups | Node Groups | Shells*6 | Geometry* <sup>12</sup> |
| Abaqus               | FIL                               | .fil           | 207.2                       |                                                                   |                                                                                                    | Element-nodal <sup>9</sup> | Е                 | •                | ●2       | ●3          | •        | •              | •           | •        | •                       |
|                      |                                   |                |                             |                                                                   |                                                                                                    | Element centroidal         | Е                 | •                | ●2       | ●3          |          | •              | •           | •        | •                       |
|                      |                                   |                |                             |                                                                   |                                                                                                    | Element integration points | Е                 | •                | ●2       | ●3          |          | •              | •           | •        | •                       |
|                      |                                   |                |                             |                                                                   |                                                                                                    | Nodal averaged             | N                 | •                | ●2       | ●3          | ●11      | •              | •           | •        | •                       |
|                      | ODB output database <sup>15</sup> | .odb           | 207.3 versions 2019 to 2023 | versions 2019 to                                                  | Element-nodal <sup>9</sup>                                                                                   | Е                          | •                 | ●2               | ●3       | •           | •        | •              | •           | •        |                         |
|                      |                                   |                |                             | (For earlier versions see note 12 below)                          | (For earlier versions                                                                                        | Element integration points | Е                 | •                | ●2       | ●3          |          | •              | •           | •        | •                       |
|                      |                                   |                |                             |                                                                   |                                                                                                    | Element centroidal         | Е                 | •                | ●2       | ●3          |          | •              | •           | •        | •                       |
|                      |                                   |                |                             |                                                                   | Nodal averaged                                                                                               | Ν                          | •                 | ●2               | ●8       | ●11         | •        | •              | •           | •        |                         |
| ANSYS                | RST (results file)                | .rst           | 207.5                       | 10.x <sup>10</sup> , 11.x, 12.<br>16.x, 17.x,18.x,19              | , 6.x, 7.x, 8.x, 9.x <sup>10</sup> ,<br>x, 13.x, 14.x, 15.x,<br>0.x, 2019 Rx <sup>13</sup> , 2020<br>2021 R1 | Element-nodal <sup>9</sup> | Ш                 | •                | •        | •4          | •        | •              | •           | •        | •                       |
| NASTRAN              | f06 (PRINT) file                  | .f06           | 207.8                       |                                                                   | RAN v98 and                                                                                                  | Element-nodal <sup>9</sup> | Е                 | •                | •        |             |          | •              |             | •        |                         |
|                      |                                   |                |                             | MSC.NASTRAN v4.5, v4.6, 2001<br>NX Nastran                        |                                                                                                    | Element centroidal         | Е                 | •                | •        |             |          | •              |             | •        |                         |
|                      | OP2 output file                   | .op2           | 207.7                       | -, -, -,                                                          | Element-nodal <sup>9</sup>                                                                                   | Е                          | •                 | •                |          | •           | •        |                | •           | •        |                         |
|                      |                                   |                |                             | NX Nastran                                                        |                                                                                                    | Element centroidal         | Е                 | •                | •        |             | ●11      | •              |             | •        | •                       |
| SDRC                 | UNV                               | .unv           | 207.4                       | 4 SDRC I-DEAS / Master Series versions 1 to 12 NX I-deas 5 to 6.1 |                                                                                                    | Element-nodal <sup>9</sup> | Е                 | •                | •        | •           | •        | •              |             | •        | •                       |
| I-DEAS               |                                   |                |                             |                                                                   |                                                                                                    | On elements                | Е                 | •                | •        | •           |          | •              |             | •        | •                       |
|                      |                                   |                |                             |                                                                   |                                                                                                    | Nodal averaged             | N                 | •                | •        | •           | •11      | •              | ●5          | •        | •                       |

Table 207.1-1

# \* Notes:

- By default, *fe-safe* does not read strain datasets. To read strain datasets, select the **Read strains from FE** models option in the **Analysis Options** dialogue or allow pre-scanning of files.
- For Abaqus FIL and ODB files, the variable from which strain data is imported can be selected see 207.2.3 and 207.3.5. It is particularly important to select alternative strain variables where a thermal strain may be included in total strain.
- 3 For elemental ODB and FIL files, temperatures are read from the TEMP variable see 207.2.2 and 207.3.4 below
- 4 For ANSYS RST files, reading temperature data is disabled by default. This significantly reduces the time taken to read the model see section 207.5.2 below.
- 5 For I-DEAS UNV files, extra node groups based on the node colours are also extracted.
- The way in which data from shell elements is handled varies between FE packages and FE package versions.
- By default, fe-safe does not read force datasets by default. To read force datasets, select the Read forces from FE models option in the Analysis Options dialogue or allow pre-scanning of files.
- 8 For nodal ODB and FIL files, temperatures are read from the NT variable see 207.2.2 and 207.3.4 below.
- 9 Where element-nodal data is available, this is the recommended data type.
- The format of the \*.rst file changed from ANSYS v9 to v10, from v11 to v12 and from v12 to v13 and at v14.5. At 2019 R2 ANSYS introduced a compression technique which is supported from fe-safe 2019 Hot Fix 6 or later and 2020 Hot Fix 1 or later. If earlier fe-safe versions are used then the compressed RST output must be disabled in ANSYS by adding the command /FCOMP,RST,0 to the start of any Mechanical APDL input file. The use of element and nodal groups defined by Named Selections stored in the RST file is supported from fe-safe 2020 Hot fix 4 or later.
- While forces can be loaded with stresses of data types other then Element-Nodal, forces are only ever loaded in as Element-Nodal.
- 12 For options on using older version of Abaqus \*.odb files see section 207.3.13 below.
- The latest versions of ANSYS (20xx) have their version numbers reported in a condensed manner in RST files, which does not quite correspond to the marketed designation. This is because the version is stored in a 4 byte string missing off the century designation. This creates particular confusion when distinguising v19 from 2019. For example it appears that files generated from 2019 R3 are recorded as 19.5 in RST. Fesafe reports only what the RST file stores, so some file logs from 20xx versions may appear incorrect, but this is due to limitations in the RST version format. We expect that 2020 R1 will appear as 20.1.

### 207.1.2 Defining element and node groups

fe-safe uses the term "group" to describe either a list of element numbers (i.e. an 'element group') or a list of node numbers (i.e. a 'node group').

The type of group information extracted from the FE results file depends on the selected data type:

- if fe-safe is importing elemental datasets, only element group information is extracted from the FE results file:
- if fe-safe is importing nodal datasets, only node group information is extracted from the FE results file.

#### Group names

There are no limitations on group names. *fe-safe* reads the original group name from the model, then derives a group name for use in *fe-safe* by removing any spaces or illegal characters, then cropping the name if necessary so that it has no more than 30 characters. If this results in more than one instance of the same derived group name then *fe-safe* tags a number to the end of the group name to make it unique (see section 5.11).

The semantics used to describe element groups differ in different FE packages:

#### Abagus

In Abaqus, element groups are referred to as "Element Sets" and node groups are referred to as "Node Sets" - see sections 207.2.6 and 207.3.11 below.

# **ANSYS**

ANSYS did not export element and node groups directly to the RST file in earlier versions. Therefore, groups are supported in ANSYS by the use of the material number - see section 207.5.7 below. Later versions (from 19.0 supported in fe-safe) also allowed Named Selections defined in Ansys Workbench to be exported to the RST file. These are supported in fe-safe from fe-safe 2020 Hot Fix 4, but their use must be enabled by use of a checkbox under the ANSYS options of the FEA Fatigue menu. However only element and node named selections are supported; not composite assemblies of other named selections, although the fe-safe Group Manager can be used to redefine any such compositions in fe-safe from the more primitive groups.

Copyright © 2022 Dassault Systemes Simulia Corp.

legendix G lssue: 23.1 Date: 20.07.22

#### **NASTRAN**

In Nastran, groups are referred to as "Sets" and the context of referencing the sets indicates whether the sets are element or node sets. Pre-processors can be used to manage sets. See section 207.5.7 below.

# 207.2 Abaqus FIL (.fil) files

Options for importing and exporting Abaqus FIL (.fil) files are configured in the **Abaqus FIL Interface Options** dialogue - see Figure 207.2-1. These options may be overridden by selections made in the pre-scan dialogue.

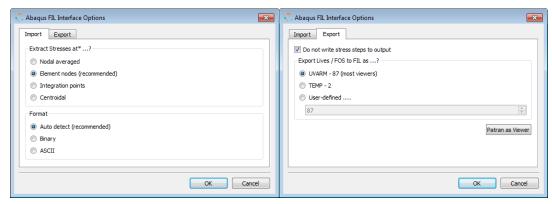

Figure 207.2-1

The ASCII FIL file format is portable between platforms. The binary FIL file format is <u>not</u> portable between platforms.

#### 207.2.1 Reading stresses

fe-safe reads stresses from the Abaqus output variable S.

It is recommended that element-nodal stresses are used, since these stresses are on the surface of the component for elements that are on the surface.

However, stress datasets can be imported from any of the following data formats:

#### Element Nodes (recommended)

Sometimes referred to as element-nodal data, this is the recommended data format, since the stresses at the nodes are not averaged with data from adjacent elements. Also stresses are at the surface for nodes that are at the surface.

In Abaqus, stresses are extrapolated to each node in the element. There are n stress values per element; where n is the number of nodes in the element. Stresses at element nodes are created using the following line in the Abaqus input file:

```
*EL FILE, POSITION=NODES
```

# **Nodal Averaged**

Abaqus extrapolates stresses to each node in an element to give element-nodal stresses. The stresses calculated for the node by all elements that share the node are averaged to give a nodal-average stress. This data type is nodal. Nodal averaged stresses are created using the following line in the Abaqus input file:

```
*EL FILE, POSITION=AVERAGED AT NODES
```

#### **Integration Points**

Stresses are calculated at the integration point of each element. Integration points are the default elastic-stress dataset type in Abaqus.

Integration point stresses are created using the following line in the Abaqus input file:

```
*EL FILE, POSITION=INTEGRATION POINTS
```

However, since integration points are the default elastic-stress dataset type in Abaqus, the POSITION= argument can be omitted. In other words, the line can be reduced to:

```
*EL FILE
```

#### Centroidal

Stresses are calculated at the centroid of the element. Only one stress value is produced per element. Centroidal stresses are created using the following line in the Abaqus input file:

```
*EL FILE, POSITION=CENTROIDAL
```

# 207.2.2 Reading temperatures

Temperature datasets for elemental data, written using the Abaqus variable **TEMP**, and for nodal data, written using the Abaqus variable **NT**, can be imported. These datasets can be in the same file as the stress datasets, or they can be imported from a separate FIL file using the **File** >> **FEA Solutions** >> **Append Finite Element Model** option.

#### 207.2.3 Reading strains

For an elastic-plastic FE analysis, strain datasets can be imported in the same data format as the stress datasets.

By default, *fe-safe* does not read strain datasets. To read strain datasets, select the **Read strains from FE Models** option in the **Analysis Options** dialogue.

#### Strain variables

By default, *fe-safe* imports strains from the Abaqus output variable **E** (the "integrated" total strain) or **LE** (the logarithmic strain).

In some situations the strain is unlikely to be wholly a stress-related strain. For example in an elastic-plastic high temperature analysis, the temperature may cause a 'free expansion' which will contribute to the strain. In these situations, the strain can be imported as the sum of the Abaqus output variables **PE** (plastic strain) and **EE** (total elastic strains).

To configure how the strains are read, see the **Import** tab of the **Analysis Options** dialogue (see fe-safe User Guide section 5.7)

### 207.2.4 Reading nodal forces

Nodal force datasets written using the Abaqus variable **NFORC**, can be imported. While forces can be loaded with stresses of data types other then element-nodal, the forces themselves are only ever loaded as element-nodal. These datasets can be in the same file as the stress datasets, or they can be imported from a separate FIL file using the **File** >> **FEA Solutions** >> **Append Finite Element Model** option.

#### 207.2.5 Using shells

fe-safe supports multi-layer shells imported from FIL files. A single analysis will deal with all shell section points.

# 207.2.6 Element groups and node groups

In Abaqus, element groups are referred to as "Element Sets" and node groups are referred to as "Node Sets".

Element sets are defined in Abaqus using the \*ELSET option, node sets are defined using the \*NSET option. For details of how to define element sets in Abaqus see Abaqus/Standard User's Manual or Abaqus Keywords Manual.

Some element sets are assigned automatically by Abaqus - these are called 'internal element sets'.

For Abaqus FIL files, groups defined in Abaqus using the \*ELSET and \*NSET keywords that <u>are longer than 8 characters</u> do not retain the group name, but are sequentially numbered.

## 207.2.7 Writing fatigue results

Fatigue results are written to an Abaqus FIL file if the specified output file has the extension .fil.

When fatigue results are exported to a FIL file, the data from the source FIL file is exported to the output FIL file first. The original steps/increments can be omitted using the **Do not write stress steps to output** option. Then the fatigue results are appended as additional steps.

Fatigue results can be exported to any Abaqus element variable (See Abaqus/Standard User's Manual). The first variable in the first results step appended to the output file will contain either:

- the fatigue life, or log<sub>10</sub>(fatigue life), for fatigue life analyses; or
- the fatigue reliability factor (FRF), when an FRF analysis has been performed.

The data written to subsequent variables may contain contours of the following fatigue results:

- · the Factor of Strength (FOS), if a design life is specified;
- the Failure Rate or Reliability Rate if a target life is specified a number of target lives can be specified so there
  may be more than one set of results.

Most viewers can successfully read the **UVARM** variable from an Abaqus FIL file. If your viewer cannot, then export the fatigue results to the **TEMP** variable or a user-defined variable.

If you are using Patran as your viewer, then for best results click the **Patran As Viewer** button. This sets the variable to **TEMP**, and also ensures that fatigue lives are saved as log<sub>10</sub>(life) values.

# 207.2.8 Export options

The following export options are available in the Abaqus FIL Interface Options dialogue:

Copyright © 2022 Dassault Systemes Simulia Corp.

Issue: 23.1 Date: 20.07.22

### Export fatigue results to the UVARMS variable (variable=87)

A single step is appended to the FIL file. The first UVARM variable will contain either fatigue life,  $log_{10}$  (fatigue life) or Fatigue Reliability Factor contours. Additional UVARM variables may be appended containing Factor of Strength, Failure Rate or Reliability Rate contours. The list of variables is displayed in the message log as the file is being written. For example:

```
Variables as UVARMS
Adding step 3
Variable 1 : LOGLIFE
Variable 2 : FOS
Variable 3 : RR_at_life=5000
Variable 4 : RR_at_life=8000
Variable 5 : RR_at_life=10000
```

# Export fatigue results to the TEMP variable (variable 2), and

#### Export fatigue results to a user-defined variable

One step will be appended to the FIL file that contains either the fatigue life,  $log_{10}$ (fatigue life) or Fatigue Reliability Factor contours. Additional steps may be appended containing Factor of Strength, Failure Rate or Reliability Rate contours. The list of variables is displayed in the message log as the file is being written. For example:

```
Variables as Temperatures
Adding step 3
Variable 1: LOGLIFE
Adding step 4
Variable 1: FOS
Adding step 5
Variable 1: RR_at_life=5000
Adding step 6
Variable 1: RR_at_life=8000
Adding step 7
Variable 1: RR_at_life=8000
```

# 207.2.9 Pre-Scanning Support

When pre-scanning is used on a file the **Extract Stresses** option is ignored. The position is chosen in the **Select Datasets to Read** dialogue.

Note that the legacy interface does not pre-scanning.

### 207.3 Abagus Output Database ODB (.odb) files

Options for importing and exporting Abaqus output database ODB (.odb) files are configured in the **Abaqus ODB Interface Options** dialogue - see Figure 207.3-1

These options may be overridden by selections made in the pre-scan dialogue.

The Abaqus version that was used to create the source ODB file will be detected by *fe-safe* and the appropriate ODB interface will be automatically selected.

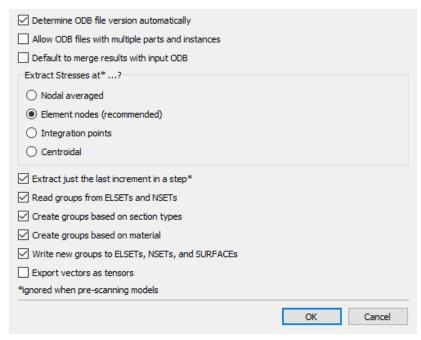

Figure 207.3-1

# 207.3.1 Supported Data Types

The ODB interface in fe-safe supports the following data types for tensor and scalar quantities:

- Integration points (elemental)
- Element-nodal (elemental)
- Centroidal (elemental)
- "Nodal-averaged", or "averaged-at-nodes" (nodal)

Where an ODB file does not contain element-nodal, centroidal or nodal-averaged data, these can be derived automatically from integration point datasets. Both tensors and scalar quantities can be derived from integration point datasets.

The pre-scan dialogue window will show both:

- Datasets that already exist in the ODB file.
  - These can be loaded directly into fe-safe.
  - o Variables that can currently be loaded directly into fe-safe include:
    - S, E, LE, {EE and PE}, NE, TEMP, NT, NFORC
- Datasets that can be derived from integration point data.
  - These datasets are clearly suffixed in the pre-scan dialogue with the string: "(derived)" see Figure 207.3-2.
  - If a "derived" dataset is selected, the conversion process is performed as the model is being imported.
  - o The following variable can currently be derived:
    - S, E, LE, {EE and PE}, NE
  - Currently it is not possible to derive nodal-averaged **TEMP** from integration points. The variable **NT** should be requested directly instead.

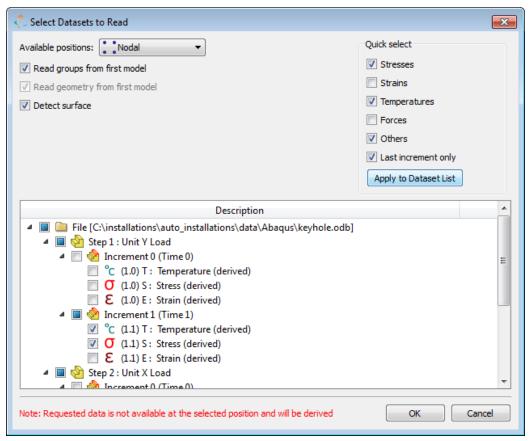

Figure 207.3-2

Note that Abaqus/Viewer currently cannot display unique (averaged) tensors at nodes. However, this limitation does not apply to fe-safe fatigue results as they are exported as scalar values.

Nodal-averaged data is derived by averaging contributions from multiple elements to create a single unique tensor or scalar quantity at the node. A node belonging to multiple elements where the elements have different properties may have multiple instances/values.

# 207.3.2 Working with nodal-averaged ODB data

Nodal-averaged data is supported in one of two ways:

# 1. By importing nodal-averaged data directly from an ODB file.

Nodal averaged data is currently not available as a standard ODB output in Abaqus. However, an ODB API utility has been published in the Simulia Online Support System (SOSS) allowing users to create ODB files containing nodal-averaged data. For more details please see Simulia Online Support System (SOSS) - Answer 4241. Note that the element types and data types supported by this utility are not comprehensive.

### 2. By deriving nodal-averaged data from integration point data.

If the ODB file does not contain nodal-averaged data, then fe-safe can derive nodal-averaged data from integration point data as described in section 207.3.1 above.

### 207.3.3 Reading stresses

It is recommended that element-nodal stresses are used, since these stresses are on the surface of the component for elements that are on the surface.

However, stress datasets can be imported from any of the following data formats:

# **Element Nodes**

Stresses are extrapolated to each node in the element. There are n stress values per element; where n is the number of nodes in the element. Stresses at element nodes are created using the following line in the input file:

\*ELEMENT OUTPUT, POSITION=NODES

#### **Nodal Averaged**

Stresses are extrapolated to each node in an element to give element-nodal stresses. The stresses calculated for the node by all elements that share the node are averaged to give a nodal-average stress. This data type is nodal.

# **Integration Points**

Stresses are calculated at the integration point of each element. Integration points are the default elastic-stress dataset type in Abaqus.

Integration point stresses are created using the following line in the Abaqus input file:

```
*EL FILE, POSITION=INTEGRATION POINTS
```

However, since integration points are the default elastic-stress dataset type in Abaqus, the POSITION= argument can be omitted. In other words, the line can be reduced to:

\*EL FILE

#### Centroidal

Stresses are calculated at the centroid of the element. Only one stress value is produced per element. Centroidal stresses are created using the following line in the Abaqus input file:

\*ELEMENT OUTPUT, POSITION=CENTROIDAL

### 207.3.4 Reading temperatures

Temperature datasets for elemental data, written using the Abaqus variable **TEMP**, and for nodal data, written using the Abaqus variable **NT**, can be imported. These datasets can be in the same file as the stress datasets, or they can be imported from a separate ODB file using the **File** >> **FEA Solutions** >> **Append Finite Element Model** option.

See also section 207.3.2 above

#### 207.3.5 Reading strains

For an elastic-plastic FE analysis, strain datasets can be imported in the same data format as the stress datasets.

By default, *fe-safe* does not read strain datasets. To read strain datasets, select the **Read strains from FE Models** option in the **Analysis Options** dialogue.

#### Strain variables

By default, *fe-safe* imports strains from the Abaqus output variable **E** (the "integrated" total strain) or **LE** (the logarithmic strain).

In some situations the strain is unlikely to be wholly a stress-related strain. For example in an elastic-plastic high temperature analysis, the temperature may cause a 'free expansion' which will contribute to the strain. In these situations, the strain can be imported as the sum of the Abaqus output variables **PE** (plastic strain) and **EE** (total elastic strains).

To configure how the strains are read, see the **Import** tab of the **Analysis Options** dialogue (fe-safe User Guide section 5.7)

It is also possible to read in the nominal strain **NE** for use in elastomer fatigue analysis with fe-safe/Rubber. This option is only available through the pre-scan dialogue.

### 207.3.6 Reading nodal forces

Nodal force datasets written using the Abaqus variable **NFORC**, can be imported. While forces can be loaded with stresses of data types other then element-nodal, the forces themselves are only ever loaded as element-nodal. These datasets can be in the same file as the stress datasets, or they can be imported from a separate ODB file using the **File >> FEA Solutions >> Append Finite Element Model** option.

#### 207.3.7 Increments and steps

Data can be imported for all increments within a step or just for the last increment. This option is set in the **Abaqus ODB Interface Options** dialogue.

### 207.3.8 Load-cases

If a step uses the load-case feature in Abaqus rather than increments then the last increment in step parameter is ignored and all of the load-cases within the step are extracted. The increment number will be marked as -1 if a dataset was extracted from a load-case step.

#### 207.3.9 Supported element types

fe-safe supports almost all elements that have stress output. Some exceptions are:

- Elements representing abstract modelling that may support S output but where the S components are really forces, e.g. joint, spring, and gap elements, or where the stresses would need very special treatment, e.g. gaskets, cohesive elements.
- Quadrilateral 9-noded membrane element.

Some *fe-safe* algorithms require geometry (coordinate and connectivity) data to calculate sub-surface parameters. Elements with tensor data, but no geometry data will be supported for algorithms that do not require the geometry data

Vol. 1 Appendix G

Copyright © 2022 Dassault Systemes Simulia Corp.

Issue: 23.1 Date: 20.07.22

# 207.3.10 Using shells

fe-safe supports multi-layer shells imported from Abaqus ODB files.

Export of fatigue results to multiple section points is only supported in some releases of the ODB interface. If it is not supported then each set of results (LOGLife, FOS, etc.) will be written to the ODB step as separate variables one for each section point. The name of the variable is constructed from the fatigue variable name and the section point name. For example:  $log_{10}$ (fatigue life) will be written to the variables:

```
LOGLife SNEG(-1) and LOGLife SPOS(1)
```

#### 207.3.11 Element groups and node groups

In Abaqus, element groups are referred to as "Element Sets" and node groups are referred to as "Node Sets".

Element sets are defined in Abaqus using the \*ELSET option, node sets are defined using the \*NSET option. For details of how to define element sets in Abaqus see Abaqus/Standard User's Manual or Abaqus Keywords Manual.

Some element sets are assigned automatically by Abaqus - these are called 'internal element sets'.

Groups extracted from Abaqus ODB files will retain the group name in *fe-safe*, up to a maximum of 30 characters. Group names longer than 30 characters will be truncated (see section 207.1.2 above).

If a group name is not unique after truncation fe-safe will create a unique name for the group.

# 207.3.12 Writing fatigue results

Fatigue results are written to an Abaqus output database (ODB) file if the specified output file has the extension .odb.

If the specified output ODB file has the same name as the source database (input ODB file) then a new step is added to the source database.

If the specified output ODB file does not have the same name as the source database then:

- if the output ODB file does not exist the source database is copied to the output ODB file, and a new step is added containing the fatigue results;
- if the output ODB file already exists then the user is prompted (see Figure 207.3-3) to choose to either overwrite the output ODB file with a copy of the source database before appending the fatigue results, or append the fatigue results to the existing output ODB.

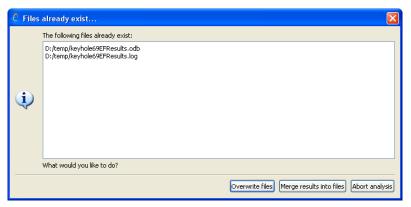

Figure 207.3-3

The new results step will have the name 'fe-safe\_01'. However if a step already has that name, fe-safe will search for 'fe-safe 02' then 'fe-safe 03' and so on until an unused name is found.

The first results set that is written to the output file will contain either:

- the fatigue life, or log10(fatigue life), for fatigue life analyses; or
- the fatigue reliability factor (FRF), when an FRF analysis has been performed.

Subsequent results sets may contain contours of the following fatigue results:

- the Factor of Strength (FOS), if a design life is specified;
- the Failure Rate or Reliability Rate if a target life is specified a number of target lives can be specified so there
  may be more than one set of results.

The list of results being written to the ODB file is displayed in the message log as the file is being written. For example:

Results File : c:\safeResultsArchive\fesafe.fer
 contains : LOGLife-Repeats
 contains : FOS@Life=1E7-Repeats

```
: RR at life=500 (RR at life=500)
  contains
              : RR_at_life=800 (RR_at_life=800)
: RR at life=1000 (RR at life=1000)
  contains
  contains
ODB Database : p:\data\fullmodeltests\curResults\shaft.odb
Data at
              : Element Nodal
```

Note: The following message may appear in the log if an attempt is made to export results for only a single node to the ODB file:

```
For element 1127 there are only 1 (out of 20 expected) values, -1 will be used.
There were 19 missing values when exporting contour LOGLife-Repeats. The missing
values have defaulted to -1.
```

This message can be ignored. Alternatively, select:

# FEA Fatigue >> Analysis Options >> Interface (tab) >> GUI Options >> Prompt before exporting results

and ensure that at the prompt the results are not exported if only a single node has been analysed.

## 207.3.13 Supporting older versions.

The most recent versions of the Abaqus ODB interface are supported by default on each platform - the required interface files are supplied with the software. Because of the size of the run-time libraries required for each interface version, some of the older interfaces are not shipped with the software.

For interfacing to ODB files from Abaqus versions earlier than the interfaces shipped with the software, please contact your local support office to discuss the options available.

### 207.3.14 Support for parts and instances.

Parts and instances from ODBs are now fully supported by default. Loading in an ODB will now list the instance names in the Current FE Models window under the assembly item (see Figure 207.3-4 Display of parts and instances in the model tree)

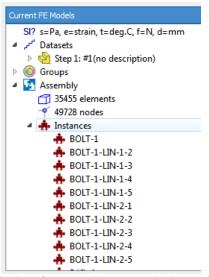

Figure 207.3-4 Display of parts and instances in the model tree

To specify a specific instance, prefix the item ID with ["NAME"] where NAME is the instance name (see Figure 207.3-5). This is available in all places where an item can be specified, e.g. creating groups in the Group Manager, the List of items export and with virtual strain gauges. If no instances is specified all elements/nodes from all instances will be affected.

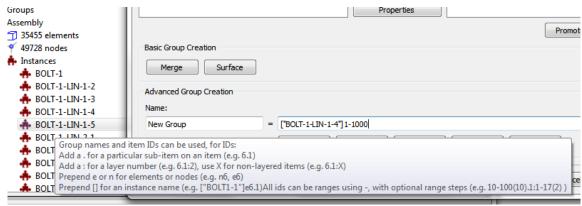

Figure 207.3-5 Group control for parts and instances

When saving a loaded ODB to a text file, to reduce space a table at the top of the file lists all instance and all further references are an index into this table e.g. [0]100 instead of ["BOLT1"]100.

Note: FED files from previously loaded versions of fe-safe are not compatible with appending ODBs or exporting analysis results back to an ODB while ODB instances are enabled. To disable support for ODB instances uncheck the Abaqus ODB Interfaces Options checkbox labelled Allow ODB files with multiple parts and instances.

### 207.3.15 Pre-Scanning Support

When pre-scanning a file the Extract Stresses option and the extracting just the last increment are ignored. The position and increments are chosen in the Select Datasets to Read dialogue.

One of the indicators that a pre-scan is valid is that the time stamp on the source file has not changed. However with ODB files the time stamp changes when the file is read, this is a consequence of using the Abaqus ODB API. For this reason the user is asked if they wish to re-scan an ODB file. There is an option on this prompt to apply the users choice for future ODB reads. To re-enable prompting select the Always prompt user for action confirmation option in the Tools >> Options menu.

### 207.4 I-DEAS UNV (.unv) files

fe-safe will read UNV (.unv) files from I-DEAS v6, Master Series, and I-DEAS v7 to v10 (fe-safe automatically detects the version).

Options for importing and exporting UNV (.unv) files are configured in the I-DEAS / Master Series UNV Interface **Options** dialogue - see Figure 207.4-1 below. These options may be overridden by selections made in the pre-scan dialogue.

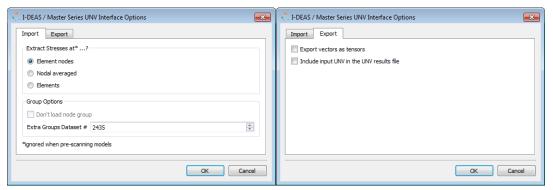

Figure 207.4-1

### 207.4.1 Reading stresses, strains and temperatures

Three types of stresses are supported:

- Element Nodes: These are stresses arranged in elements where each node in an element has its own set of stresses. Described in the I-DEAS documentation for dataset 2414 as '3: Data at nodes on elements'.
- Nodal Averaged: These are stresses averaged at each node. This option is only supported for Master Series 6 and I-DEAS v7 and above. Described in the I-DEAS documentation for dataset 2414 as '1: Data at nodes'.
- Elements: These are a single set of stress tensors per element. This option is only supported for Master Series 6 and I-DEAS v7 and above. Described in the I-DEAS documentation for dataset 2414 as '2: Data on elements'.

For an elastic-plastic FE analysis, strain datasets can be imported in the same data format as the stress datasets.

By default, *fe-safe* does not read strain datasets. To read strain datasets, select the **Read strains from FE Models** option in the **Analysis Options** dialogue.

Universal Dataset Numbers 57 and 2414 are supported in the current release of fe-safe. These records are documented in the I-DEAS help library. To locate them from the Bookshelf page of the help go to 'Miscellaneous' (bottom left) and then select 'File formats reference guide'. The universal datasets are documented in numerical order.

In order for a UNV file to be read successfully into fe-safe, the analysis data must meet the following requirements:

| Item                | Requirement                  | Dataset 2414 position |  |  |
|---------------------|------------------------------|-----------------------|--|--|
| Dataset location    | 1:Data at nodes,             | Record 3, field 1     |  |  |
|                     | 2:Data on elements or        |                       |  |  |
|                     | 3: Data at nodes on elements |                       |  |  |
| Model Type          | 1:Structural                 | Record 9, field 1     |  |  |
| Analysis Type       | 1:Static,                    | Record 9, field 2     |  |  |
|                     | 4:Transient, or              |                       |  |  |
|                     | 9:Static non-linear          |                       |  |  |
| Data characteristic | 4: Symmetric global tensor   | Record 9, field 3     |  |  |
| Result type         | 2:Stress,                    | Record 9, field 4     |  |  |
|                     | 3:Strain or                  |                       |  |  |
|                     | 5:Temperature                |                       |  |  |

The option to read UNV models with the legacy interface is for use as a reference only and will shortly be removed in a future release.

### 207.4.2 Supported element types

*fe-safe* supports solid, 2D and shell elements - beam elements are ignored by *fe-safe*. This in practice is checked by confirming that there are 6 or 12 (for shells) stress or strain values per node.

## 207.4.3 Using Shells

I-DEAS 2-layer shells are supported fully for Master Series 6 and I-DEAS v7 and above.

# 207.4.4 Permanent Groups

Groups are extracted from the Permanent Groups Universal Datasets, at this release the supported dataset numbers are 752, 2417, 2429, 2430, 2432, 2435, 2452, and 2467. These records are documented in the I-DEAS help library. To locate them from the Bookshelf page of the help go to 'Miscellaneous' (bottom left) and then select 'File formats reference guide'. The universal datasets are documented in numerical order.

Two entity types are supported for these records '7: Nodes' and '8: Finite Elements'. If the stresses being read are on elements then the finite element permanent groups are read, if the stresses being read are nodal then the nodal permanent groups are read.

These records tend to become obsolete frequently so the Extra Groups Dataset # field as shown in figure 207.4-1 allows one extra dataset number to be processed. This will allow future versions of I-DEAS permanent groups to be temporarily supported if necessary. The new dataset must have the same format as Universal Dataset 2435; this is the case for all datasets that have so far superseded it.

If you have successfully used a new dataset type that is not in the existing list (above) then please inform Safe Technology Limited so that it can be permanently implemented in the code.

## 207.4.5 Node Colours

For nodal stresses extra groups based on the node colours are also extracted. The node's colours are extracted from Universal Dataset 2411. This record is documented in the I-DEAS help library. To locate them from the Bookshelf page of the help go to 'Miscellaneous' (bottom left) and then select 'File formats reference guide'. The universal datasets are documented in numerical order.

Copyright © 2022 Dassault Systemes Simulia Corp.

Issue: 23.1 Date: 20.07.22

In the dataset record field 4 is a colour index into the table:

| Index | Colour        | Index | Colour     |
|-------|---------------|-------|------------|
| 1     | Blue          | 2     | Gray_Blue  |
| 3     | Light_Blue    | 4     | Cyan       |
| 5     | Dark_Olive    | 6     | Dark_Green |
| 7     | Green         | 8     | Yellow     |
| 9     | Golden_Orange | 10    | Orange     |
| 11    | Red           | 12    | Magenta    |
| 13    | Light_Magenta | 14    | Pink       |
| 15    | White         |       |            |

## 207.4.6 Writing fatigue results

To export the results as a UNV file specify the output filename with a .unv extension. Note the previously the UNV export interface wrote each contour to a separate variable, if this behaviour is required use the legacy interface mentioned below.

Note that some contours will be exported as a vector to the UNV file, e.g. 'Critical planes (all blocks)'. This can be changed to output the vector as a tensor instead, by selecting the correct option in the UNV interface options.

A legacy UNV write interface is provided as a reference, and will be removed in a future version. The legacy version does not support export of vector contours and each component of vector will exported separately. Also multiple results in one file is not supported - the first calculated variable will be written to the specified output file, either the lives, log of lives or the FRF. If a design life was specified then this will be written to a file built up of the same filename as the lives with fos appended to it. If failure rates are calculated they will be written to files with the same name with FR at life xx appended to it, (where xx is the design life).

e.g. For an analysis with a FOS, and reliability rates calculated at 1000, 2000 and 5000 hours the following files will be created:

Output file: lives unv FOS file: livesfos.unv

FRF files: lives FR at life 1000.unv

> lives FR at life 2000.unv lives FR at life 5000.unv

## 207.4.7 Pre-Scanning Support

When pre-scanning is used on a file the Extract Stresses option is ignored as the position is chosen in the Select Datasets to Read dialogue.

Date: 20.07.22

# 207.5 ANSYS RST (.rst) files

Options for importing ANSYS RST files are configured in the **ANSYS RST Interface Options** dialogue - see Figure 207.5-1. These options may be overridden by selections made in the pre-scan dialogue.

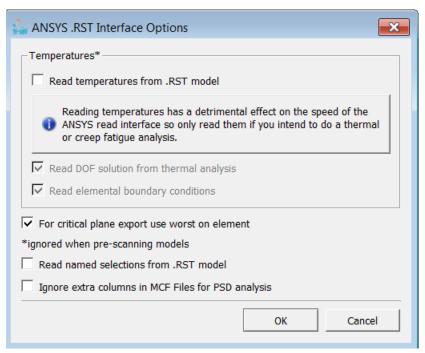

Figure 207.5-1

# Note 1:

The ANSYS keyword NO\_RSTGM (in the ANSYS configuration file: config70.ans), allows the ANSYS user to suppress writing the model geometry to the RST file (NO\_RSTGM =1). RST files created using this option are not currently supported by *fe-safe*. For more information, see: ANSYS documentation [ANSYS 7.0 Basic Guide >> Chapter 19 - Memory Management and Configuration >> 19.4 - The Configuration File].

### Note 2:

ANSYS includes a user option that allows files over a certain size to be split into sections. This option is not currently supported in *fe-safe*. For more information see: ANSYS documentation ANSYS 7.0 Operations >> Chapter 6. Customizing ANSYS and the GUI >> 6.2 Splitting files across platforms.

# 207.5.1 Large file support

All file sizes are supported directly.

option in the Analysis Options dialogue.

## 207.5.2 Reading stresses and temperatures.

The required files from ANSYS are the structural results (.rst) and the thermal results (.rth) files. Opening either of these files will extract the temperatures and stresses contained in them.

By default, reading temperature data is disabled, as this speeds up read times significantly. If temperature data is required set the **Read Temperatures from .RST model** in the **ANSYS RST Interface Options** dialogue. Two types of temperatures are stored in the .rst file. DOF solution temperatures and boundary condition temperatures, reading of either can be disabled or enabled as required.

Note that it appears to be common for ANSYS analyses not to export the mid-node stresses for second order (quadratic) elements to the RST file. This results in warnings when running the Critical Distance method (TCD) for the first 10 such elements. The Critical Distance calculation still proceeds using the corner node stresses, but interpolation accuracy is reduced by not having the mid-nodes. This means that a linear interpolation model will be used in TCD rather than the quadratic interpolation used with other FE model types.

# 207.5.3 Reading strains

For an elastic-plastic FE analysis, strain datasets can be imported in the same data format as the stress datasets. By default, *fe-safe* does not read strain datasets. To read strain datasets, select the **Read strains from FE Models** 

Copyright © 2022 Dassault Systemes Simulia Corp.

Issue: 23.1 Date: 20.07.22

## 207.5.4 Supported Element Types

The following element types are currently supported by fe-safe:

| Туре  | No. | Туре  | No. | Туре  | No. | Туре  | No. | Туре  | No. |
|-------|-----|-------|-----|-------|-----|-------|-----|-------|-----|
| PLANE | 2   | PLANE | 13  | PLANE | 25  | PLANE | 35  | PLANE | 42  |
| PLANE | 53  | PLANE | 55  | PLANE | 67  | PLANE | 75  | PLANE | 77  |
| PLANE | 78  | PLANE | 82  | PLANE | 83  | PLANE | 121 | PLANE | 145 |
| PLANE | 146 | PLANE | 162 | PLANE | 182 | PLANE | 183 | PLANE | 223 |
| PLANE | 230 | SHELL | 28  | SHELL | 41  | SHELL | 43  | SHELL | 51  |
| SHELL | 57  | SHELL | 61  | SHELL | 63  | SHELL | 91  | SHELL | 93  |
| SHELL | 99  | SHELL | 131 | SHELL | 132 | SHELL | 143 | SHELL | 150 |
| SHELL | 157 | SHELL | 163 | SHELL | 181 | SHELL | 208 | SHELL | 209 |
| SHELL | 281 |       |     |       |     |       |     |       |     |
| SOLID | 5   | SOLID | 45  | SOLID | 46  | SOLID | 62  | SOLID | 64  |
| SOLID | 65  | SOLID | 69  | SOLID | 70  | SOLID | 72  | SOLID | 73  |
| SOLID | 87  | SOLID | 90  | SOLID | 92  | SOLID | 95  | SOLID | 96  |
| SOLID | 97  | SOLID | 98  | SOLID | 117 | SOLID | 122 | SOLID | 123 |
| SOLID | 127 | SOLID | 128 | SOLID | 147 | SOLID | 148 | SOLID | 164 |
| SOLID | 168 | SOLID | 185 | SOLID | 186 | SOLID | 187 | SOLID | 191 |
| SOLID | 226 | SOLID | 227 | SOLID | 231 | SOLID | 232 | SOLSH | 190 |

## 207.5.5 Collapsed Elements

It is common for ANSYS models to use collapsed hexa elements, for example for a penta (wedge) element or quadrilatral based pyramid. The presence of such elements generates warning messages when the RST file is opened (only the first 10 collapsed elements are listed). These elements do not prevent FEA Fatigue being run, as the stress tensors will be read at each node and the fatigue lives written back to the same nodes. However, they can interfere with Verity in fe-safe, and in earlier versions of fe-safe prior to fe-safe 2016 surface detection and surface normal calculation could have been adversely affected. For example a collapsed face could have been spuriously listed as on the surface, and a collapsed surface element may have its normal direction incorrectly averaged for the Critical Distance method. It is believed that most of these problems have been fixed, but there are still outstanding problems when using Verity on weld lines containing collapsed element edges (where the same node appears twice on the line). This is only apparent when using Legacy Line definitions; the newer automatic weld finder will simply ignore the second instance of the same node and move to the next element.

## 207.5.6 Using shells

ANSYS multi-layer shells are treated as elements with extra nodes.

In ANSYS, shells have their corner stresses exported. So, for a 4 node element the top shell will have nodes numbered 1 to 4, and the bottom shell will have nodes numbered 5 to 8.

### 207.5.7 Groups

Earlier versions of ANSYS does not export element and node groups directly to the RST file. Therefore, groups are supported in ANSYS by the use of the material number. To define element groups set different regions in the model to have different material numbers (the material data can be the same). It is also possible to define Named Selections in ANSYS Workbench, and these are exported to the RST file. Fe-safe supports reading in Named Selections from the RST file, and using them to create groups, but this must be enabled using the checkbox on the ANSYS RST Interface Options dialog.

#### 207.5.8 MCF Extra Columns

When performing PSD analyses using ANSYS models for random vibration fatigue (See Chapter 27), some users have reported that, when working in ANSYS Workbench, additional columns of data can appear in ANSYS mcf files. It is believed that these represent an additional base motion of the structure, similar to the Abagus mode 0 which is generally ignored in PSD analyses. By default the extra data causes an error when loading the model, as there is an inconsistent amount of data. However it is possible to suppress the error and force fe-safe to ignore the extra columns by selecting the checkbox on the ANSYS RST Interface Options dialog for this purpose.

# 207.5.9 Writing fatigue results

Only the fatigue results are exported to the .rst file.

To export the results as an ANSYS file specify the output filename with a .rst extension. The source model will be copied to the destination file and then a new set of structural results containing the fatigue results will be added. The set number, the set name, and the variables exported are written in the Message Log as the results are exported:

```
From ANSYS version: 5.6
Exporting set : 1
Variable
              : LOGLife-Repeats
              : Sx
 as
Variable
              : FOS@Life=Infinite
 as
              : Sy
Exporting set : 2
Variable
              : CriticalPlane-X
 as
              : Sx
Variable
              : CriticalPlane-Y
              : Sy
Variable
              : CriticalPlane-Z
              : Sz
 as
```

The fatigue results are stored in the stress tensor. Sx is the fatigue life, the log of the life or the FRF, and, if available, Sy is the factor of strength or the first failure rate, and so on.

# 207.5.10 Pre-Scanning Support

When pre-scanning is used on a file the Temperatures option is ignored. Both temperature types will be selectable in the Select Datasets to Read dialogue.

Normally each solution in the \*.rst file is parsed until an element is found with stresses, strains, temperatures or a combination there of. If this behaviour is causing datasets to be missed, the system keyword PS QUICK SCAN can be used to add all three dataset types without scanning for elements.

### 207.6 NASTRAN . op2 files

fe-safe will read analysis results from MSC.NASTRAN and NX NASTRAN. Some packages allow .op2 files to be created without header information such as the modify date. These files are supported though a header will be written when results are exported to an .op2 file..

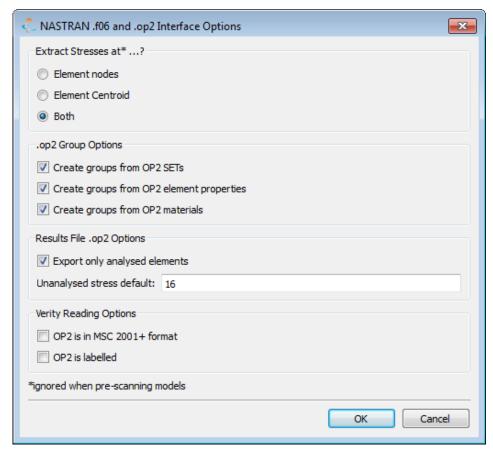

Figure 207.6-1

# 207.6.1 Reading stresses

NASTRAN refers to datasets as subcases.

The required binary file from NASTRAN is the .op2 file. For importing into *fe-safe* the .op2 file must include the elastic stresses for each data set. *fe-safe* will attempt to load stress data for all subcases that contains compatible stress data.

Three stress types can be loaded from the .op2 file:

- Element nodes: the stresses for each node are read and stored with the element number.
- Element Centroidal. only the centroidal stresses are read and stored with the element.
- Both: both the centroidal and nodal stresses are read and stored with the element number.

Note: fe-safe only supports stresses written in sort mode SORT1.

# 207.6.2 Reading temperatures

Temperature datasets are not supported in NASTRAN.

# 207.6.3 Reading strains

For an elastic-plastic FE analysis, strain datasets can be imported in the same data format as the stress datasets. By default, *fe-safe* does not read strain datasets. To read strain datasets, select the **Read strains from FE Models** option in the **Analysis Options** dialogue.

# 207.6.4 Supported Element Types

fe-safe supports solid, 2D and shell elements - beam elements are ignored by fe-safe. The following table shows supported element types:

| Element<br>Type ID | Topology            | Description                    |
|--------------------|---------------------|--------------------------------|
| 1                  | 1 Node, (X & XY)    | Rod, for stresses or strains   |
| 3                  | 1 Node, (X & XY)    | Tube, for stresses or strains  |
| 10                 | 1 Node, (X & XY)    | Rod, for stresses or strains   |
| 33                 | 1 Node, (X, Y & XY) | Shell, for stresses or strains |

| 39  | 4 Nodes, centre, (X, Y, Z, XY, XZ && YZ) | Tetrahedron, for stresses or strains                                                      |
|-----|------------------------------------------|-------------------------------------------------------------------------------------------|
| 60  | 1 Node, (X, Y & XY)                      | 2D crack tip element                                                                      |
| 61  | 1 Node, (X, Y, Z, XY, YZ, XZ)            | 3D crack tip element                                                                      |
| 64  | 4 Nodes, centre, (X, Y & XY)             | Curved quad shell, for stresses or strains                                                |
| 67  | 8 Nodes, centre, (X, Y, Z, XY, XZ && YZ) | Неха                                                                                      |
| 68  | 6 Nodes, centre, (X, Y, Z, XY, XZ && YZ) | Penta                                                                                     |
| 70  | 3 Nodes, centre, (X, Y &XY)              | Triangular shell plate, for stresses and strains                                          |
| 74  | 1 Node, (X, Y & XY)                      | Shell corner, for stresses and strains                                                    |
| 75  | 3 Nodes, centre, (X, Y &XY)              | Curve triangular shell, for stresses and strains                                          |
| 82  | 4 Nodes, centre, (X, Y & XY)             | Quad shell plate, for stresses and strains                                                |
| 139 | 4 Nodes, (X, Y & XY)                     | Hyper-elastic quad, for stresses. Requires both elemental and centroidal import option on |
| 144 | 4 Nodes, centre, (X, Y & XY)             | Quad shell plate, for stresses and strains                                                |

For further information on NASTRAN element types, see MSC.NASTRAN 2001 documentation.

### 207.6.5 Using shells

Two-layer shells are supported.

## 207.6.6 Groups

Groups are supported in NASTRAN. NASTRAN refers to groups as SETS, which are extracted from the first case control record in the case control data block in the .op2 file. Any additional case control records are ignored.

#### 207.6.7 Writing fatigue results

When a NASTRAN . op2 file is loaded, the output type defaults to .op2 for export to viewers such as FEMAP. fesafe writes fatigue results to .op2 according to MSC.NASTRAN format which may not be viewable in NX NASTRAN. The exported results will be written as stress or strain tensors in a subcase, lives will always be written to X Normal. Any other results exported (e.g. factor of strength) will be written to other components, depending on which elements are used. In the event there are more results than available tensor components, a new subcase will be created. All mappings are displayed in the log file for the analysis similarly to the following extract from the keyhole tutorial log:

```
Results File : c:\safeResultsArchive\fesafe.fer
  contains : LOGLife-Repeats
  contains : FOS@Life=1E7-Repeats
Creating subcase 1 for 2 results
LOGLife-Repeats will be mapped to Normal X
FOS@Life=1E7-Repeats will be mapped to Normal Y
LOGLife-Repeats will be mapped to Normal X
FOS@Life=1E7-Repeats will be mapped to Normal Y
```

...results transfer complete.

There are two options when writing fatigue results to an .op2 file. The check box Export unanalysed elements determines whether elements present in the source .op2 file that were not analysed will still be exported with values. The default value can be defined using the Unanalysed stress default edit control.

Unanalysed elements include:

- excluded groups;
- those without stresses.

When only the elements' central stress is read from the source file, the exported centroidal result will be copied to the nodal stress values.

When only the element nodal stresses are read from the source file, the exported nodal results will be averaged and exported to the centroidal stress.

For convenient viewing, the analysis results should normally be exported as log(10) of lives. This option can be set in the General FE Options dialogue box.

To view the results of a fatigue analysis in FEMAP:

- Start FEMAP, and load the model file by clicking File >> Open..., choosing NASTRAN from the Files of type drop-down list and select the file (probably .nas or .dat).
- Create a new window for displaying the analysis results. From the New View dialogue box click View >> New....
- Show the Import Results from dialogue box by clicking File >> Import >> Analysis Results....
- In the Import results from dialogue box select MSC.NASTRAN from the NASTRAN drop-down list.
- Select the .op2 file produced by fe-safe and click open.
- Show the View Select dialogue box by clicking View >> Select.
- Set the deformed style to None Model Only, and the contour style to Contour.
- Click on **Deformed and Contour Data**.
- In the Select PostProcessing Data dialogue box:
  - select the desired subcase from the Output Set drop-down list (the name of the set will be X. MSC/NASTRAN Case Y, where X is a number and Y is the subcase). This will normally be the last option in the list.
  - select 4.. Stress (or strain is applicable) from the Category drop-down list
  - select from the Contour drop-down list the following:
    - either Plate Top or Plate Bot to view shell elements, or Solid to view solids
    - either X, Y or Z Normal or the shears depending on the outputs selected
  - click OK.
- Click **OK** in the **View Select** dialogue box the contour will plot.

Tip: When viewing the fatigue life contours, the areas of the component of most interest are those with the highest probability of failure (i.e. the areas that have the shortest lives). If the contour plot is using FEMAP's default colour palette, the areas of shortest life will be highlighted in blue, which can lead to confusion. Reverse the colours of the contour levels to highlight the areas of shortest life in red by:

- selecting the View Options window, by clicking View >> Options...;
- select the Post Processing option called Contour/Criteria levels;
- click Set Levels...:
- in the Contour/Criteria Levels dialogue box, click on Reverse, then OK;
- in the View Options dialogue box, click Apply, then OK.

## 207.6.8 Pre-Scanning Support

When pre-scanning is used on a file the Extract Stresses option is ignored. The position is selected in the Select Datasets to Read dialogue.

#### 207.7 NASTRAN . £06 files

fe-safe will read analysis results from CSA/NASTRAN v98 and MSC.NASTRAN for Windows v4.5. See Figure 207.6-1 above.

#### 207.7.1 Reading stresses

NASTRAN refers to datasets as 'subcases'.

The required file from NASTRAN is the .f06 file (an ASCII file). For importing to fe-safe the .f06 file must include the elastic stresses for each data set. NASTRAN does not save the results of the analysis to the .f06 file by default, so this option must be set explicitly (in MSC.NASTRAN this is done in the File >> Analyse >> Advanced >> NASTRAN Case Control >> Output Requests section by selecting the Print or Print and PostProcess options).

fe-safe will attempt to load stress data only for those subcases that specify stress as an output in the case-control deck of the .f06 file. (Note that since fe-safe numbers these data sets sequentially, the number of the data set in fe-safe may not be the same as the number of the subcase in the .f06 file.)

Three stress types can be loaded from the .f06 file:

- Element nodes: the stresses for each node are read and stored with the element number.
- Element centroidal: only the centroidal stresses and strains are read and stored with the element.
- Both: both the centroidal and nodal stresses are read and stored with the element number.

# 207.7.2 Reading temperatures

Temperature datasets are not supported in NASTRAN.

# 207.7.3 Reading strains

For an elastic-plastic FE analysis, strain datasets can be imported in the same data format as the stress datasets.

By default, *fe-safe* does not read strain datasets. To read strain datasets, select the **Read strains from FE Models** option in the **Analysis Options** dialogue.

### 207.7.4 Supported Element Types

fe-safe supports solid, 2D and shell elements - beam elements are ignored by fe-safe.

### 207.7.5 Using shells

Two-layer shells are supported.

### 207.7.6 Groups

Groups are supported in NASTRAN. They are referred to as SETS in NASTRAN and are extracted from the case control statement in .f06 file.

# 207.7.7 Writing fatigue results

When a NASTRAN . £06 file is loaded, the output type defaults to CSV (Comma Separated Variable) for export to viewers such as *FEMAP*.

For convenient viewing, the analysis results should normally be exported as log(10) of lives. This option can be set in the **General FE Options** dialogue box.

When the viewer reads the CSV file, the following information regarding the format of the file may be required:

- the first row does not contain row titles;
- the first column does contain ID's;
- the output type is *ELEMENTAL*.

In Windows NT, to view the results of a fatigue analysis in FEMAP, follow the following steps:

- Start FEMAP, and load the model file.
- Create a new window for displaying the analysis results, using the New View dialogue box by clicking View >> New....
- Show the Import Results from dialogue box by clicking File >> Import >> Analysis Results....
- In the Import results from dialogue box, select Comma-Separated.
- Select the .csv results file produced by fe-safe and click open.
- In the Read Comma-Separated Table dialogue box:
  - uncheck the First Row Contains Titles option;
  - check the First Column Contains IDs option;
  - set output type to Elemental;
  - select Create New Set:
  - click OK.
- Show the View Select dialogue box by clicking View >> Select.
- Set the deformed style to None Model Only, and the contour style to Contour.
- Click on Deformed and Contour Data.
- In the Select PostProcessing Data dialogue box:
  - select the new results set from the **Output Set** drop-down list (the name of the set will be *X*..Table Output, where *X* is a number);
  - select Table Output Vector Y from the Contour drop-down list, where Y is an index number corresponding
    to the data in the CSV file Table Output Vector 1 always corresponds to the data column that contains
    the Life or the Log of Life. Other columns may include, for example, Factor of Strength, Failure Rate, etc.;
  - click OK
- Click OK in the View Select dialogue box the contour will plot.

*Tip*: When viewing the fatigue life contours, the areas of the component of most interest are those with the highest probability of failure (i.e. the areas that have the shortest lives). If the contour plot is using FEMAP's default colour palette, the areas of shortest life will be highlighted in blue, which can lead to confusion. Reverse the colours of the contour levels to highlight the areas of shortest life in red by:

- selecting the View Options window, by clicking View >> Options...;
- select the Post Processing option called Contour/Criteria levels;
- click Set Levels...:
- in the Contour/Criteria Levels dialogue box, click on Reverse, then OK;

- in the View Options dialogue box, click Apply, then OK.

# 207.7.8 Pre-Scanning Support

When pre-scanning is used on a file the **Extract Stresses** option is ignored. The position is selected in the **Select Datasets to Read** dialogue.

# 207.8 ASCII fatigue results files

*fe-safe* fatigue results can be exported to an ASCII file, delimited using tabs, spaces or commas. These options can be configured on the **ASCII FE Model Options dialogue** by selecting **FEA Fatigue >> FEMAP / CSV Interface Options.** 

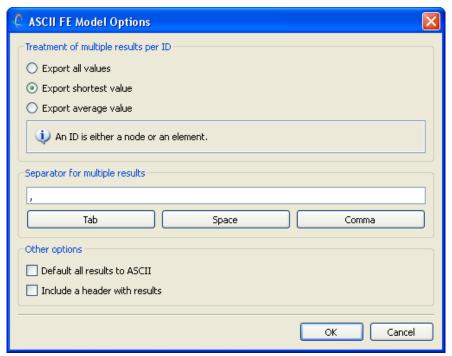

Figure 207.8-1

# 207.8.1 Reading fatigue results

Viewers such as FEMAP can be used to read ASCII data and plot it in conjunction with the original FE model. (Check that the viewer can read the source FE model, since the ASCII fatigue results file contains only the fatigue results.)

The ASCII fatigue results file can also be imported into a spreadsheet application, and the results viewed in a tabular format.

## 207.8.2 Using shells

## For Abaqus ODB, Abaqus FIL, I-DEAS, NASTRAN and ASCII input models:

Multi-layer fatigue results can be exported. In this case one .csv file will be created for each of the section points in the fatigue results, the name will be based upon the specified output filename and the section number.

For example if the output was results.csv and there were fatigue results for sections 1 and 6 the results files would be named results.-Section1.csv and results.-Section6.csv.

### For all other model types:

Shells are treated as elements with extra nodes - only the worst-case value for the element or node can be exported.

To instruct fe-safe to write fatigue results to an ASCII fatigue results file

To instruct fe-safe to use the ASCII fatigue results file format as the default output type for all FE model types, check the Default all results to ASCII checkbox in the ASCII FE Model Options dialogue.

#### 207.8.3 Writing fatigue results

Fatigue results are written to a CSV file if the specified output file has the extension .csv.

#### 207.8.4 ASCII fatigue results file format

The format of the ASCII fatigue results file is dependent upon the settings in the ASCII FE Models Options dialogue (see Figure 207.8-1 above).

For example, if comma-separation is specified, the results format will be:

```
<El 1>, <node a>, <var 1>, <var 2>, <var 3>, <var 4>, ...
<El 2>, <node b>, <var 1>, <var 2>, <var 3>, <var 4>, ...
<El 3>, <node c>, <var 1>, <var 2>, <var 3>, <var 4>, ...
```

Where each line contains the results for one element/node, and

```
<EL n>
                 is an element or node number.
                  is the node counter, this will only be present if Export All Values is selected.
<node n>
                 is the value of a fatigue result variable.
<var n>
```

On Linux, each line is terminated with a carriage-return character. In WINDOWS, each line is terminated with a carriage-return character plus a line-feed character. (Most FTP utilities will automatically substitute the correct line termination characters when transferring files between platforms.)

The following example shows a CSV file for an analysis of ten elements/nodes, with ten sets of fatigue results written per element:

```
1403, 6.5, 0.88, 92.5, 86.1, 82.0, 65.49, 3.81, 2.13, 1.29, 0.83
1477, 5.85, 0.67, 61.07, 47.01, 40.2, 21.3, 0.07, 0.02, 0.01, 0
2118, 11.617, 3.125, 100, 100, 100, 100, 100, 100, 100
2096, 12.284, 3.1875, 100, 100, 100, 100, 100, 100, 100
1846, 12.631, 3.4375, 100, 100, 100, 100, 100, 100, 100
1244,13.639,4.1875,100,100,100,100,100,100,100,100
2164,13.813,4.4375,100,100,100,100,100,100,100
2440, 13.084, 3.75, 100, 100, 100, 100, 100, 100, 100
1274, 13.084, 3.75, 100, 100, 100, 100, 100, 100, 100
1325, 12.468, 3.3125, 100, 100, 100, 100, 100, 100, 100
```

## 207.8.5 Saving FEA models as ASCII options

Loaded FEA models can be saved in an ASCII format using the File menu option Save Loaded FE Models and selecting an extension of .csv or .txt.

The group information is added to the ASCII model if the Save groups information check box is checked (default is checked) on the Export Loaded FE Models to an ASCII file dialogue.

Vol. 1 Appendix G

Volume 1 Appendix G 207-25

Vol. 1 Appendix G Issue: 23.1 Date: 20.07.22

# 208 Appendix H - Exporting and displaying *fe-safe* results in viewers

## 208.1 Exporting fatigue results

Fatigue results are exported as contours to be plotted with the original FE model, and may include the following parameters:

- the fatigue life, or log<sub>10</sub>(fatigue life), for fatigue life analyses; or
- the fatigue reliability factor (FRF), when an FRF analysis has been performed;
- the Factor of Strength (FOS), if a design life is specified;
- the Failure Rate or Reliability Rate if a target life is specified a number of target lives can be specified so there may be more than one sets of results.
- Internally, fe-safe uses the .fer file for storing fatigue results. All results are written to the working .fer file (fesafe.fer) before being exported to the final output file.

### 208.1.1 Using the "Save fatigue Results As..." option

Results stored as .fer files during analysis can later be exported to an alternative output format using the **Save FEA Fatigue Results As...** option.

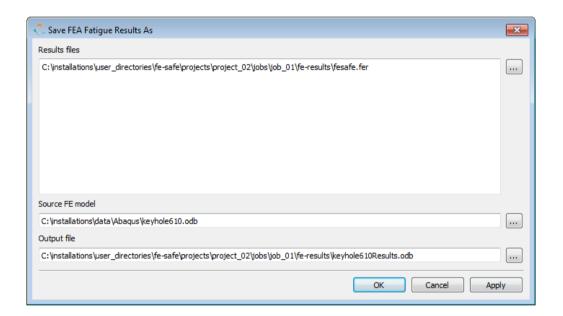

Specify the .fer file that contains the fatigue life results, and the source FE model.

See Appendix G for the rules that apply when merging fatigue results with the source FE model.

# 208.2 General viewers

Most FE packages include a viewer that will display fatigue results as contours on the original model. Third-party viewers that support one of the export file types described in Appendix G, may also be used.

# 208.3 Patran as a viewer.

If Patran is used as the FE solver and viewer, then the fatigue results should be exported as an ABAQUS FIL (.fil) file. Patran cannot read fatigue lives exported using UVARM variables. However, *fe-safe* can export fatigue lives to the TEMP variable, as log<sub>10</sub>(life) values, by clicking the **Patran As Viewer** button in the **Abaqus FIL Interfacing Options** dialogue box (see section G.2.8).

A further limitation of Patran is that it does not support Averaged at Nodes ABAQUS .fil data.

# 208.4 Cadfix/FAM 4 as a viewer.

This viewer is suitable for plotting fatigue evaluations from Abaqus .fil files.

From the **Abaqus FIL Interface Options** item on the **Options** menu ensure that the output type is a UVARM then save the fatigue results as an Abaqus .fil file.

To import the Abaqus .FIL results into FAM you need to perform the following operations in the viewer:

- Run the famfromabaqus utility specifying the default values apart from the first (the FAM file to create, extension .frm) and the input .fil file.
- Run FAM.
- From the File menu use the Open item to load the FAM file (.frm extension) created with famfromabaqus.
- Select the menu item Generate Connectivity from the Mesh main menu.
- Select the **Results Manager** from the **Results** main menu, A window will be displayed containing a tree structure, expand the tree structure for the last step and there will be a U-VAR item on the tree. Select it and display it. If there are two sub variables in this U-VAR variable then the first is the Life ( or the log of life) and the second is the Strength Factor.

### 208.5 ABAQUS/Viewer

ABAQUS/Viewer can be used to produce a contour plot or a tabular report of fatigue results stored in **ABAQUS Output Database ODB** (.odb) files.

## 208.5.1 Plotting fatigue results from an ODB file

[See "Contouring Analysis Results" in the ABAQUS/Viewer Manual, for more information.]

To plot fatigue results from an ABAQUS ODB file follow these steps in the viewer:

- Open the ODB file (Main Menu >> File >> Open).
- Display the step and frame information for the file by opening the Step/Frame dialogue box (Main Menu >> Result >> Step/Frame).

The title of an fe-safe step has the format:

fe-safe <release>[<platform>]; <description start>

e.g.:

fe-safe 2022[mswin];keyhole 2022Results2.ldf;keyhole 2022.odb;

Volume 1 Appendix H 208-2

Copyright © 2022 Dassault Systemes Simulia Corp. Issue: 23.1 Date: 20.07.22

Vol. 1 Appendix H

The name of the frame contains the continuation of the description, e.g.:

-Local.dbase--User defined Kt:1;keyhole613.odb;

Display the available fatigue output variables for a step by selecting the step and clicking OK.

3 Display the available fatique output variables for a step by opening the Step/Frame dialogue box (Main Menu >> Result >> Field Output). The available variables will depend on the analysis that was performed, and may include:

> log10(fatigue life) LOGLife-Repeats factor of strength FOS@1e6Repeats

Select the variable to be plotted, and click **OK**.

4 Select either the Contour or Symbol icon to plot the results. (Symbol will plot the vector field associated with the critical planes given that the data is at integration points.)

#### 208.5.2 Producing a tabular report of fatigue results from an ODB file

[See "Generating Tabular Data Reports" in the ABAQUS/Viewer Manual, for more information.]

To produce a tabular report of fatigue results from an ABAQUS ODB file follow these steps in the viewer:

- Open the ODB file (Main Menu >> File >> Open).
- 2 Display the Report Field Output dialogue box (Main Menu >> Report >> Field Output).
- 3 Click the arrow next to the Position field and select Element Nodal from the list. The list of variable changes to show fatigue output variables. Use the checkboxes to select the variables to be included in the
- 4 Display the setup options by clicking the Setup tab.
- 5 Specify a filename for the report file in the Name field. Select Append to file to append to an existing file. If Append to File is not selected then any existing file contents will be overwritten.
- 6 Set sort options by clicking the arrow next to the Sort by field. Specify the sort order by clicking either Ascending or Descending.
- 7 Configure the remaining options in the dialogue box, then click Apply to generate the report.

#### 208.6 **FEMGV** as Viewer

This viewer is suitable for plotting fatigue evaluations from Abagus .fil files.

From the Abagus FIL Interfacing Options item on the Interfacing/Results Options menu ensure that the output type is a UVARM then save the fatigue results as an Abagus .fil file.

To import the Abagus .fil results into FEMGV you need to perform the following operations in the viewer:

- Run the postabagus utility specifying the name of the .fil file and the name of the resultant file, otherwise accept the default values.
- Run FEMGV.
- From the **FEMVIEW** option select the model you imported.
- Select Results then Load Case. This will list all of the steps in the model, the last step will contain the most recently added fatigue variables, so click on it.
- Select the Results then either Nodal or Element depending on the stresses used. You will be presented with Uvarm, select it. If you wish to plot the lives/log lives select Uvarm1 and if there are FOS values then you can select Uvarm2.
- Finally select Present then Contour then Levels. This will display the contour plot of Lives/Log Lives or the FOS depending on which Uvarm was selected.

### **IDEAS / Master Series as Viewer** 208.7

To plot UNV results in Ideas first load the .UNV file that contains the source model, then perform the following steps in the viewer:

- Import the results file using the **File** menu item **Import**.
- Move to the post processing of IDEAS.

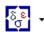

(Press the Results... button.) Change the Display Results to the life variable - this will be the result at index 1000 of the list. Alternatively select a different fe-safe result - these should appear with indices greater than 1000. Then press Apply/OK.

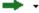

Copyright © 2022 Dassault Systemes Simulia Corp.

(Press the **Display** button.) Press the right mouse button to select entities (if required) and the middle to draw.

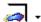

(Press the Display Template... button.) If a vector plot of the critical planes is required select the Arrow radio button. Then press Apply/OK. Press the Display button as before to plot the results.

#### 208.8 **ANSYS** as a Viewer

This viewer is suitable for plotting fatigue evaluations from ANSYS .rst files. To plot the fatigue lives from a .rst file perform the following steps in the viewer:

#### 208.8.1 Using ANSYS Mechanical as a Viewer

### Contour plots of fatigue results

Run ANSYS. On the ANSYS Main Menu select the General Postproc item Results Viewer. This will prompt for the model to plot. Select the .rst containing the fe-safe results. This will plot the model and pop up the Results Viewer menu.

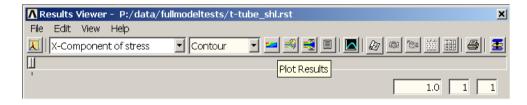

From the left hand drop down box select Element Solution >> Stress >> X-Component of Stress. This will select the

first contour created by fe-safe - usually the Log10(Lives) contour. Then press the Plot Results toolbar item plot the contour.

To plot the second and third fe-safe contours select the Y and Z components of Stress. The fatigue analysis .log will indicate which contour type is related to which fatigue contour.

## Vector plots of fatigue results

Follow the instructions in the previous section to load the model, select the dataset containing the critical planes. Exit the Results Viewer. Type the following commands into the ANSYS command line (alternatively save them as a macro, say critical.mac):

ETABLE, CritX, S, X

ETABLE, CritY, S. Y

ETABLE, CritZ, S, Z

PLVECT, CritX, CritY, CritZ, Crit, VECT, ELEM, ON, 0

Since the ETABLE command constructs results averaged over the element the ANSYS .RST Interface Options dialogue box provides the option "For critical plane export use worst on element", which is selected by default.

### 208.9 Using ANSYS Workbench as a Viewer

#### 208.9.1 When an ANSYS Workbench Project file is available

If the user has used ANSYS Workbench to create the FEA results file (\*.rst) that was used in fe-safe to calculate fatique life, then the Analysis System may be duplicated, and the duplicate system used to post-process fe-safe results. The benefit of this method is that the Report options already used in Workbench for the Stress Analysis can be reused for the fatigue results.

- In your Results directory make a new sub-directory for your ANSYS results files\*.
  - NOTE: ANSYS Workbench will copy all of the files in the folder of the results selected back to its own directory structure, which could result in large and unnecessary data if the Ansys Result is accessed from the fe-safe Results Directory
- Copy your fe-safe results log file (\*.log) to the subdirectory.
- Change the names of the copied results file (\*.rst) to "file.rst" and change the name of the log file (\*.log) to "solve.out".
- In ANSYS Workbench, open the Workbench Project File (\*.wbpj) corresponding to the FEA Results used for FEA Fatigue in fe-safe. The block(s) will appear in ANSYS Workbench.

Volume 1 Appendix H 208-4

Date:

- Right-click on one block and select **Duplicate**. The duplicate system will appear in the project schematic area.
- Right-click on the "Solution" branch of the duplicate system and select Edit. The Mechanical Window will
  appear.
- In the Mechanical Window right-click on the "Solution" branch of the duplicate system and select Clean. Select OK.
- Select Tools > Read Results File. Select the fe-safe Results File (\*.rst)
- The "Solution Information" branch (under "Solution") can be selected to view the fe-safe results log file (solve.out).
- The X component of stress SX is the field containing Life or Log-Life contours, and Sy, Sz, etc for other selected Contour Exports (see Appendix G section 207.5.8 for more details). Select Sx to view fatigue life results.
- Note: A red lightning bolt will appear in your duplicate system. Although certain files are missing, the results will be available in Model Viewer.

### 208.10 FEMAP as a Viewer

# 208.10.1 Plotting scalar fields

In Windows NT, to view the results of a fatigue analysis in FEMAP, follow the following steps:

- Start FEMAP, and load the model file.
- Create a new window for displaying the analysis results, using the New View dialogue box by clicking View >> New....
- Show the Import Results from dialogue box by clicking File >> Import >> Analysis Results....
- In the Import results from dialogue box, select Comma-Separated.
- Select the .csv results file produced by fe-safe and click open.
- In the **Read Comma-Separated Table** dialogue box:
  - uncheck the First Row contains Titles option;
  - check the First Column Contains IDs option;
  - set output type to Elemental;
  - select Create New Set:
  - click OK.
- Show the View Select dialogue box by clicking View >> Select.
- Set the deformed style to None Model Only, and the contour style to Contour.
- Click on Deformed and Contour Data.
- In the Select PostProcessing Data dialogue box:
- Select the new results set from the Output Set drop-down list (the name of the set will be X.Table Output, where X is a number);
- Select **Table Output Vector** *Y* from the **Contour** drop-down list, where *Y* is an index number corresponding to the data in the CSV file **Table Output Vector 1** always corresponds to the data column that contains the *Life* or the *Log of Life*. Other columns may include, for example, *Factor of Strength*, *Failure Rate*, etc.;
- Click OK
- Click OK in the View Select dialogue box the contour will plot.

*Tip*: When viewing the fatigue life contours, the areas of the component of most interest are those with the highest probability of failure (i.e. the areas that have the shortest lives). If the contour plot is using FEMAP's default colour palette, the areas of shortest life will be highlighted in blue, which can lead to confusion. Reverse the colours of the contour levels to highlight the areas of shortest life in red by:

- Selecting the View Options window, by clicking View >> Options...;
- Select the Post Processing option called Contour/Criteria levels;
- Click Set Levels ...:
- In the Contour / Criteria Levels dialogue box, click on Reverse, then OK;
- In the View Options dialogue box, click Apply, then OK.

### 208.10.2 Plotting vector fields

- Show the View Select dialogue box by clicking View >> Select.
- Set the contour style to Vector.

- Click on Deformed and Contour Data.
- Click on Contour Vectors...
- Under Vector Type select either the 2D or 3D components radio button.
- From the drop down list select Table Output Vector 2, etc. for the components of the vector.

### 208.11 MetaPost as a Viewer

- Select File>Open File... Select the file containing model geometry to load. Select OK.
- The mesh will appear. Note the file appears in the Filename field of the Geometry tab on the Read Results
  dialogue
- Use the left mouse button to toggle to the Results tab.
- Browse to select the FEA results file in the **Filename** tab (if not automatically populated). Depending on the FEA results file format the geometry and results may be in the same file.
- Note the scalar tab contains contour variables. Use the drop-down boxes to select the fatigue life variable corresponding to the results file format (see Appendix G for more details)
  - For example: Select **Stresses>Normal-X** (in the case of \*.op2 files)
- Select the Read button on the Read Results dialogue.
- Use the left mouse button to toggle to the States tab next to Read Results.
- Select the solution state to contour and then select the Fringe button in the Basic Buttons window
- Use the right mouse button on the Fringe button to set Fringe Colors or Fringe Range

Volume 1 Appendix H 208-6

Copyright © 2022 Dassault Systemes Simulia Corp.

Issue: 23.1 Date: 20.07.22

#### 209 Appendix I - Recommended procedures for fatigue testing of materials

Materials tests to determine the local strain fatigue parameters are defined in ASTM Standard E606-92 (Reapproved 1998) 'Standard Practice for Strain-Controlled Fatigue Testing' (Ref. 1). This document references other ASTM Standards including those for verification and classification of extensometers (E83), and test methods for constant amplitude fatigue testing (E466, E467).

### 209.1 Standard equations for strain-based fatigue relationships

The following parameters are defined

- E the elastic modulus (Young's Modulus)
- K' the strain hardening coefficient
- n' the strain hardening exponent
- the fatigue strength exponent (Basquin's exponent) b
- $\sigma'_{\iota}$ the fatigue strength coefficient
- С the fatigue ductility exponent (the Coffin-Manson exponent)
- $\mathcal{E}'_{\epsilon}$ the fatigue ductility coefficient

For many metallic materials the cyclic stress strain curve can be approximated by the equation

$$\varepsilon = \frac{\sigma}{E} + \left(\frac{\sigma}{K'}\right)^{\frac{1}{n'}} \tag{1.1}$$

and the hysteresis loop stress-strain curve can be approximated by the equation

$$\Delta \varepsilon = \frac{\Delta \sigma}{E} + 2 \left( \frac{\Delta \sigma}{2K'} \right)^{\frac{1}{n'}}$$
 (1.2)

Volume 1 Appendix I 209-1 Date: 20.07.22

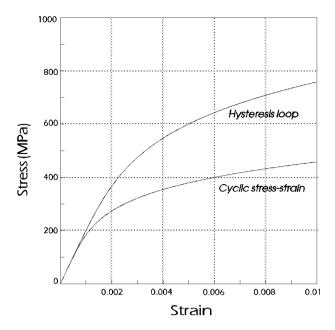

Figure 1 Stress-strain relationships

The relationship between true local stress amplitude and endurance is

$$\frac{\Delta\sigma}{2} = \sigma_f'(2N_f)^b \tag{1.3}$$

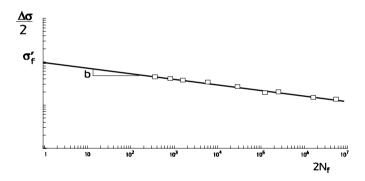

Figure 2 Stress-life relationship

The relationship between true local strain amplitude and endurance is

$$\frac{\Delta \varepsilon}{2} = \frac{\sigma_f'}{E} (2N_f)^b + \varepsilon_f' (2N_f)^c$$
 (1.4)

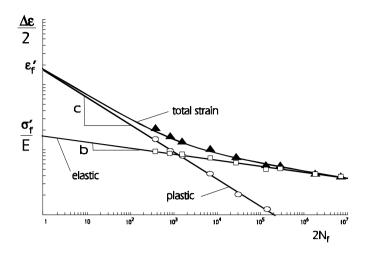

Figure 3 Strain-life relationship

## 209.2 Main features of ASTM E606-92, with comments

In the following section, Dassault Systemes comments and recommendations are shown underlined.

## 209.2.1 Test specimen

For bar materials, two specimen designs are provided (see *Reference 1, Figure 1, "Recommended Low-Cycle Fatigue Specimens"*), where specimen (a) has a uniform gauge length, and specimen (b) has an hourglass test section.

An axial clip gauge (extensometer) can be used with specimen (a) to measure axial strains. For specimen (b) diametral strains must be measured and converted into axial strains. It is recommended that specimen (a) be used whenever possible, because axial strains can be measured directly.

The minimum diameter of the gauge length is 6.35 mm, giving a cross-sectional area of approximately 31.67 mm<sup>2</sup>. For cast materials, we would recommend a 10mm diameter, otherwise the fatigue lives can be unduly influenced by a specific flaw or defect.

Test specimens should be fine machined, using a very small depth of cut to avoid introducing residual stresses. Longitudinal polishing should be used to finish the specimen. We would recommend final finishing with polishing tape. We recommend a system which rotates the specimen slowly while polishing the specimen longitudinally with polishing tape. The tape is held on a spool, and fed from one spool to another and back again repeatedly during the polishing, until the tape is worn. Using a new tape for each specimen and wearing it flat for each specimen also ensures a consistent finish. Finished specimens must be protected against physical and environmental damage.

## 209.2.2 Test set-up

The test machine should meet the requirements of ASTM Practices E 4 and E 467. The machine should be one in which specific measures have been taken to minimize backlash in the loading train. (See Section 6.1 in E606).

Testing machine controls should allow constant amplitude cycling between defined strain limits. If material behaviour permits (for example, aging effects are not significant), control stability should be such that the strain maximum and minimum limits are repeatable over the test duration to within 1 % of the range between maximum and minimum control limits. (See Section 6.2 in E606).

Bending strains in the test specimen should be as low as possible. E606 Section 6.3 recommends that bending strains should be less than 5% of the minimum axial strain range to be used in the series of tests. This should be checked using a strain-gauged specimen using the methods defined in E606.

Several designs for the specimen ends and the end fittings are given in E606.

Extensometers should qualify as Class B-2 or better in accordance with Practice E 83 and should be calibrated before and after each test (See E606 Section 6.4). (A schematic diagram showing the measurement of longitudinal displacement for a specimen with a uniform-gauge test section is shown in *Figure 5(a)* of Reference 1).

A load transducer should be placed in series with the test specimen to measure the magnitude and direction of the axial load transmitted through the specimen. Load transducer capacity should be selected to adequately cover the range of loads to be measured in the test. (See E606 Section 6.5).

Copyright © 2022 Dassault Systemes Simulia Corp.

At least 10 specimens should be tested successfully - i.e. after specimens which fail outside the gauge length, or from the extensometer knife edges, have been eliminated. We would recommend that test lives should cover a range from 100 to almost 107 cycles.

E606 specifies that all specimens should be tested under strain control. The only exceptions are the very high cycle specimens with lives between 10<sup>6</sup> and 10<sup>7</sup> cycles. For these specimens, testing may be started under strain control, then switched to load control once the stress-strain response has stabilised.

The test waveform should be as close to a triangular waveform as possible, to avoid stress relaxation at the loop tips. The same load direction should be used for the first load application to each specimen. Cycle frequency can be as high as practical without raising the temperature of the specimen. A 2° C limit on temperature rise is recommended. Test temperature should be recorded. Ambient temperature should not vary by more than 2° C for the test program.

# 209.2.3 Test recording

When a smooth test specimen is cycled between fixed strain limits, the stress response may show that the material is softening, producing lower stresses for each strain application. After a number of cycles the cyclic stress-strain curve stabilises, producing a stable hysteresis loop. (Figure 4)

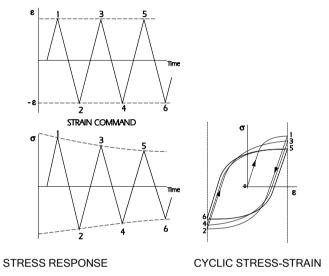

Figure 4 Cyclic softening

For other materials the stress response may show that the material is hardening.

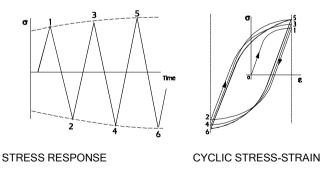

Figure 5 Cyclic hardening

In order to monitor any cyclic hardening or softening, stress-strain hysteresis loops should be digitised and recorded as pairs of stress-strain data points. We would recommend at least 512 points to define the hysteresis <u>loop.</u> If continuous recording of loops is not possible, then complete loops should be recorded on a pseudo-log increment scale, for example loops 1, 2, 5, 10, 20, 50, 100, 200, 500, 1000 etc, throughout the test.

When calculating the true stress for the very low cycle specimens, the cross-sectional area of the specimen under load must be used. The procedure is as follows.

The diametral strain can be calculated from the axial strain, using both the elastic and plastic values of Poisson's

From an initial estimate of the stress based on the full cross-sectional area, the elastic component of strain  $\mathcal{E}_{\mathbf{a}}$  is determined

$$\varepsilon_e = \frac{\sigma}{E}$$

The plastic component of strain is  $\mathcal{E}_p = \mathcal{E} - \mathcal{E}_e$ 

The diametral strain is  $-(V_e \mathcal{E}_e + V_p \mathcal{E}_p)$ 

The diametral strain is used to calculate a new cross-sectional area, which allows new estimates of the axial stress and hence  $\mathcal{E}_e$  and  $\mathcal{E}_p$ . A new estimate of the diametral strain can then be calculated, and hence a new estimate of axial stress. This process is repeated until a convergent value of axial stress is obtained.

This procedure can be automated using a computer program or spread sheet.

It is conventional to use  $\mathcal{E}_{p} = 0.5$ 

The strain command and the stress response should be monitored continuously. A consistent criterion must be adopted for defining the fatigue life. E606 suggests several options, including complete separation of the specimen, change of the unloading modulus, measured crack length, and a 50% reduction in load for a given applied strain.

Our experience is that when cycling under strain control, complete separation of the specimen is not a reliable criteria. This is because the reduction in load to maintain constant strain amplitude can result in very low crack propagation rates, and these conditions do not represent typical service loading.

For the materials data presented in Ref. 2, a wide variety of fatigue life criteria are used, including 0.1mm, 0.5mm and 1.0mm crack lengths, 10% and 50% stress reductions, and complete separation. We would recommend a stress reduction criterion, using 10% or 50% stress reduction. It is important that a consistent basis is used, and that the fatigue life criterion is documented.

#### 209.3 Data analysis

This analysis procedure has been used by Dassault Systemes UK Ltd and is consistent with ASTM E606.

#### 209.3.1 Cyclic stress-strain relationship

The first strain excursion of a cyclically stabilised material follows the cyclic stress strain curve, and subsequent strain excursions follow the hysteresis stress-strain curve.

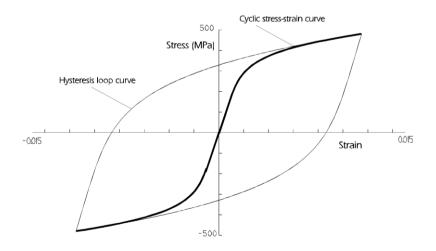

Figure 6 Cyclic and hysteresis loop curves

Other strain amplitudes will produce stable hysteresis loops of different sizes, but all the loops will have their tips on the cyclic stress strain curve.

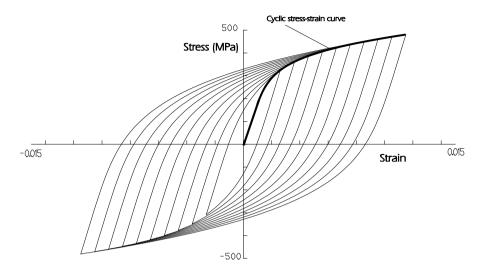

Figure 7 Cyclic stress-strain curve through the hysteresis loop tips

The stable stress-strain hysteresis loops from the specimens are plotted. A curve drawn through the loop tips defines the cyclic stress-strain curve.

The equation for the cyclic stress-strain curve is

$$\varepsilon = \frac{\sigma}{E} + \left(\frac{\sigma}{K'}\right)^{\frac{1}{n'}}$$

Taking the plastic component of strain,

$$\varepsilon_{p} = \left(\frac{\sigma}{K'}\right)^{\frac{1}{n'}}$$

Re-arranging this equation gives

$$\sigma = K'(\varepsilon_p)^{n'}$$

Taking logs of both sides of this equation

$$log_{10} \sigma = log_{10} K' + n' log_{10} (\varepsilon_n)$$

This is the equation for a straight line on log-log axes.

The data points are plotted on axes of  $log_{10}$  ( $\sigma$ ) vs  $log_{10}$  ( $\mathcal{E}_p$ ). (Figure 8)

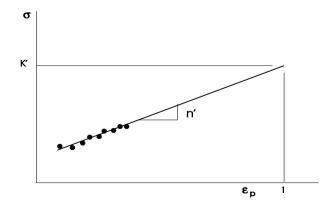

A least-squares regression analysis may be used to calculate the best-fit straight line through the data. The slope gives the value of n'.

For an extrapolated strain of  $\mathcal{E}_p$  = 1, in the equation

$$log_{10} \sigma = log_{10} K' + n' log_{10} (\varepsilon_p)$$

if 
$$\mathcal{E}_p$$
 = 1, then  $\log_{10}\left(\mathcal{E}_p\right)$  = 0 and so  $\sigma$  =  $K'$ 

# The strain-life curve

The strain-life equation may be separated into the elastic and plastic components, each of which is a straight line on log-log axes.

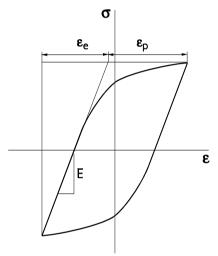

Figure 9 The cyclic stress-strain hysteresis loop as the sum of elastic and plastic strains

$$\frac{\Delta \varepsilon_e}{2} = \frac{\sigma_f'}{E} (2N_f)^b$$

$$\frac{\Delta \varepsilon_p}{2} = \varepsilon_f' (2N_f)^{\varsigma}$$

The elastic and plastic components of strain can be determined for each strain amplitude (see *Figure 9*) using the equation for the hysteresis stress-strain curve (1.2). Regression analysis is used to give a best-fit straight line for the elastic and plastic curves, and provide the four parameters (*Figures 10 and 11*). The two curves are added to give the strain-life curve, as shown in *Figure 12*.

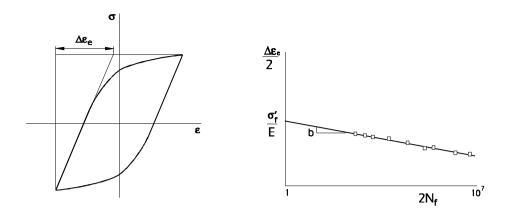

Figure 10 Relationship between elastic strain and endurance

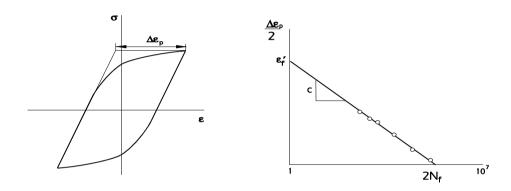

Figure 11 Relationship between plastic strain and endurance

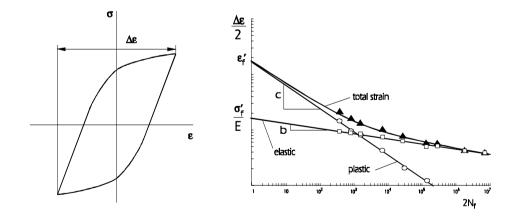

Figure 12 Example of test data to determine the strain-life curve.

For materials which produce symmetrical hysteresis loops but which are never really stable, it is usual to calculate *n*'and *K*'from hysteresis loops measured at the half-life point of each specimen.

Note: Theoretical stress-life curves take into account change in area, i.e.:

$$\Delta \sigma = \frac{P}{A/A_0}$$

However, S-N curves from measured laboratory data are usually  $\{\Delta\sigma/2 \text{ vs. Nf}\}$  or  $\{\Delta\sigma \text{ vs. Nf}\}$ , but do not take into account change of area, i.e.  $\Delta\sigma=P/A_0$ .

Measured laboratory data of this type (that does not take into account the change of area) will usually hold good down to an endurance of around 1E4 cycles. Below these lives some correction should be made to the fatigue strength coefficient,  $s_f$ ', derived from the SN curve, and hence the fatigue strength exponent, b. In the absence of measured data, this will need to be estimated, possibly using elongation data.

An initial estimate of the elongation could be made from the  $P/A_0$  stress by using Poisson's ratio to get the new area, A. Then find the new stress, make a new estimate of the elongation, and go round the loop until a stable solution is found.

### 209.4 References

ASTM Standard E606-92 (Re-approved 1998)

'Standard Practice for Strain-Controlled Fatigue Testing'

American Society for Testing and Materials

Chr Boller and T Seeger

Materials Data for Cyclic Loading

Materials Science, Monographs, 42A

Elsevier Science Publishers BV, 1987 (ISBN 0-444-42875-5)

Dassault Systèmes, the **3DEXPERIENCE®** Company, provides business and people with virtual universes to imagine sustainable innovations. Its world-leading solutions transform the way products are designed, produced, and supported. Dassault Systèmes' collaborative solutions foster social innovation, expanding possibilities for the virtual world to improve the real world. The group brings value to over 210,000 customers of all sizes in all industries in more than 140 countries. For more information, visit **www.3ds.com**.

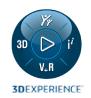